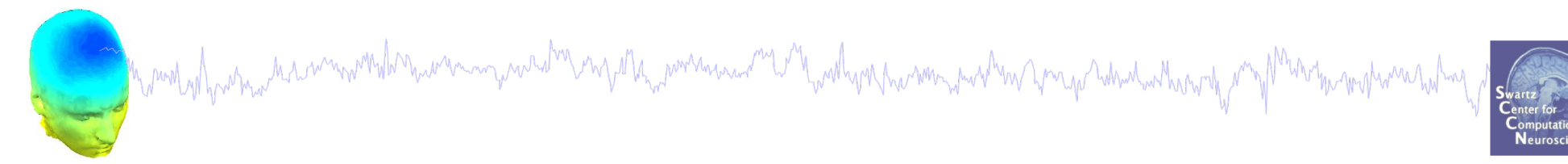

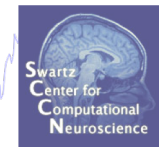

1

# **EEG Preprocessing in EEGLAB**

Arnaud Delorme

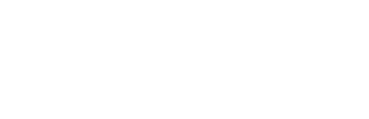

# **Why preprocess data?**

n pant volgoverna har minoverski navnana na postali na politika pomina na mili na strana prostali na pranje hoka har monistra

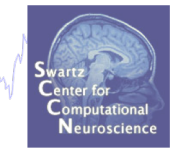

EEG data out of the recording device is a continuous unprocess signal. It is like measuring a difference of potential on an oscilloscope.

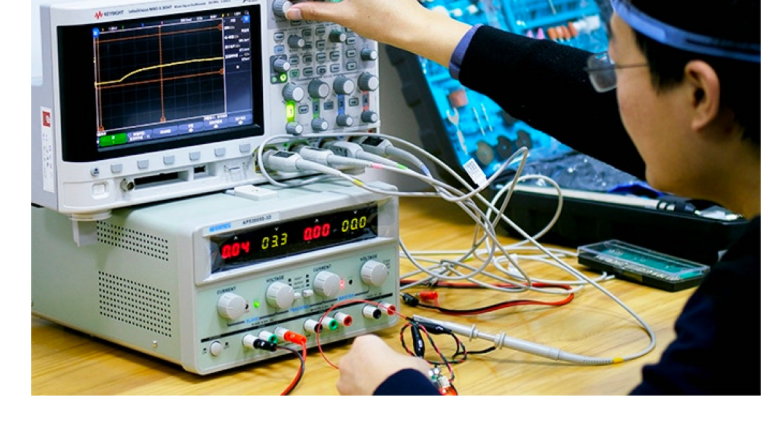

To make sense of the data, we need to:

- Extract meaningful measures from it (such as brain oscillations; brain source activations)
- Compare brain data in different conditions
- Assess reliable changes due to external stimuli (event-related potentials)

Before we do all that, we apply a series of transformation to the data.

#### **Pre-processing pipeline**

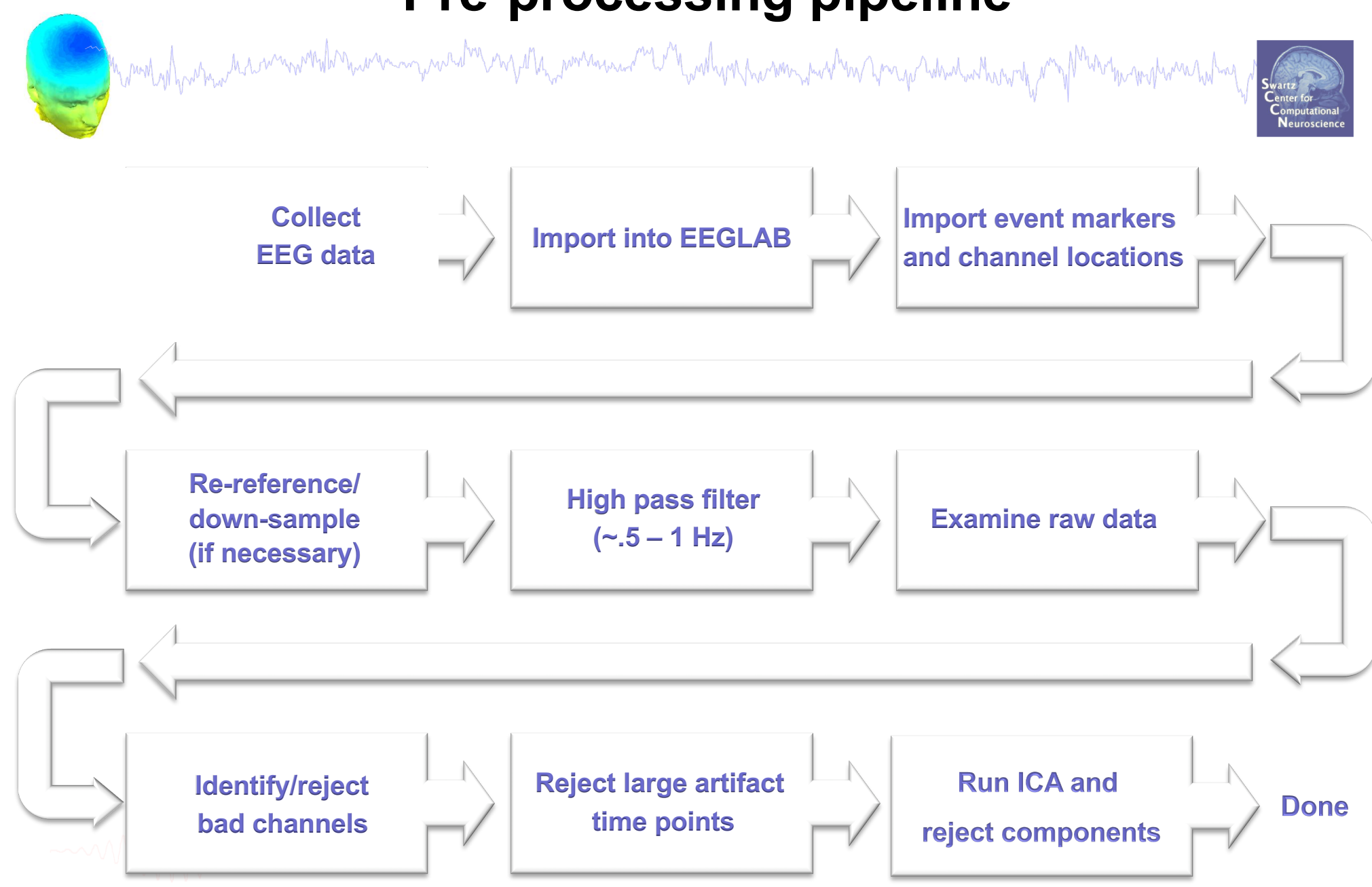

# **Installing EEGLAB and data folder**

www.hylen.com/www.com/wallen.com/and-www.com/wallen.com/wallen.com/www.hylen.com/wallen.com/wallen.com/wallen oha Marin

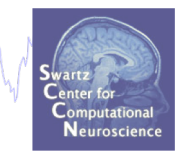

- Download and install Matlab (2008b or later)
- Download EEGLAB (http://www.sccn.ucsd.edu/eeglab)
- Unzip EEGLAB
- Add the EEGLAB folder to your Matlab path:

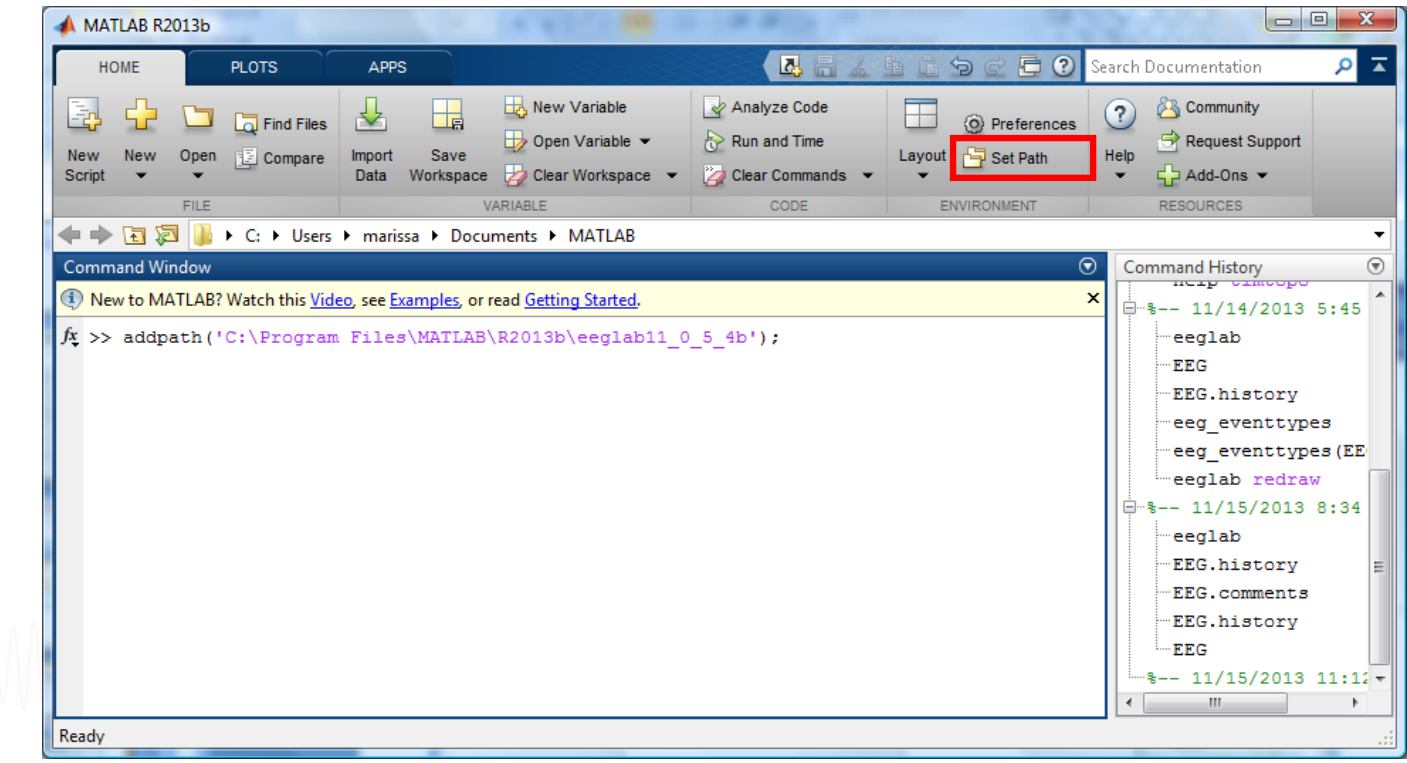

# The EEGLAB Matlab software<br>An<sup>num</sup>phanamethymenthymenthymenthymenthymenthymenthymenthymenthy

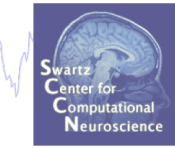

#### **main graphic interface**

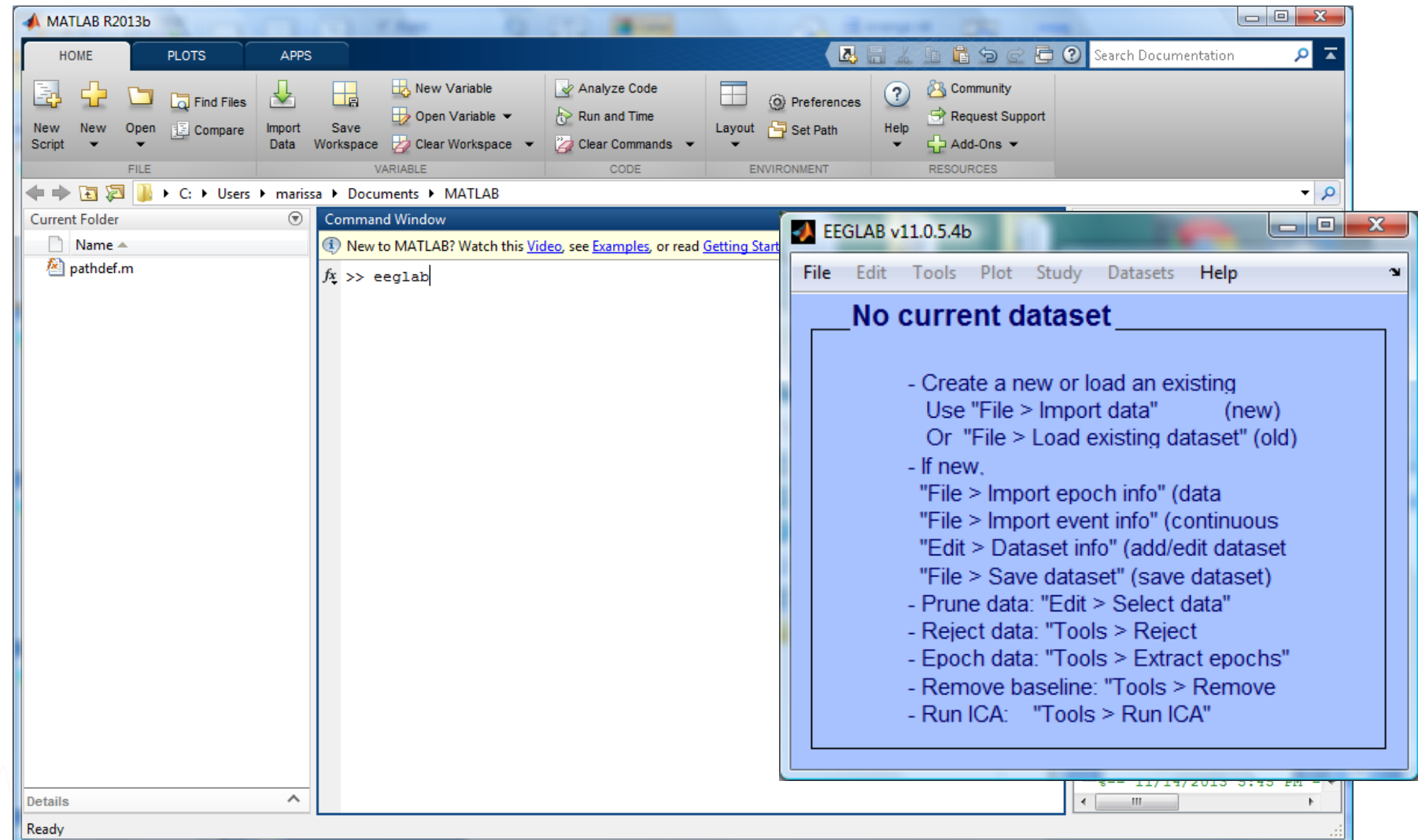

#### **Importing a dataset**

From CTF folder (MEG)

From INStep .ASC file From 4D .m4d pdf file

From ERPSS .RAW or .RDF file

From Procom Infinity Text File

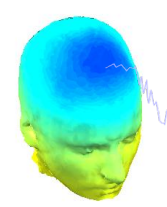

B

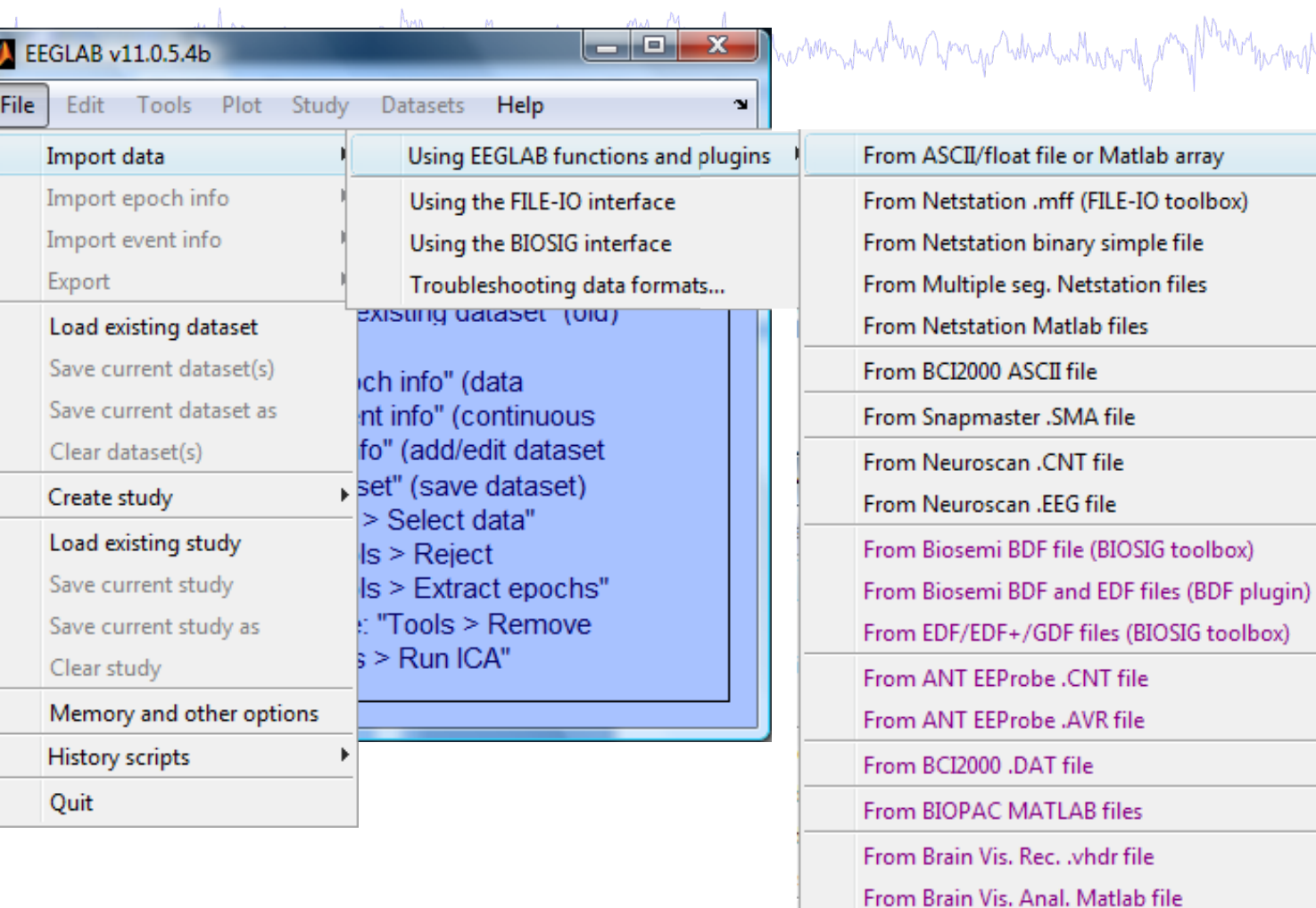

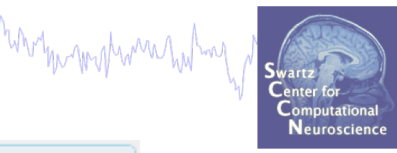

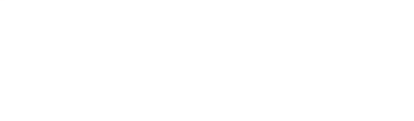

#### **Install extension for importing data files**

Marchael which were the win work the win was wellen with the win was the win win with the win with win the win with win with the start of the

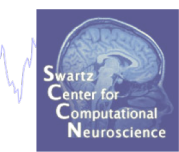

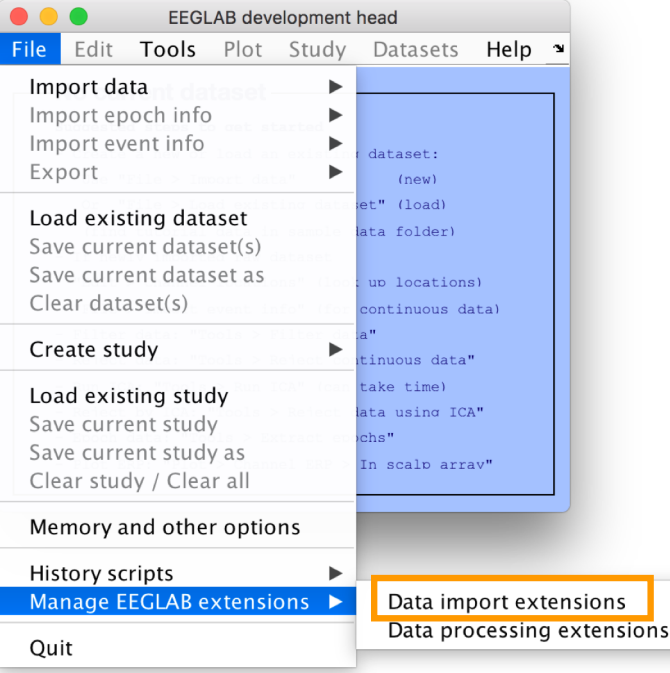

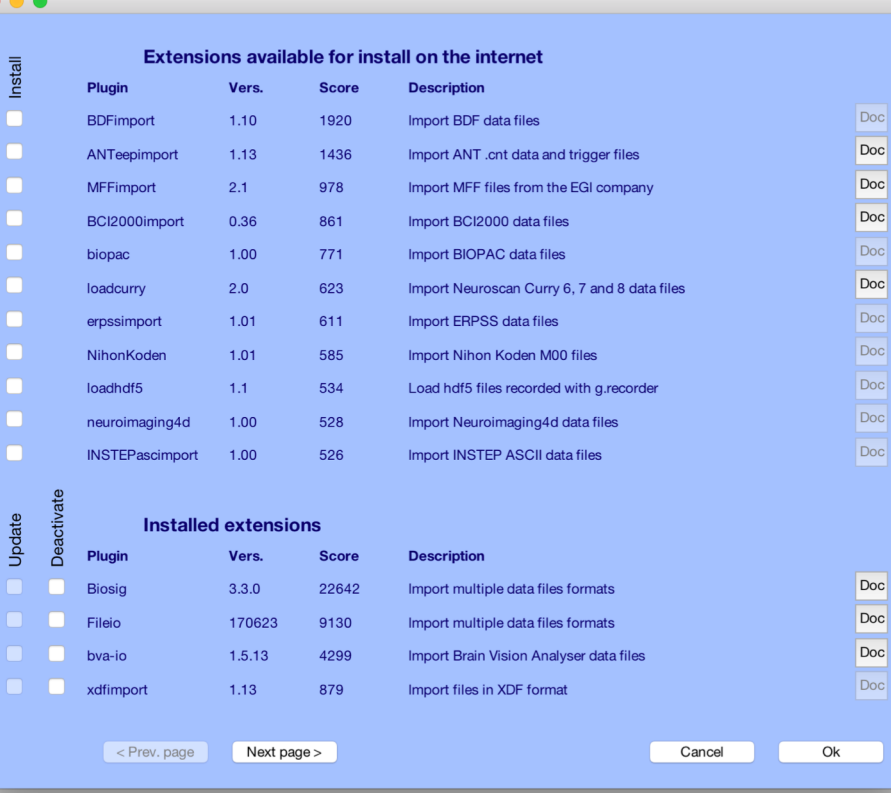

#### **Supported data formats**

#### EEGLAB tutorial: https://sccn.ucsd.edu/wiki/A01: Importing\_Continuous\_and\_Epoched\_Data

#### **Supported Data Formats**

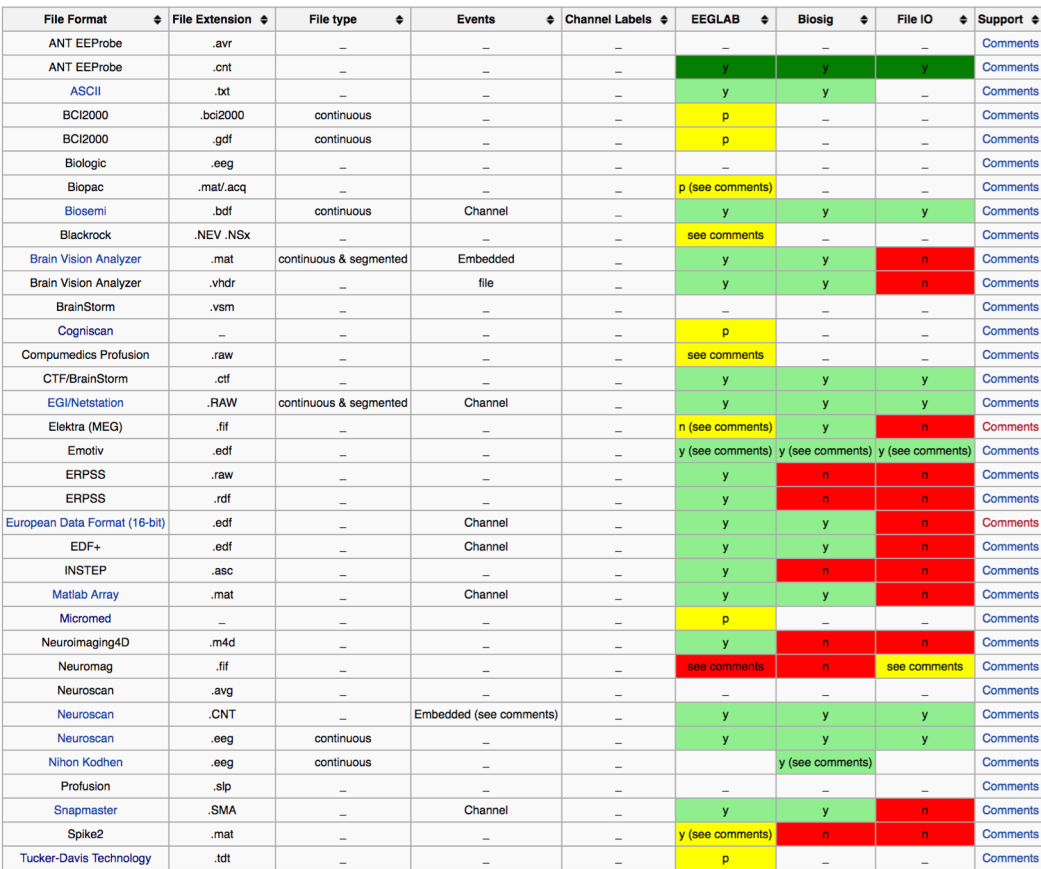

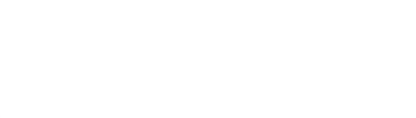

Mondal harman

BIOSIG: http://pub.ist.ac.at/~schloegl/biosig/TESTED

File-IO: http://www.fieldtriptoolbox.org/development/fileio

# **Sample data: basic P300 paradigm**

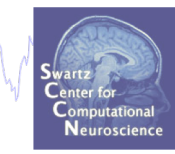

#### **File**

Wandy of more how

SimpleOddball.set

#### **Data**

68 channel EEG, 256 Hz sampling rate, Biosemi system, re-referenced during import to averaged left and right mastoid electrodes

#### **Task**

speeded button press response to star shape (no response to circle shape), 100 ms presentation duration, 200 trials

#### **Load a dataset**

and the most of the mondial monocontrol in the winner of the winner winner winner winner wind wind with the winner winner winner

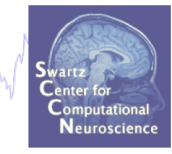

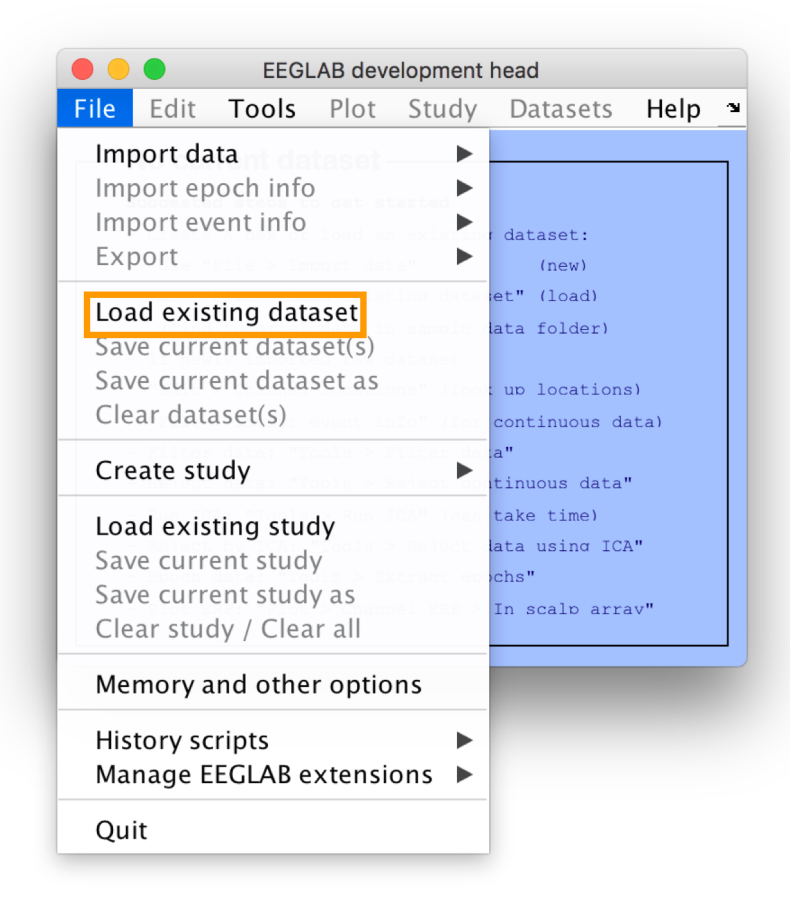

#### **Load "SimpleOddball.set"**

11

#### **Imported EEG data**

a mont of harmal state win which marinim and the engagement was not hard win month win month with the month was hoped of the

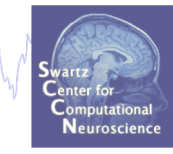

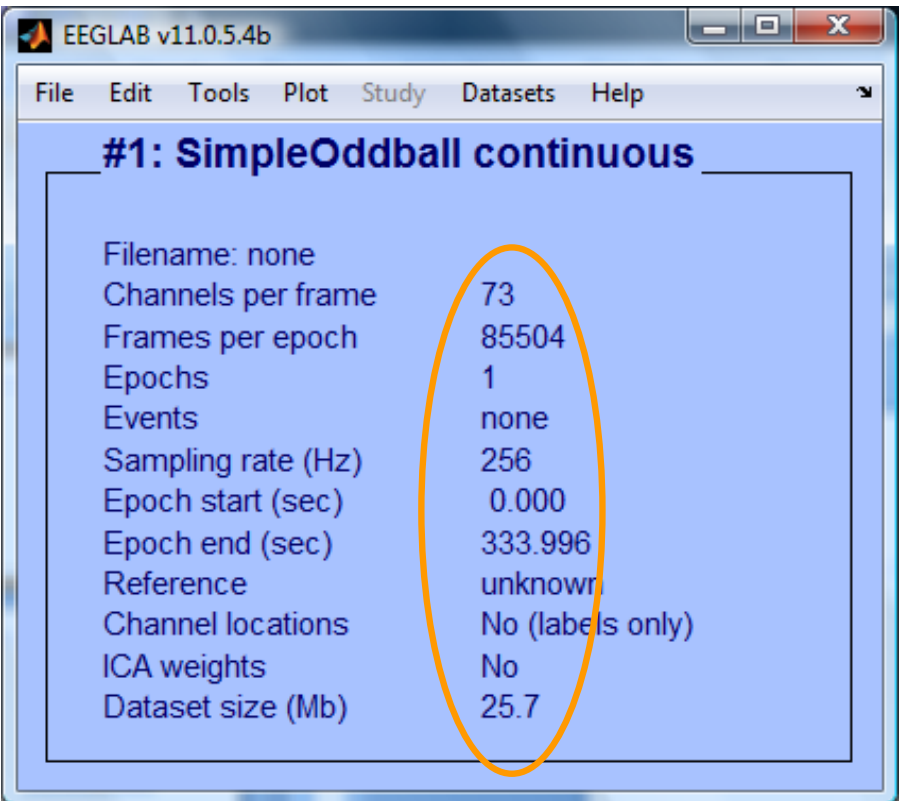

#### **Pre-processing pipeline**

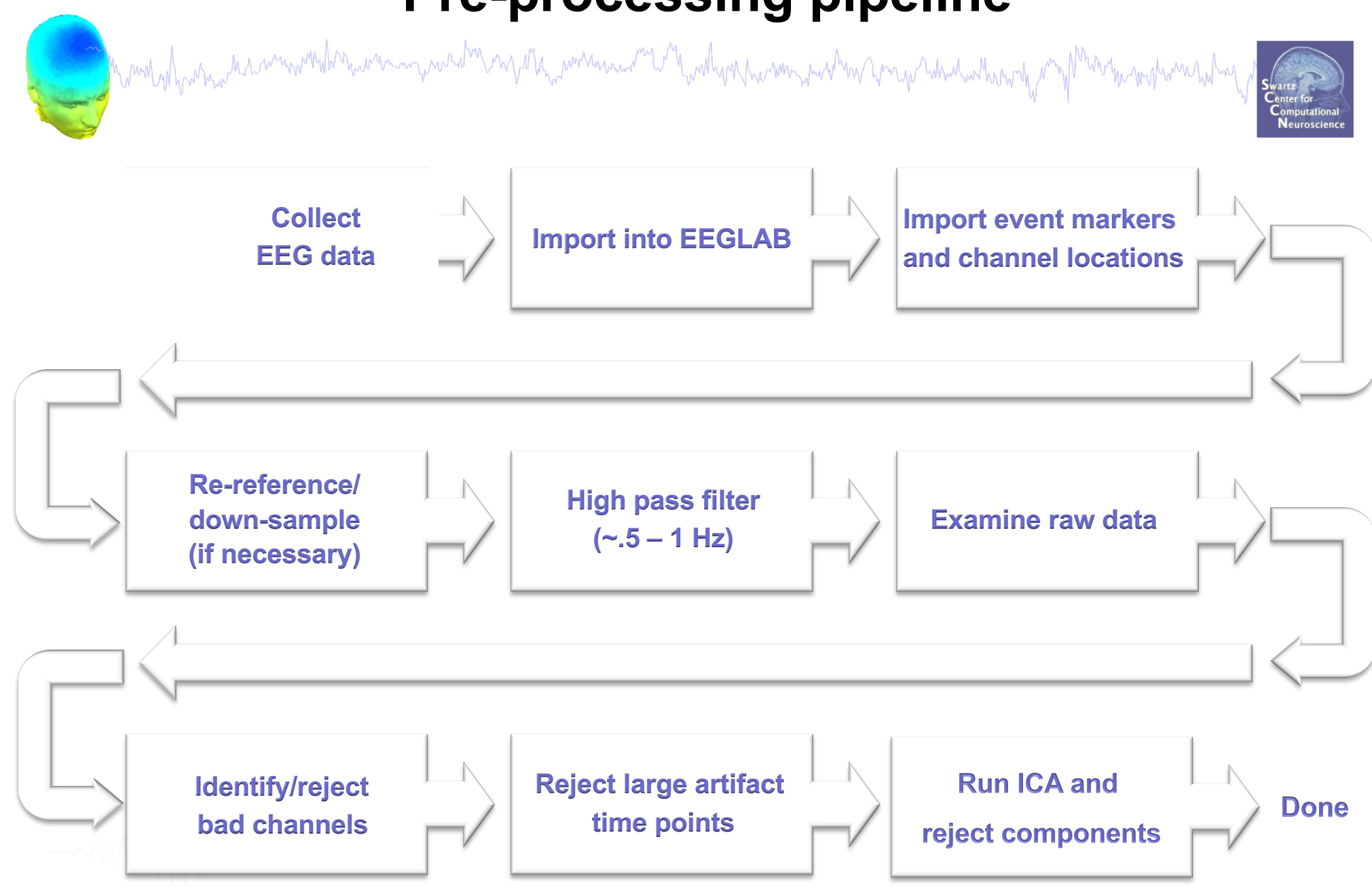

#### **Import data events**

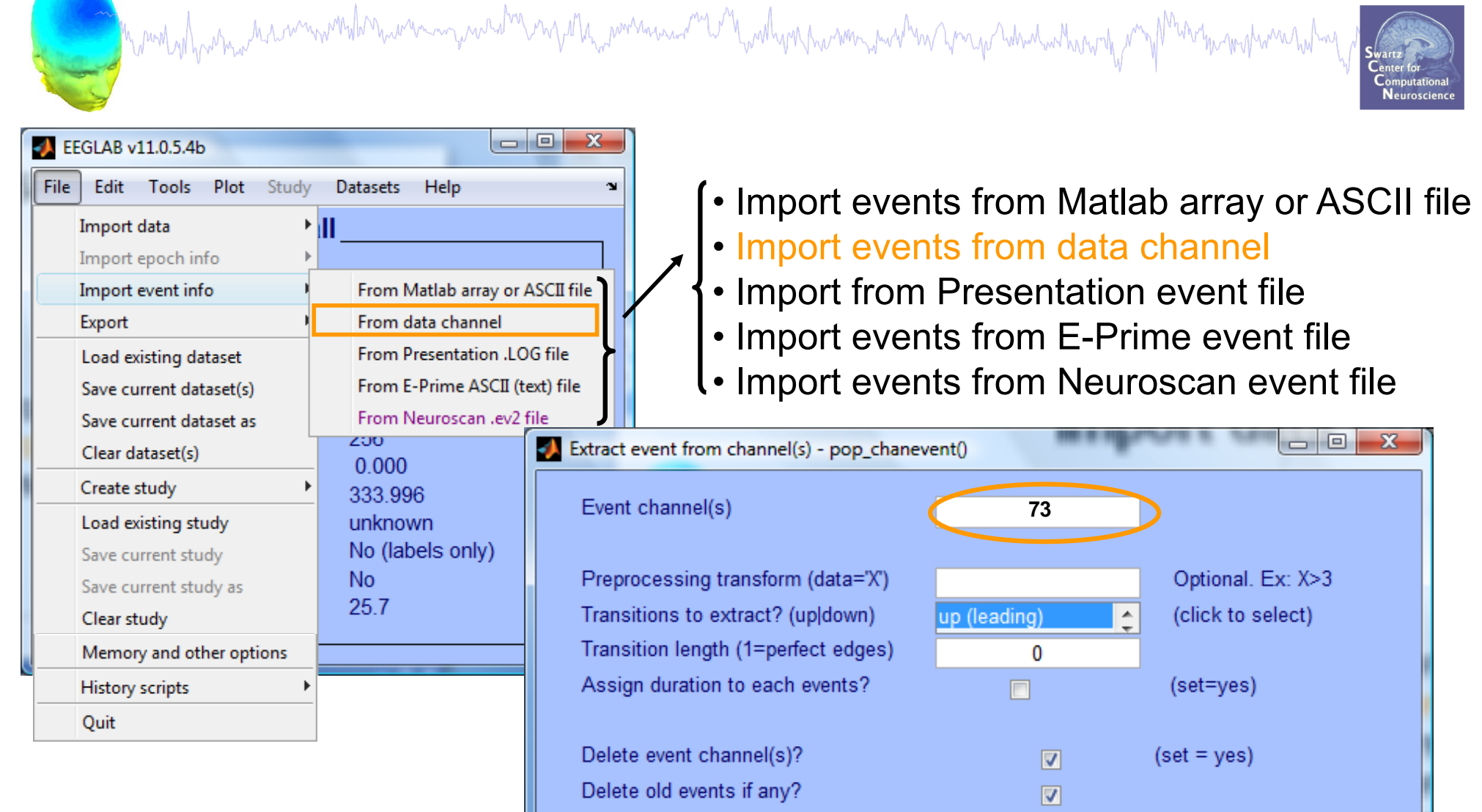

All events of same type?

Help

n

Cancel

0k

(Often imported automatically during data import)

#### 16

#### **Appearance of an event channel in raw data**

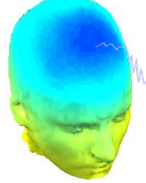

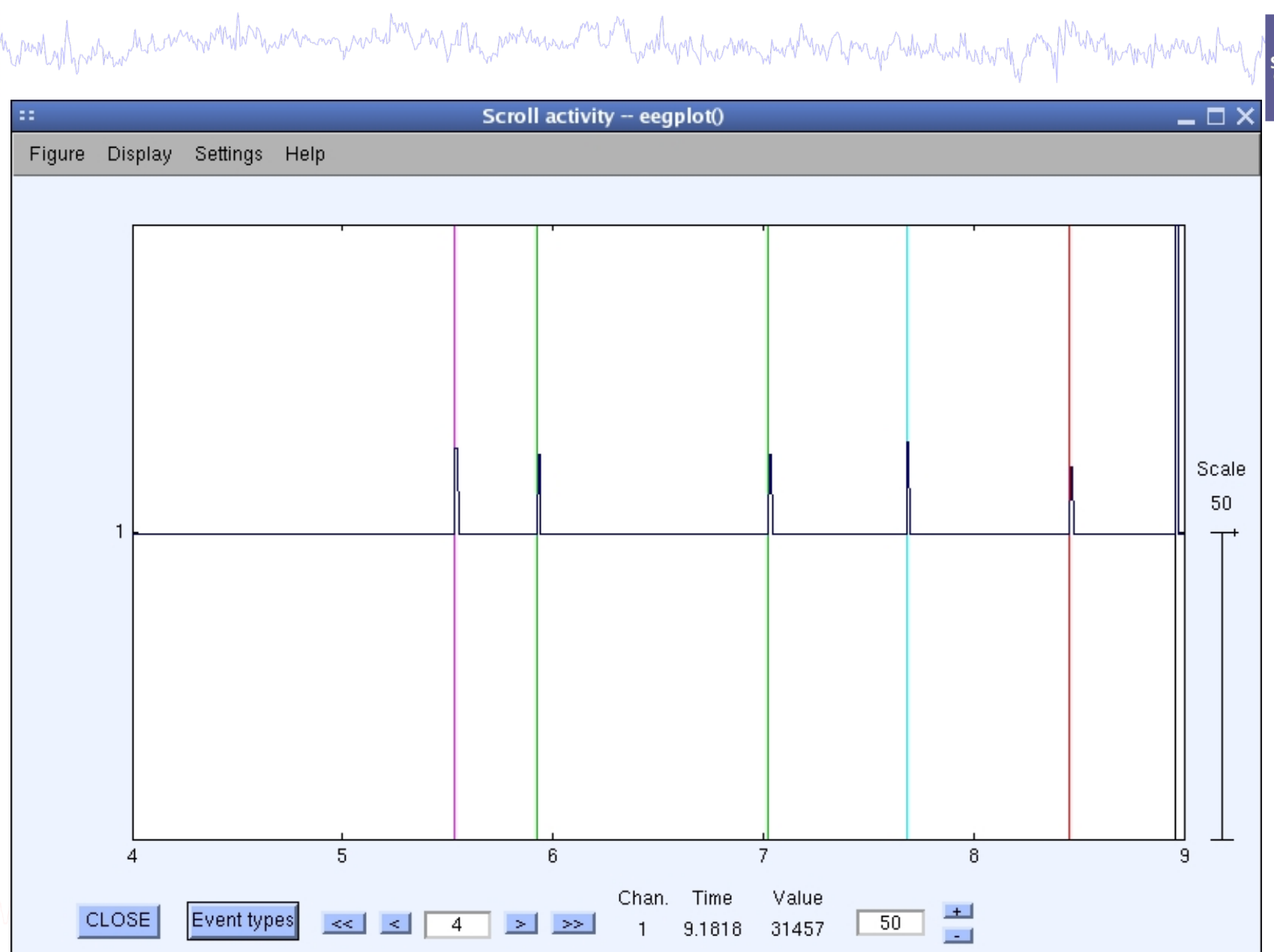

#### **Imported data events**

and which with the memoral deriver in the memoral of the memoral and the wall with the memory and the memoral memoral with the memoral with

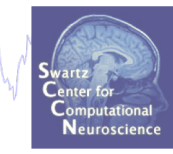

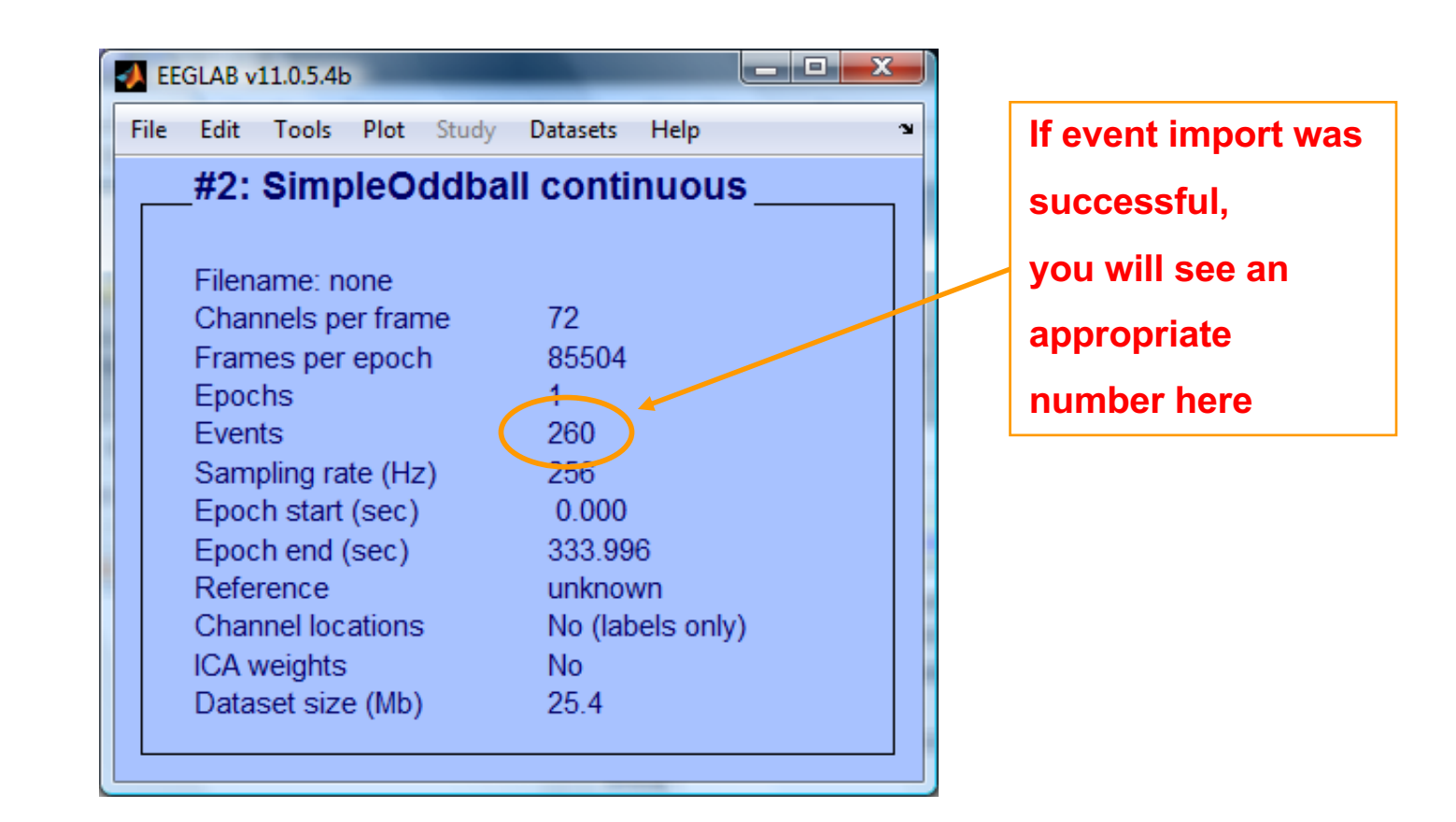

#### **Import channel locations**

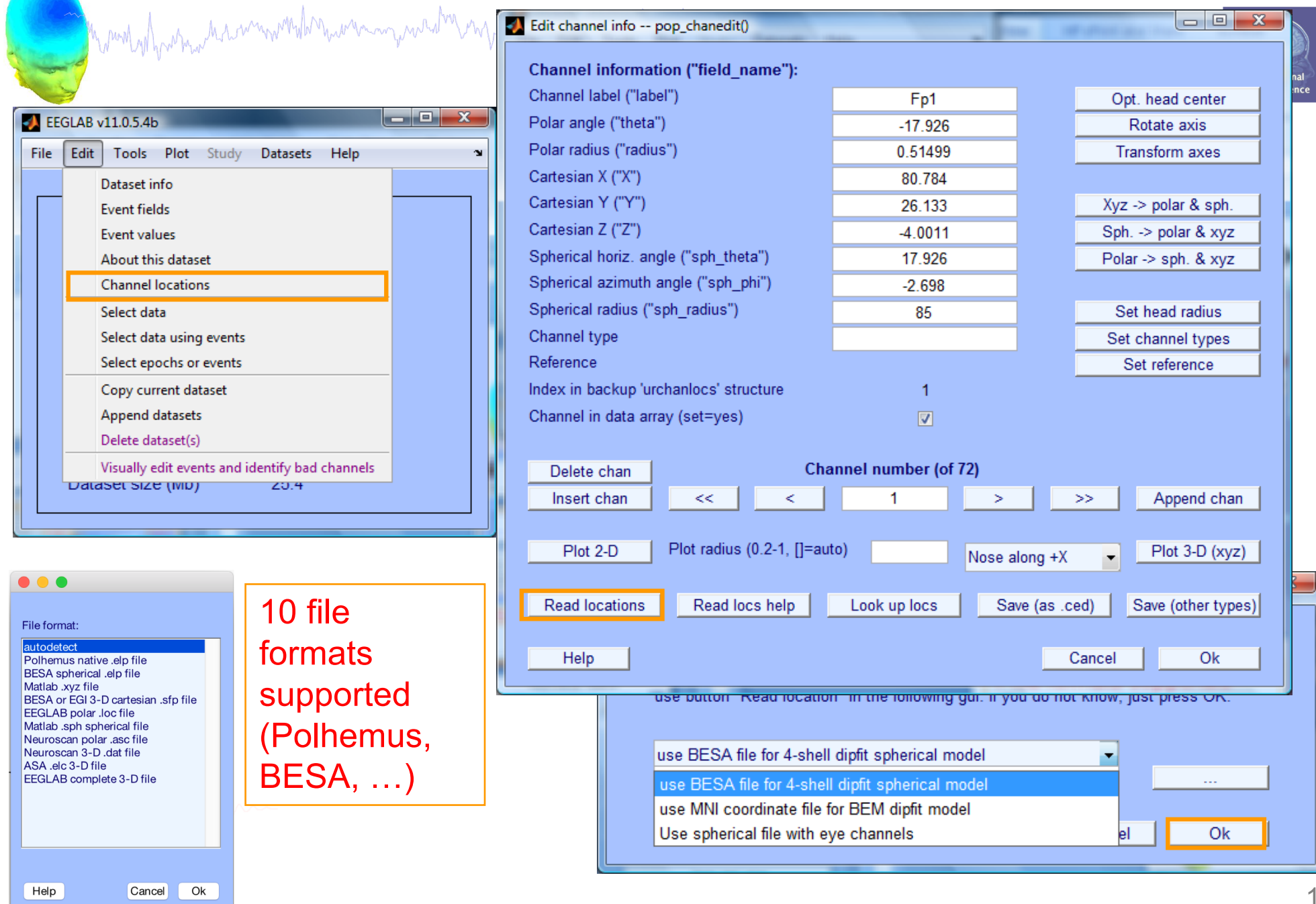

19

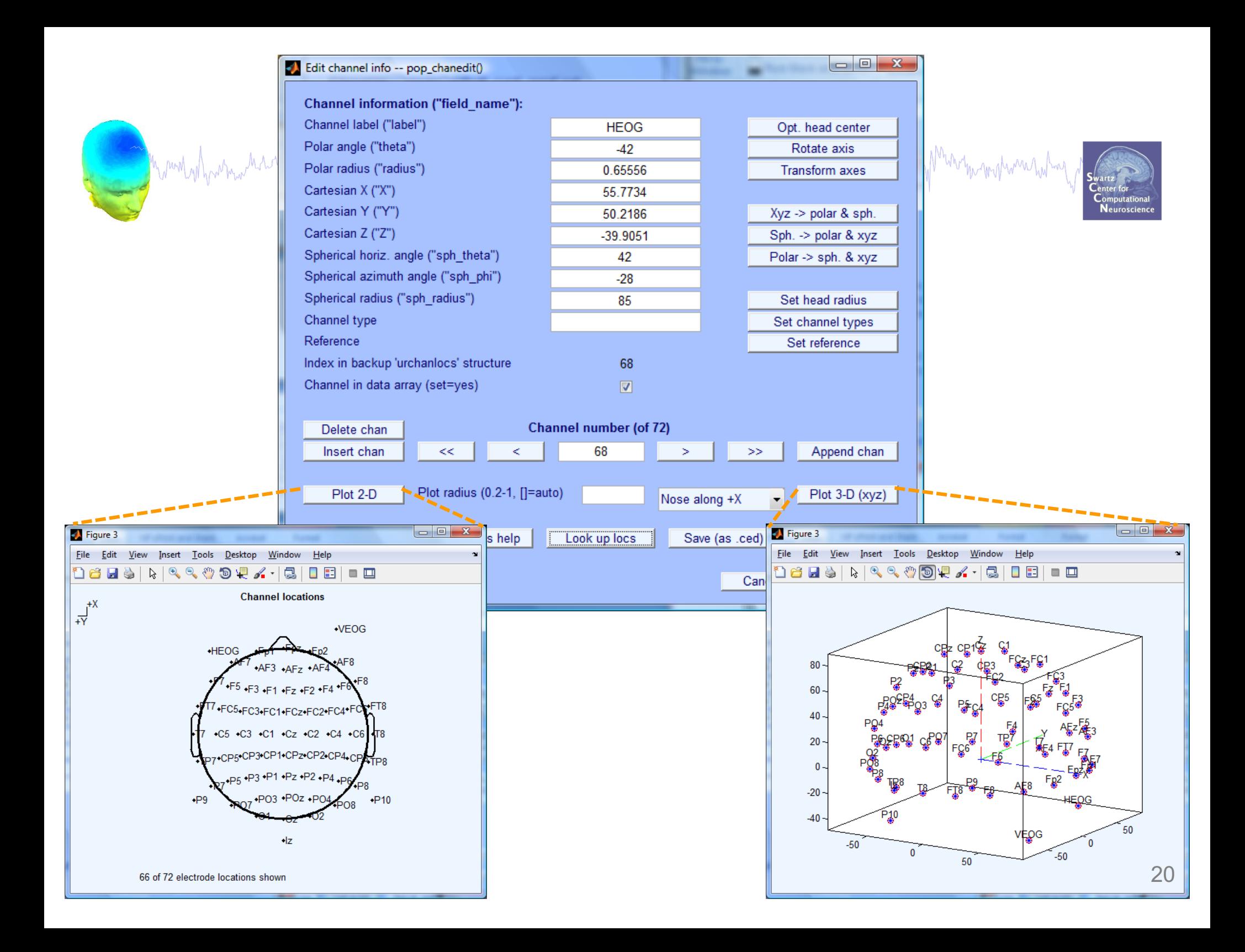

#### **Imported channel locations**

month was more that we would have a more was the conjunction of the washing was more was the more was the washing was the more was the way of

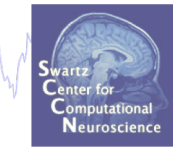

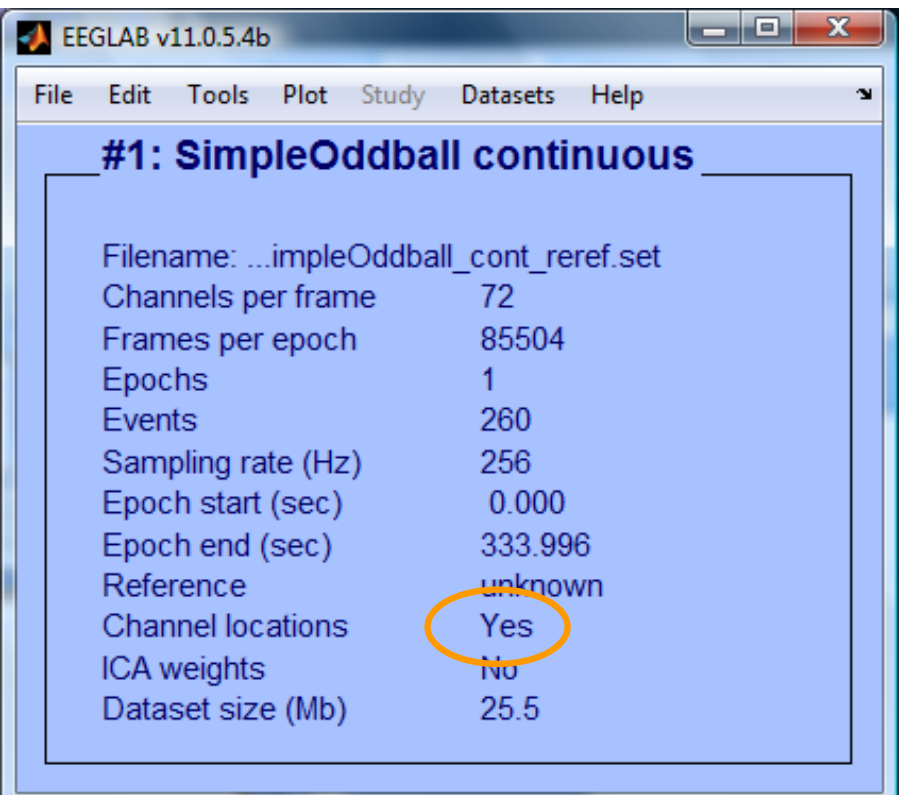

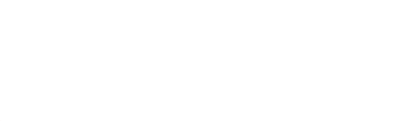

#### **Comments and dataset history**

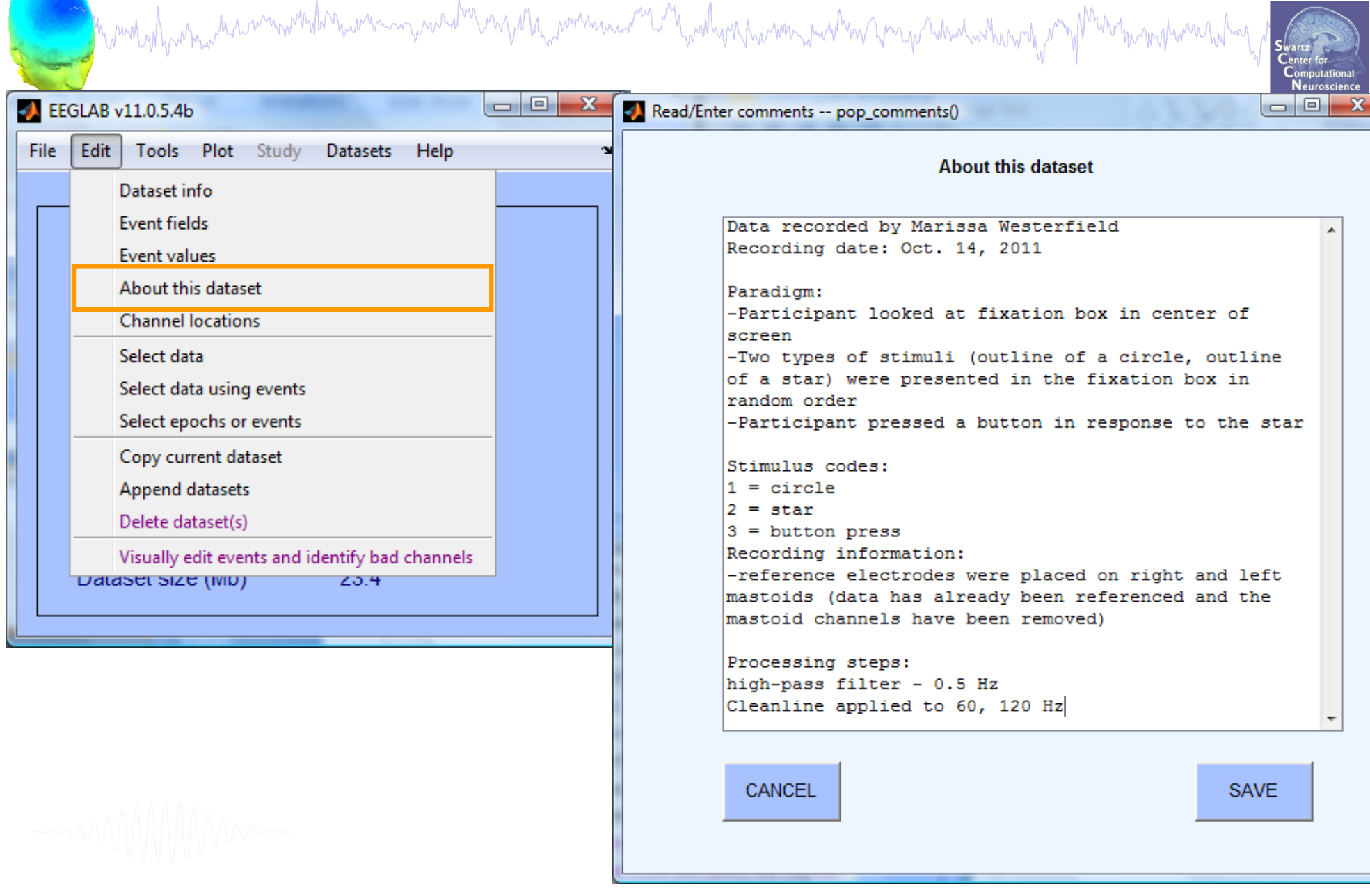

#### **Pre-processing pipeline**

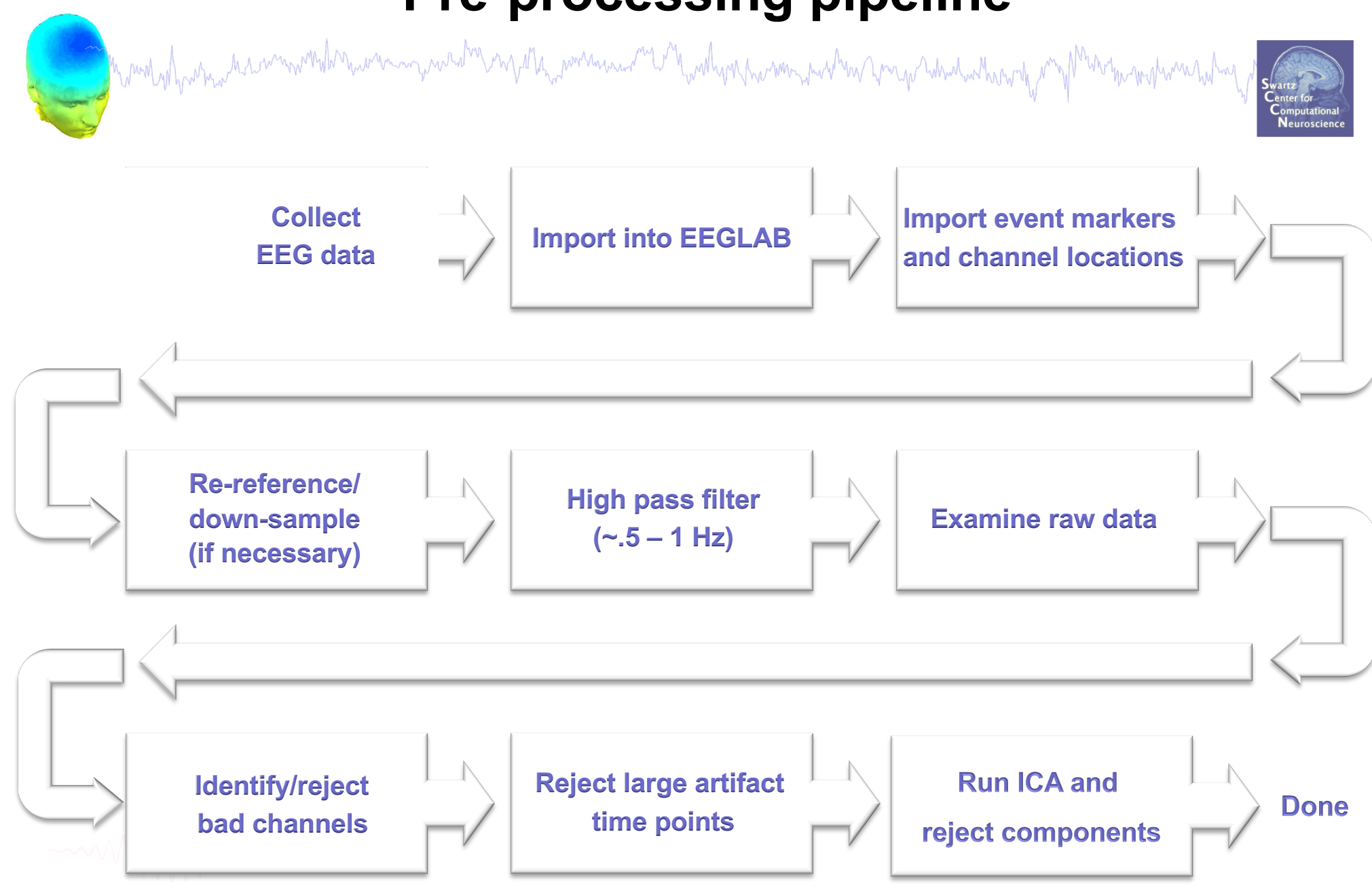

#### **Re-reference data (if necessary/desired)**

a strand why which we have moved when we are more what was a warm when we were the was the warm was the warm when when we want My mphone holay

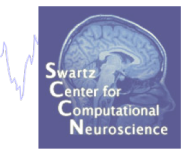

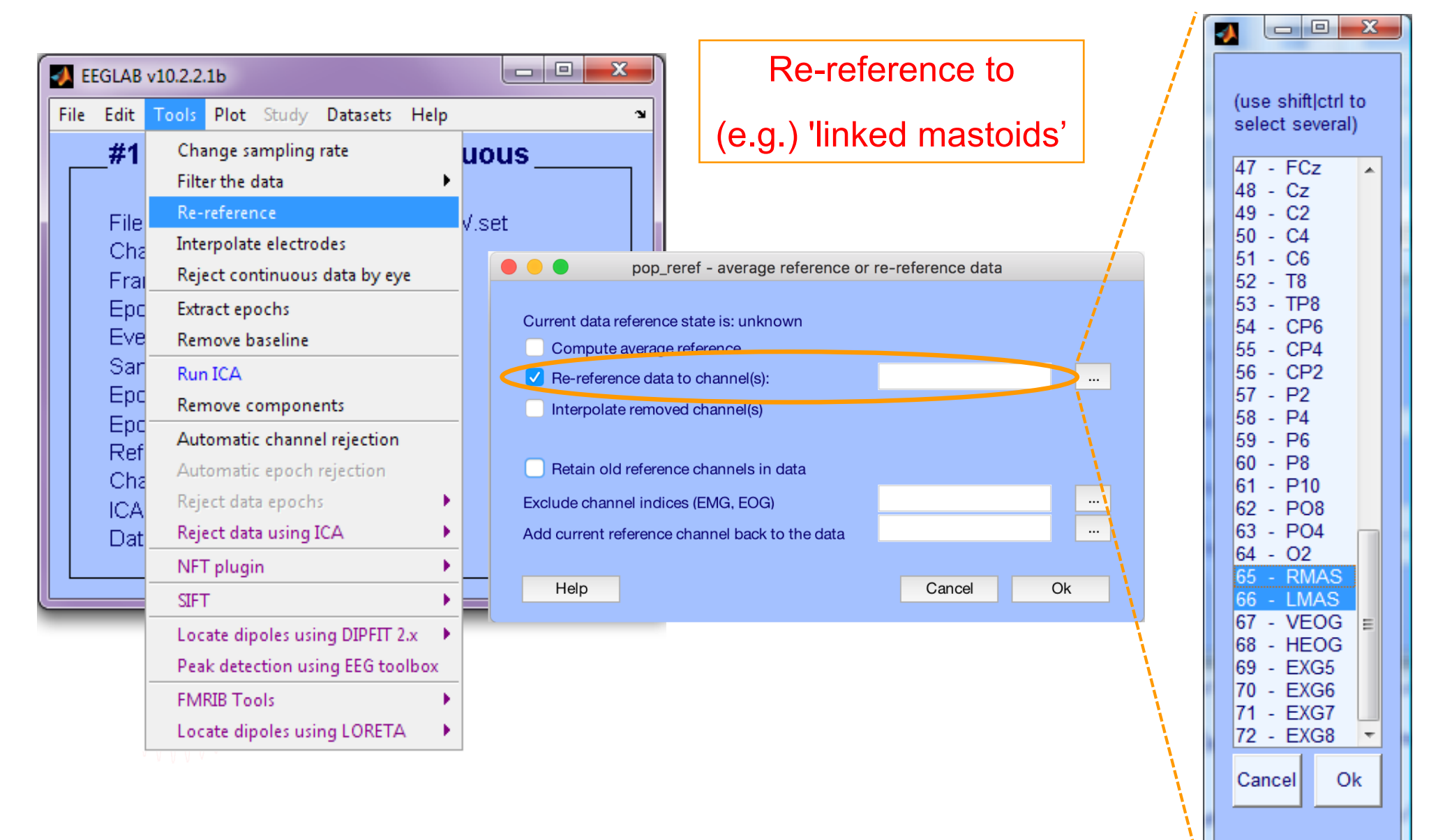

#### **Save new dataset, keep old one**

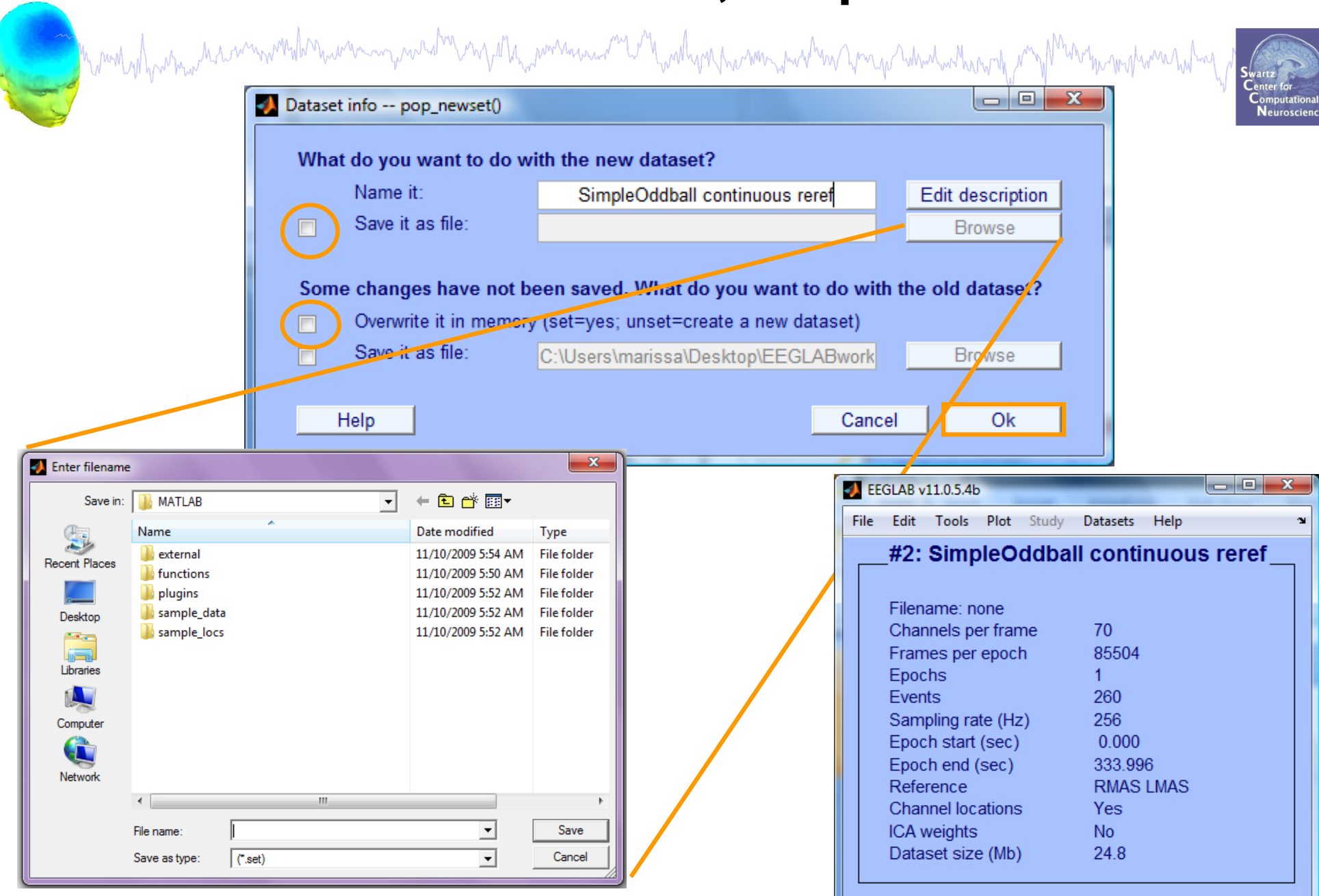

#### **Multiple active datasets**

and the more with the win with the with man was diversed with the war with the with the with the with the with the with the with with the with the with the with the with the with the second with the with the with the with

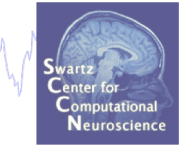

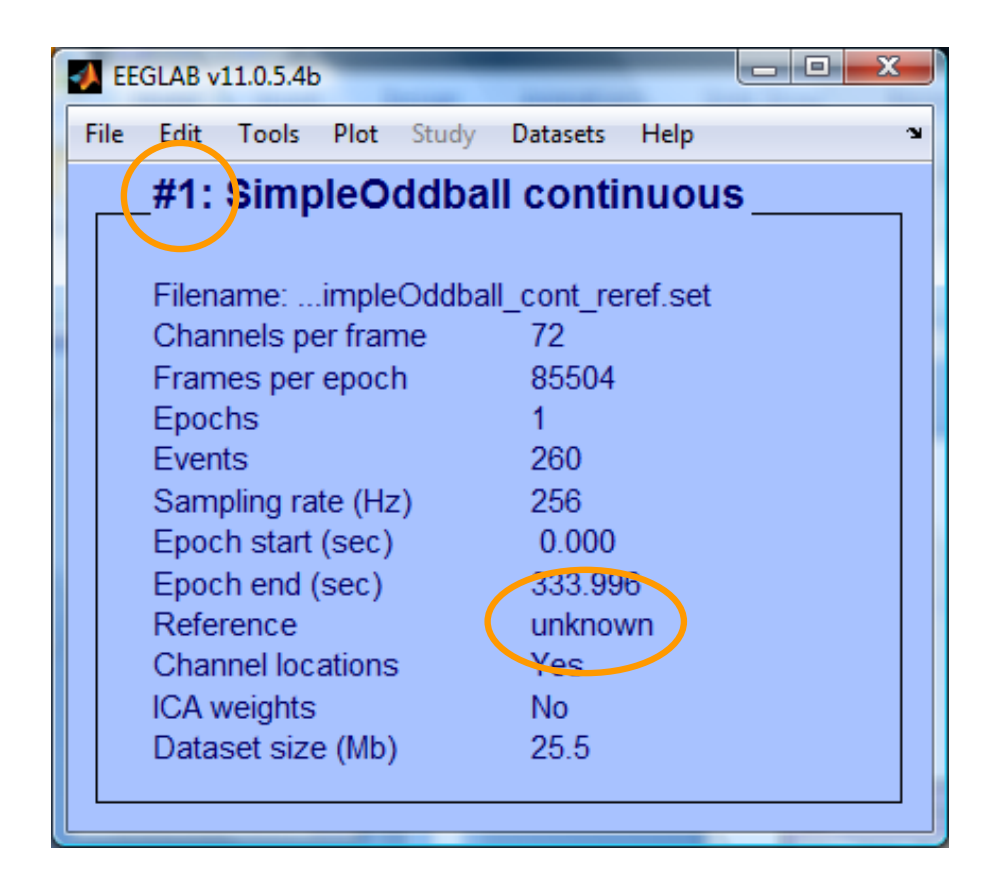

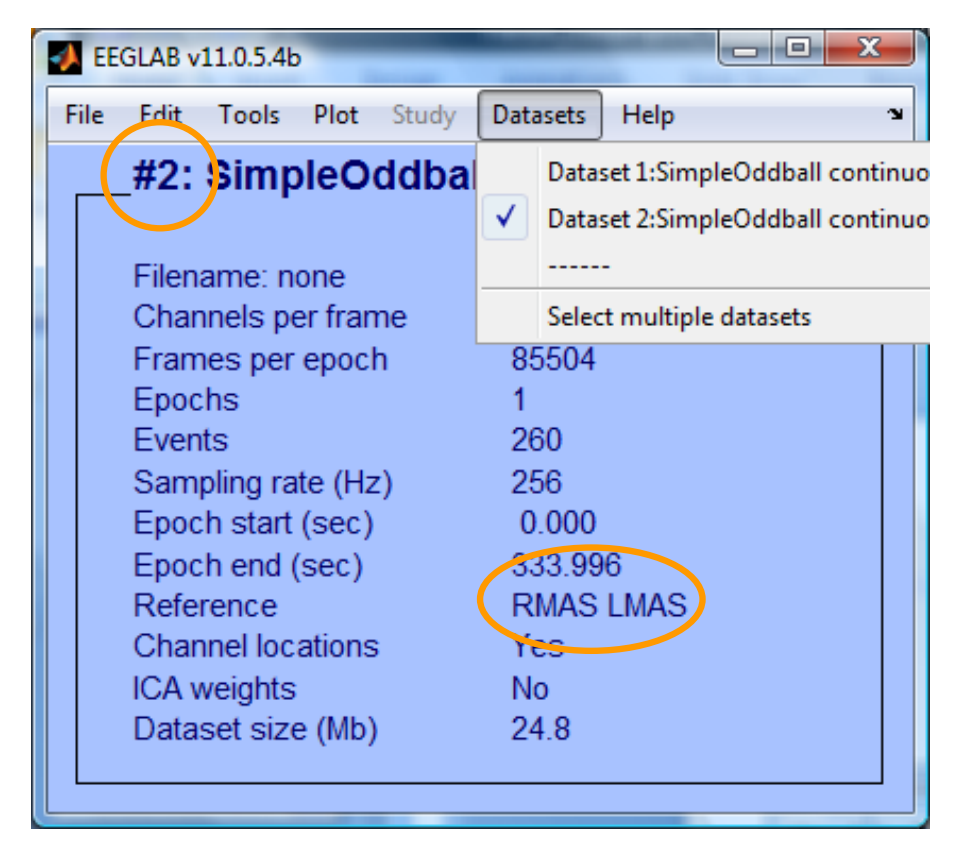

#### **Re-reference data (if necessary/desired)**

Mand why hard the mother was an and the mysel of the power and was hard was the way when the way of the mother was help and

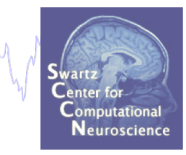

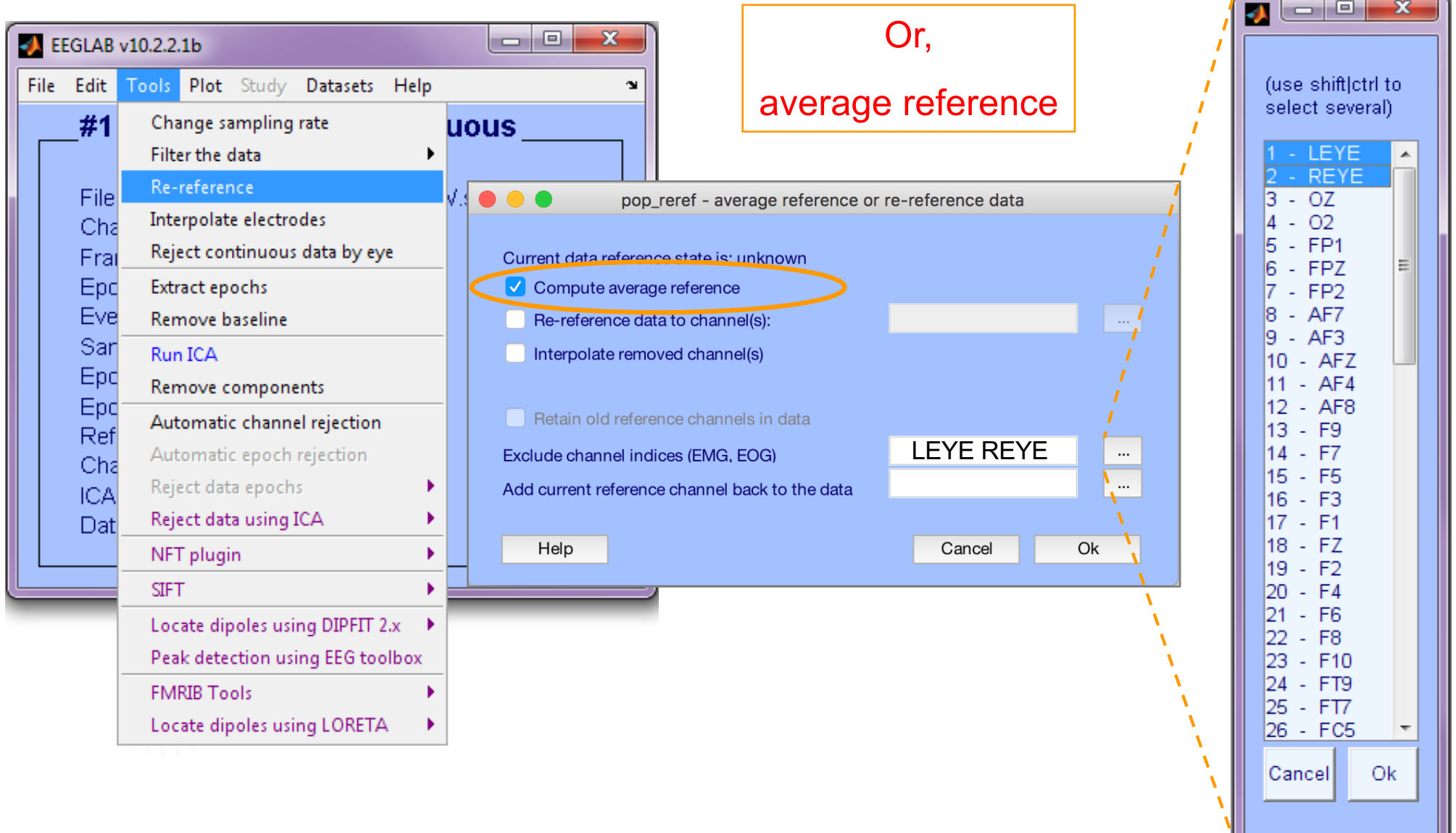

#### **Resample data (if desired)**

a mont of harman the term would never my wel and the power was med the wollege harmon when we what when the month was holded

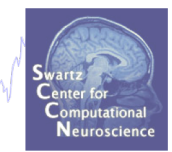

#### **Reason: Reduce space, time.**

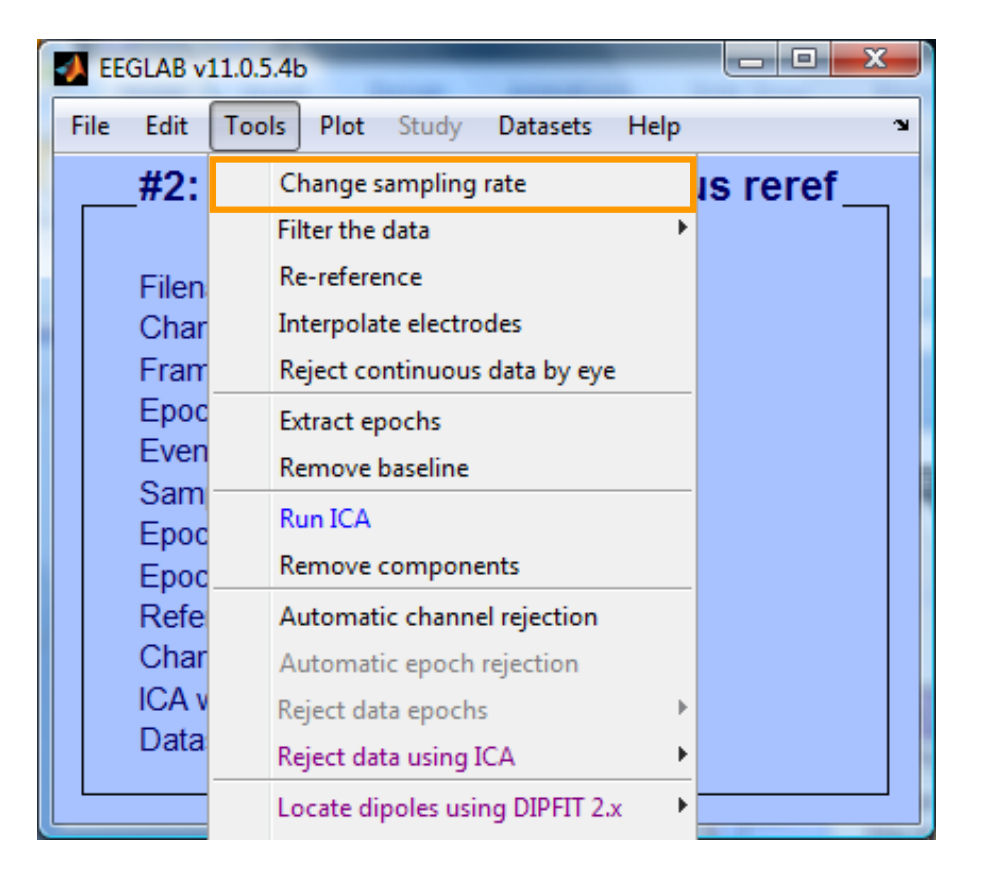

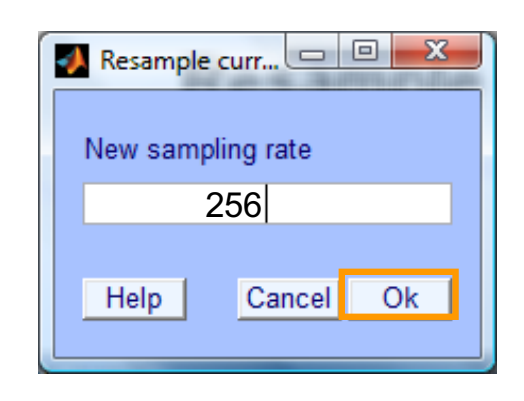

#### **Pre-processing pipeline**

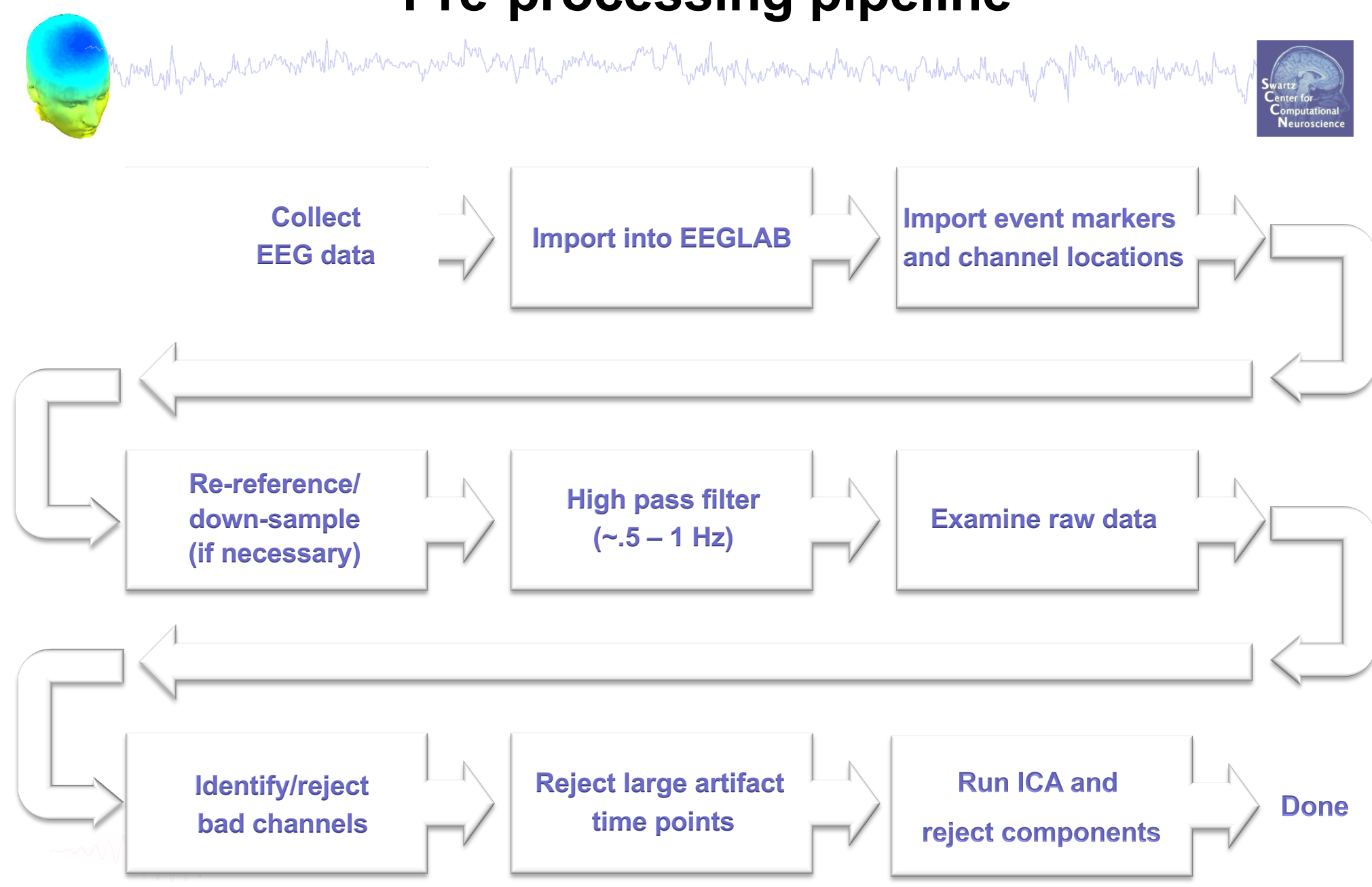

#### **Scroll channel data**

mont of his month with the common who have a month of the without with which with the month with the with the month with the month with the second with the second with the second with the second with the second with the se

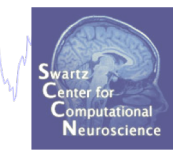

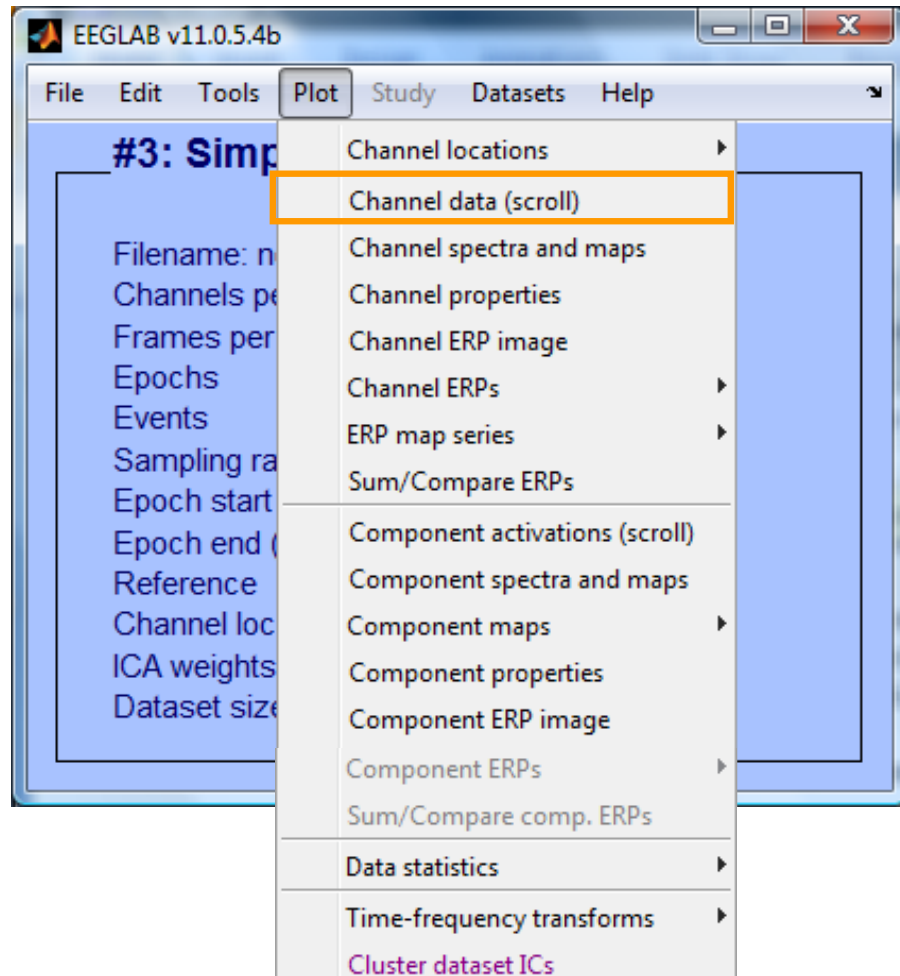

Mandylparna des commentations and de compartir de la monda de la mande de la monda de la monda de la monda de

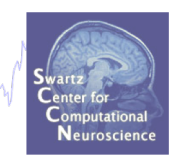

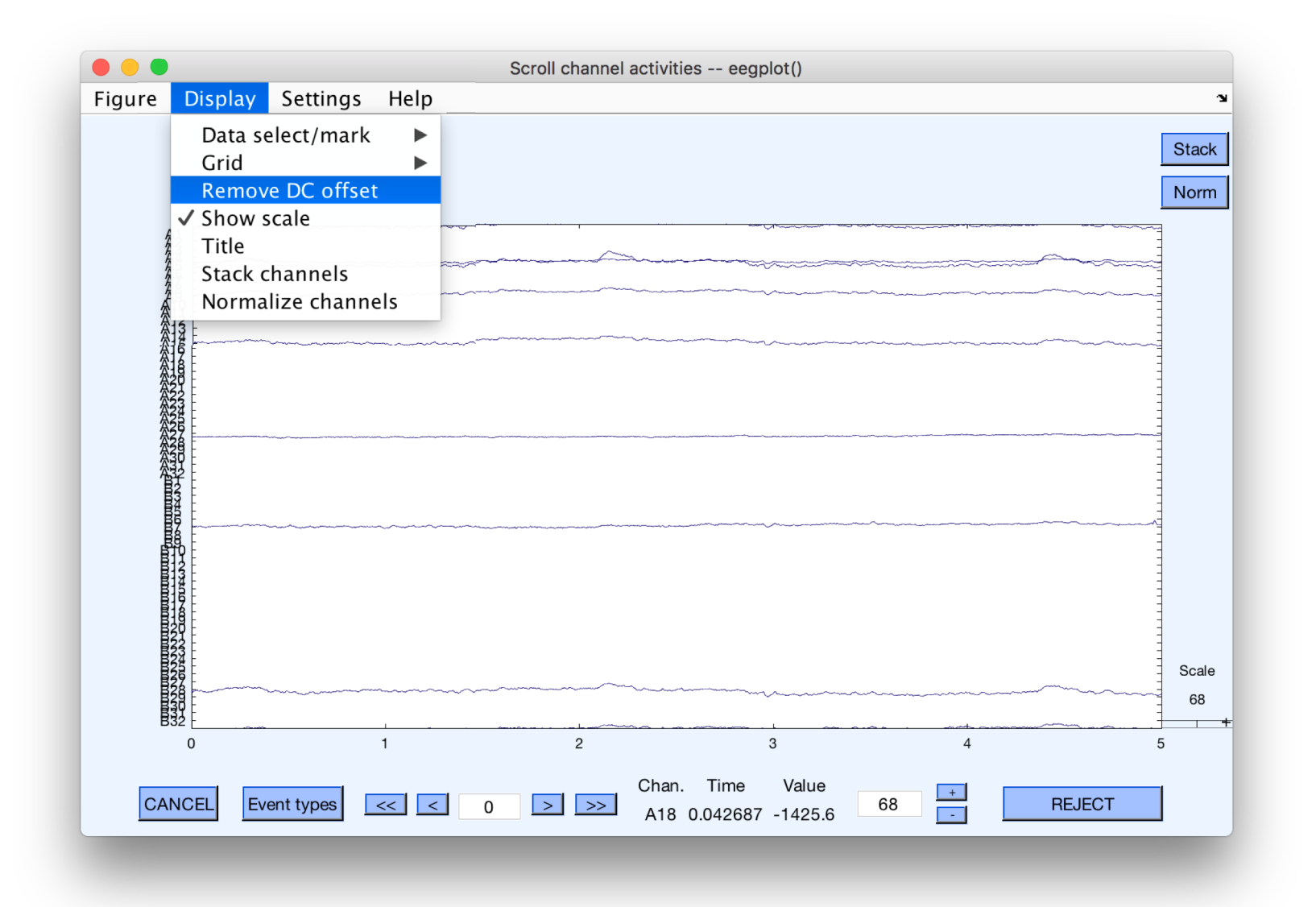

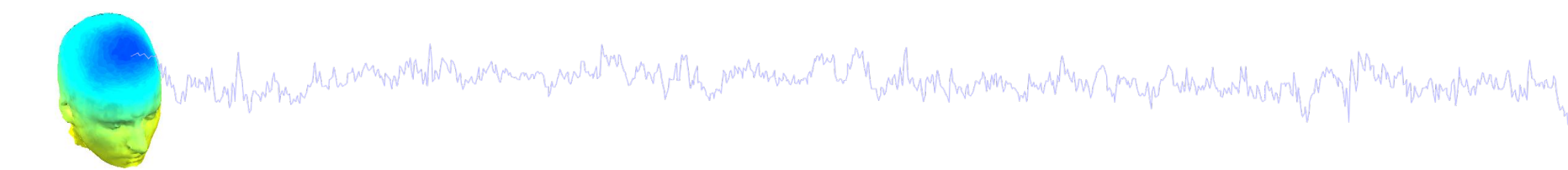

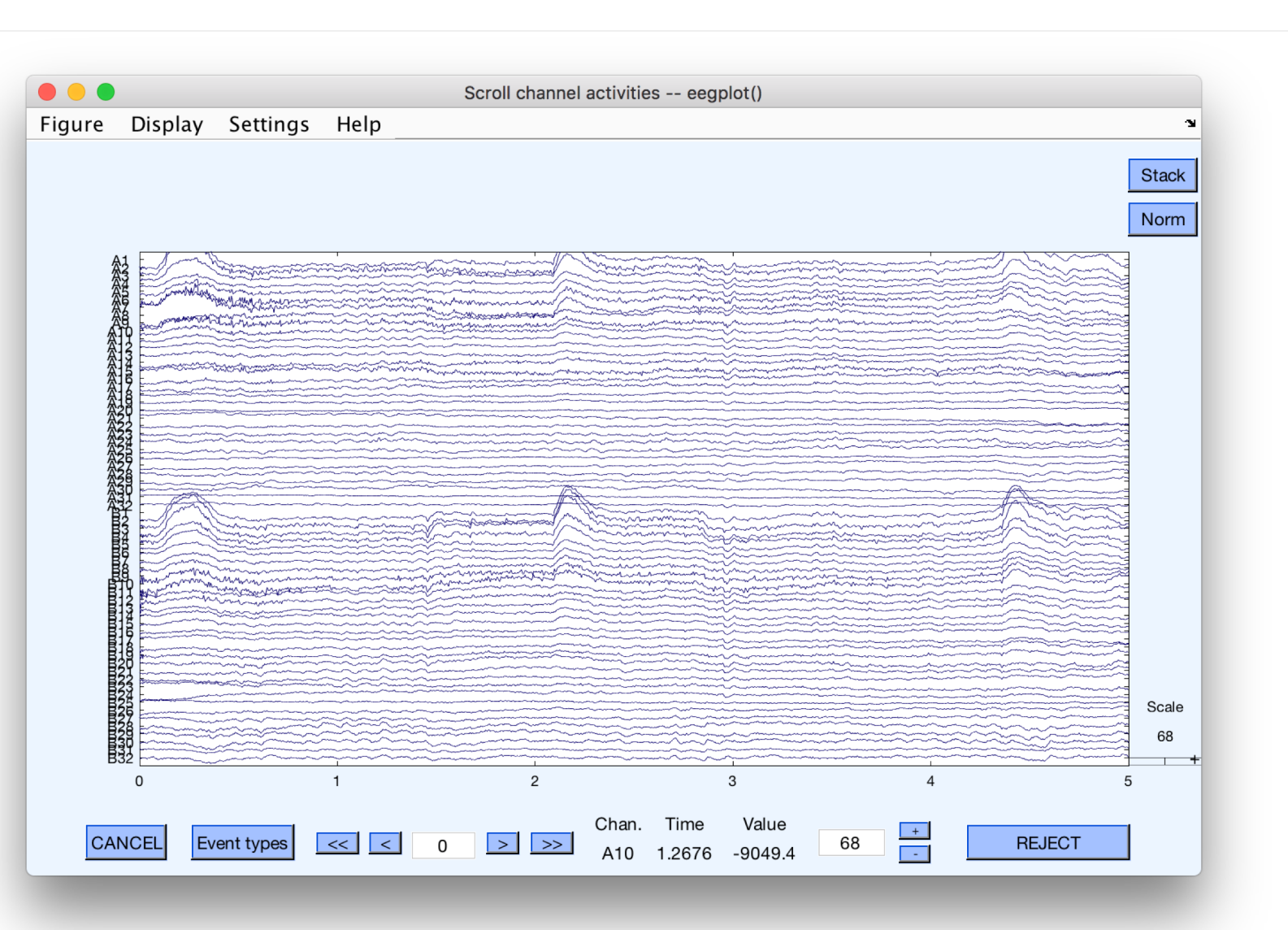

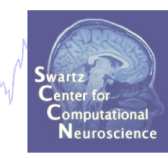

#### **Remove DC offset**

a month and the month of the company were the warm to the whole the warm the same that we have the warm the month was held

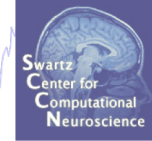

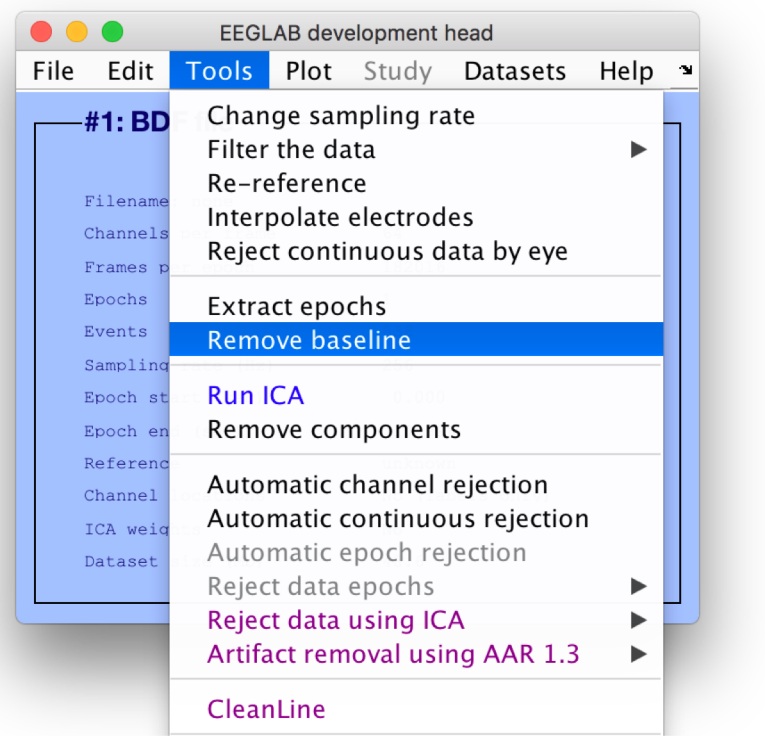

DC offsets introduce large filter artifact at signal boundaries, so it better to remove them prior to filter the signal.

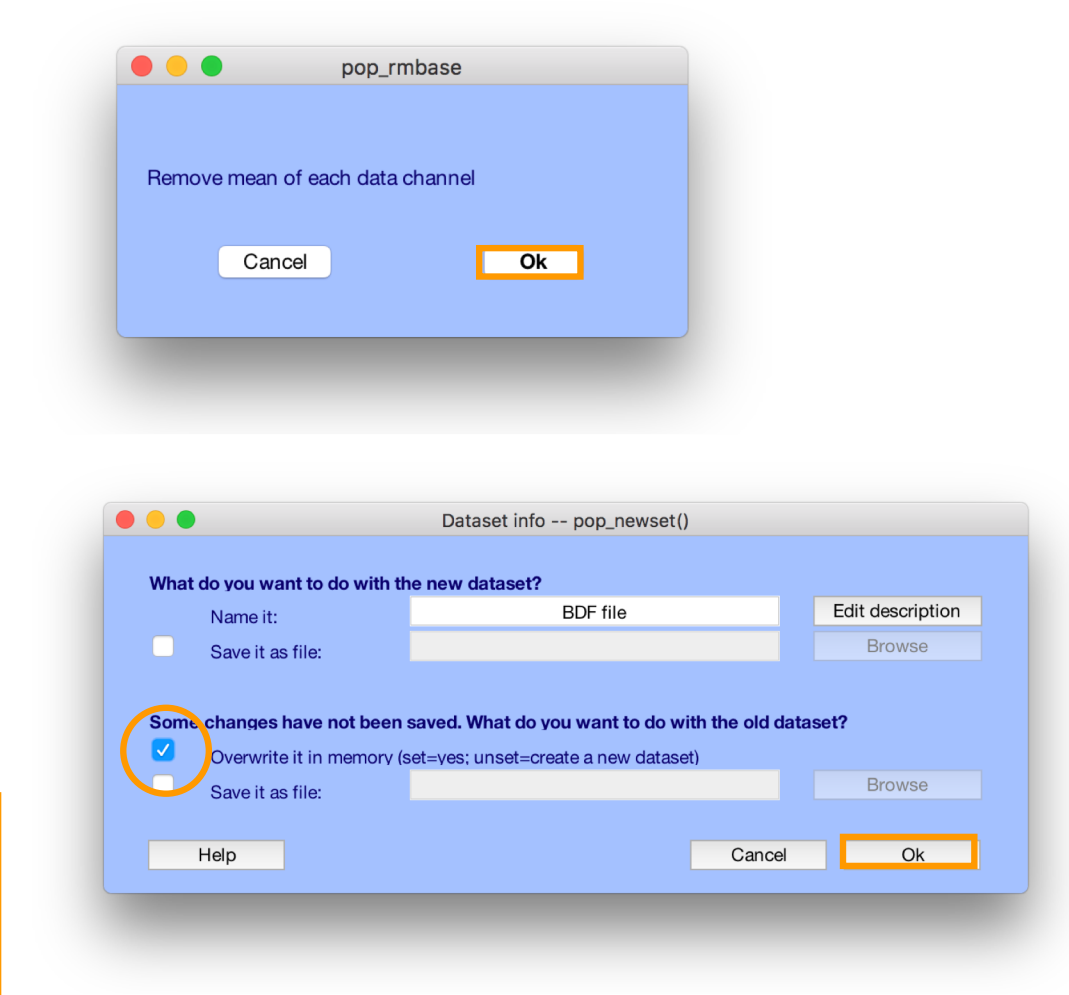

#### **High-Pass Filter the data**

marannyavadag ny papa<sub>na</sub>marananan'ny soratra ara-parahasin'ilay kaominina dia kaominina dia kaominina mpikampe yhomethal Myron whoman how

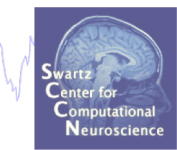

#### **Reason: remove slow, possibly large amplitude, drift**

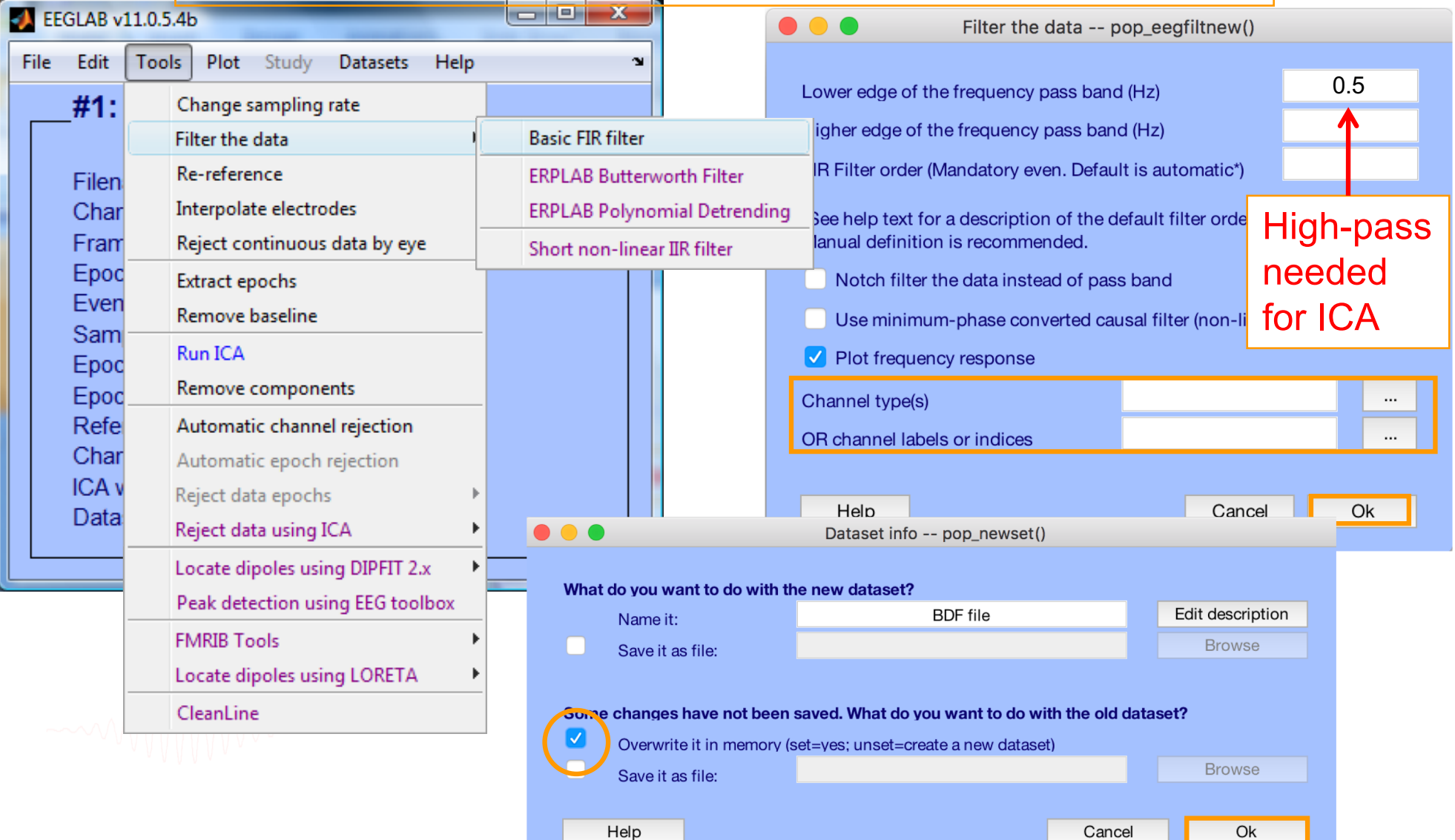

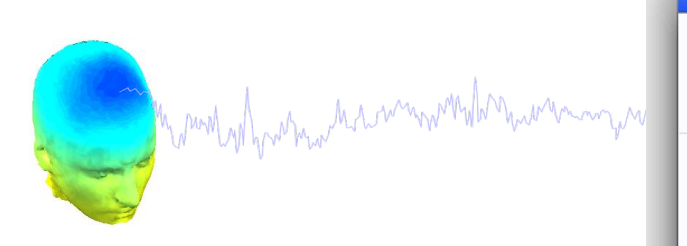

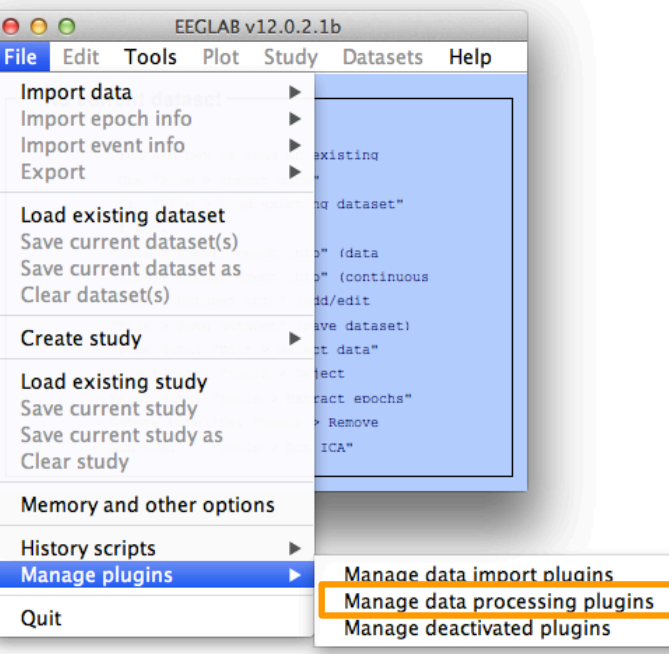

# www.familyMarthumphoraland

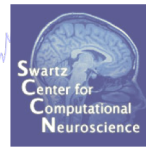

#### $000$

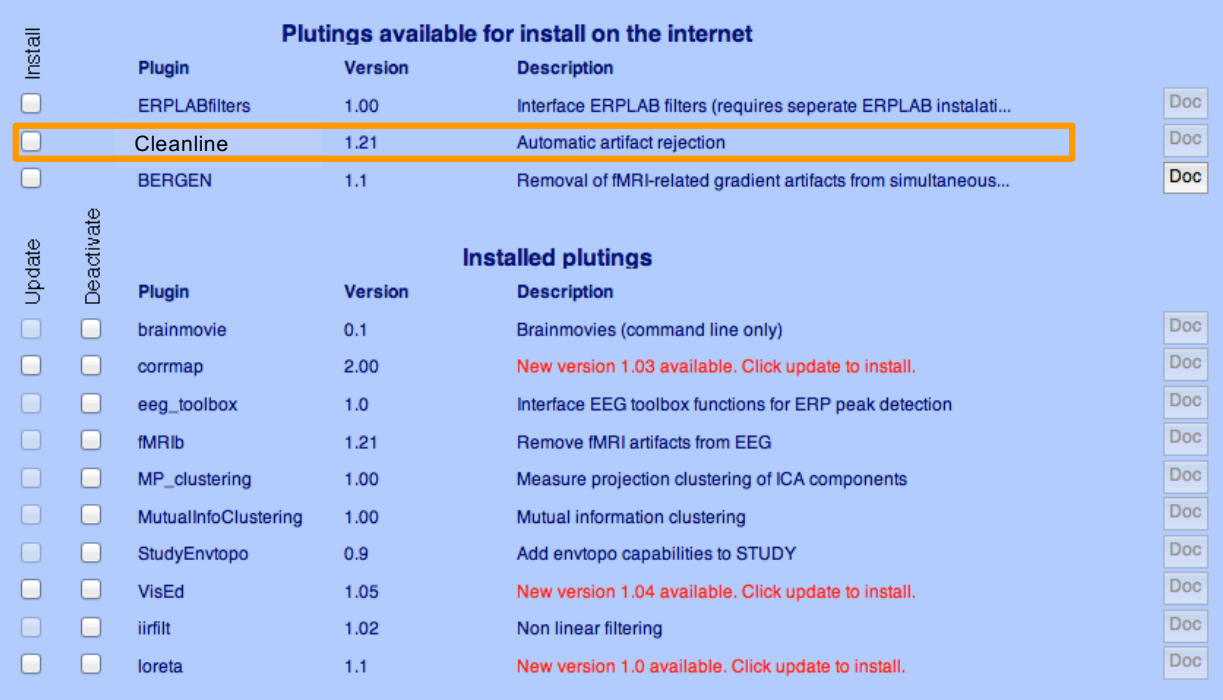

Cancel

Ok

CleanLine uses an approach for line noise removal advocated by Partha Mitra and Hemant Bokil in

"Observed Brain Dynamics" (2007), Chapter 7.3.4.

```
44
```
#### **Remove line noise (Cleanline)**

Comment why which we want when we want of my stay want was and why the want we want we what when we want was when when

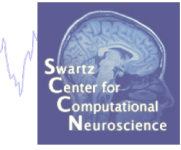

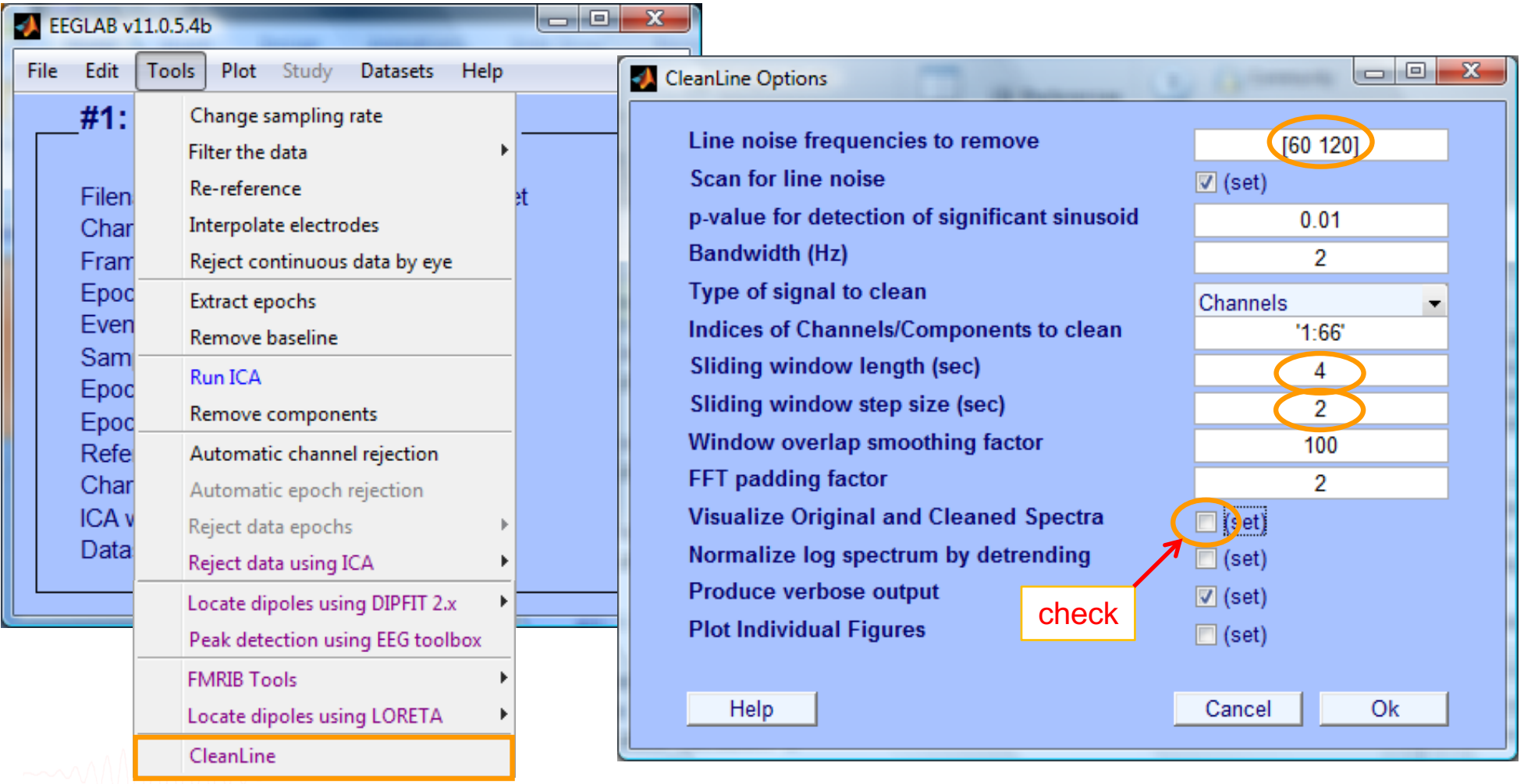

#### **Plot channel properties**

m mont who what months was a component of my the months was and whom has won the way what when when we make months and what

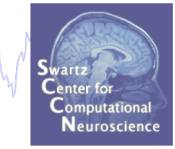

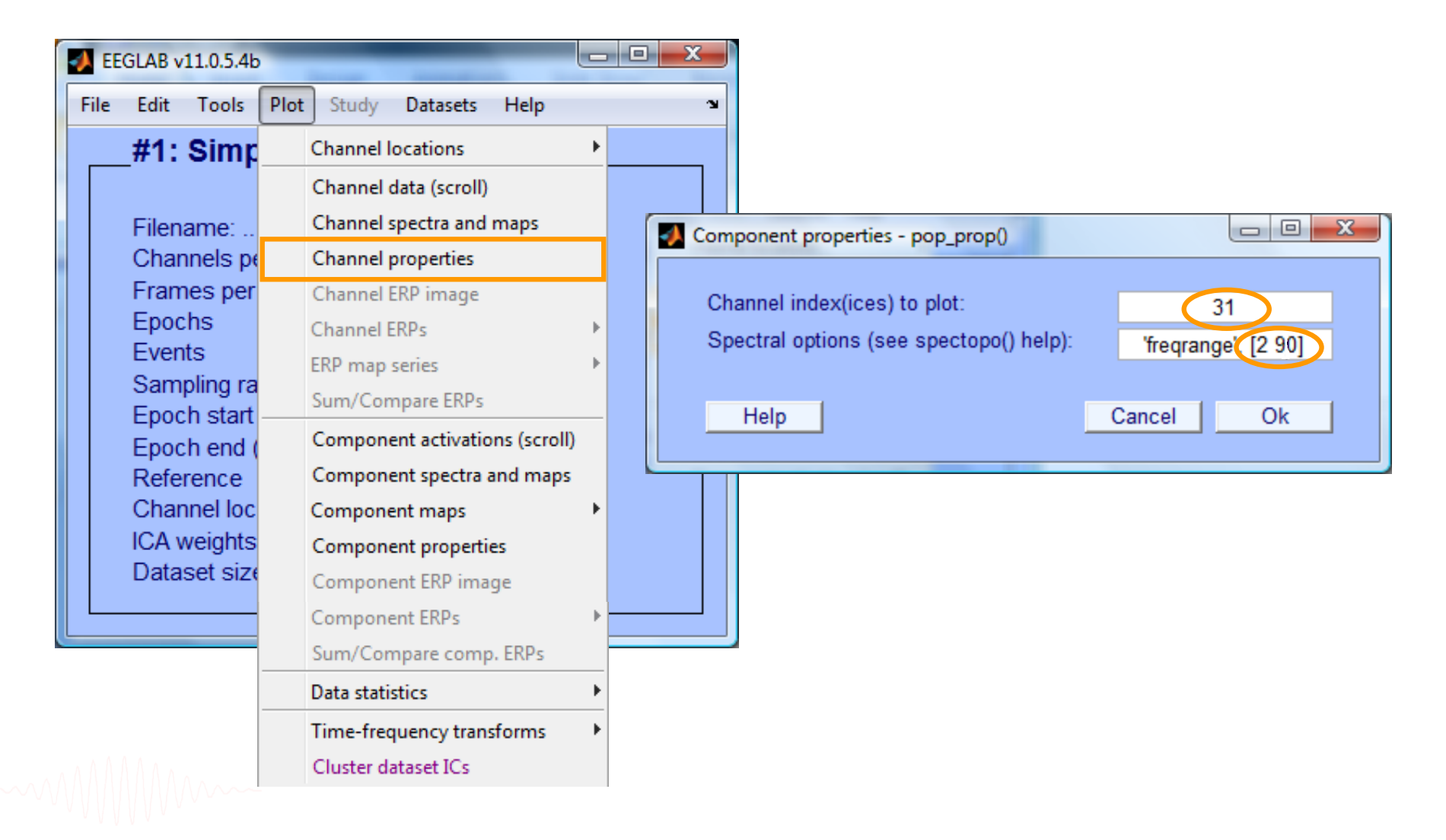

#### **Filter comparisons**

Marind who who who was want which have want was worked was worked was and was and the war was want was was want who was

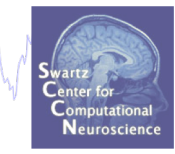

#### 0.5 Hz high-pass filter 0.5 Hz high-pass filter 50 Hz low-pass filter

#### 0.5 Hz high-pass filter **Cleanline**

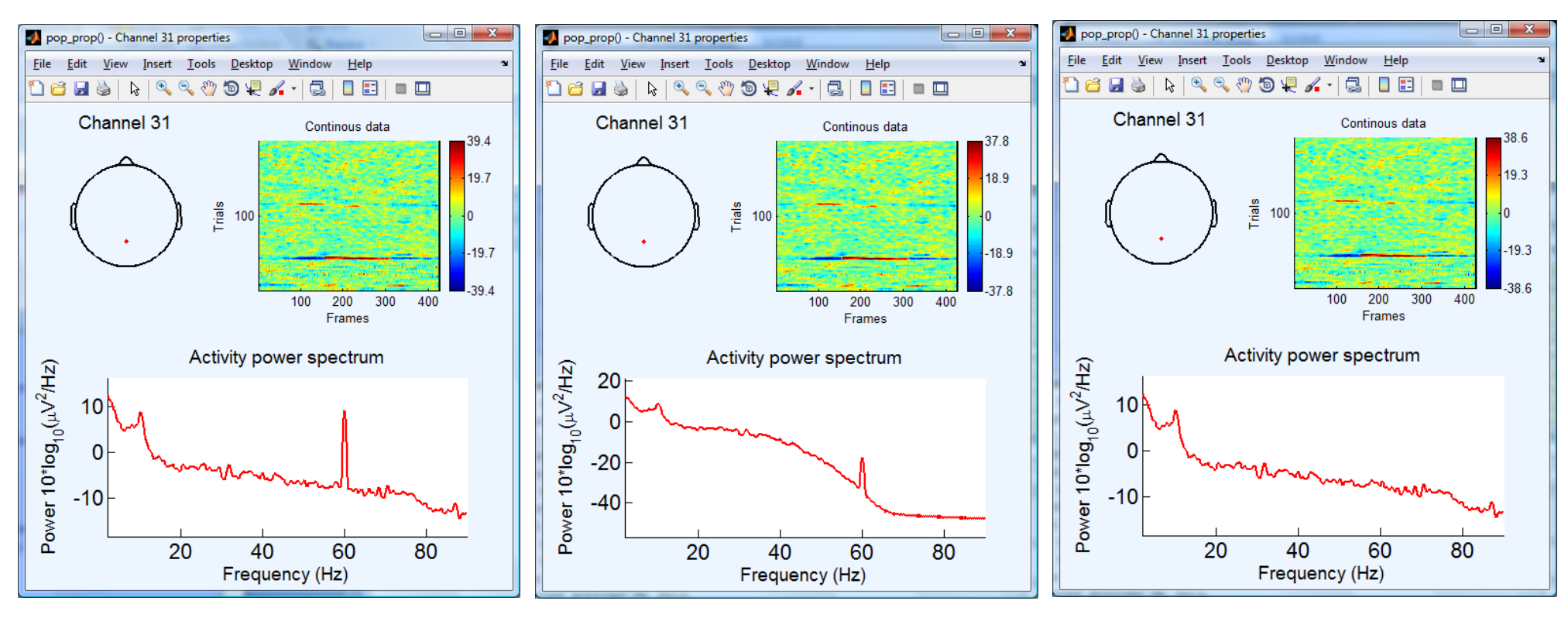

#### **Pre-processing pipeline**

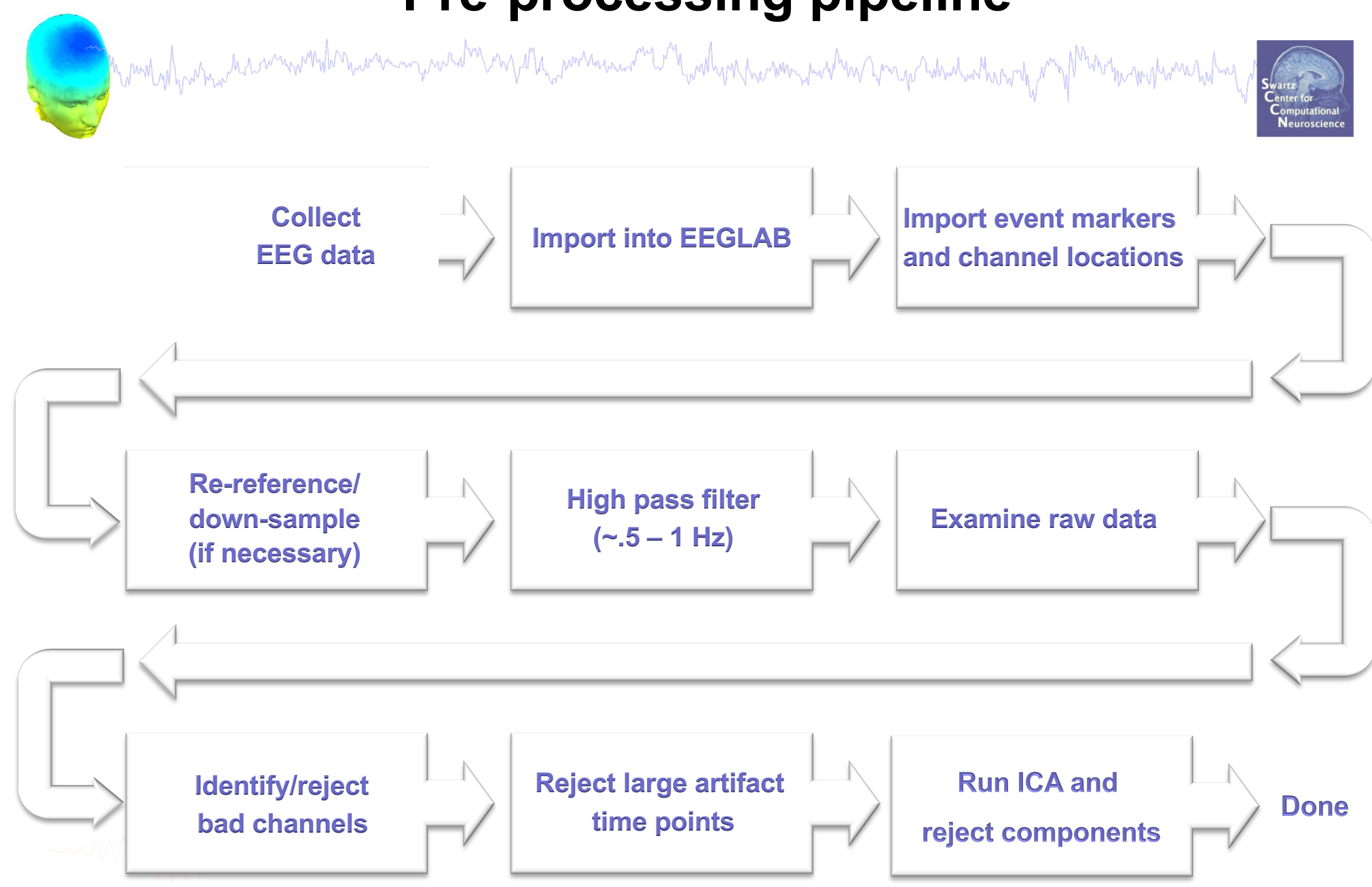

#### **Scroll channel data**

a mare when the whole was worked with the warm was the way of the warm of the warm the warm was the warm which was the way of

Scroll channel activities -- eegplot() **EEGLAB v11.0.5.4b** Figure Display Settings Help Edit Tools File: Plot | Study Datasets **Stack**  $#3: Simp$ **Channel locations Norm** Channel data (scroll) **FPz**  $EOG1$ Channel spectra and Filename: n F<sub>3</sub><br>F<sub>3</sub><br>F<sub>4</sub><br>EOG<sub>2</sub> Channels pe Channel properties Frames per FC512267<br>
TC512267<br>
TC512267<br>
CC51224<br>
PC51234<br>
PC5124<br>
PC5124<br>
PC5124<br>
PC5124<br>
PC67<br>
PC67<br>
PC67<br>
PC67<br>
PC67<br>
PC67<br>
PC67<br>
PC67<br>
PC67<br>
PC67 Channel ERP image Epochs **Channel ERPs** Alternate GUI option, Events ERP map series Sampling ra same functionSum/Compare ERPs Epoch start Component activatio Epoch end ( Component spectra a Reference Channel loc Component maps ICA weights Component propertie Dataset size POZ<br>PO4<br>PO8 Component ERP ima Scale Component ERPs  $\overline{O1}$  $rac{0}{02}$ 60 Sum/Compare comp  $\overline{0}$  $\mathbf{3}$  $\mathfrak{p}$ 5  $\Lambda$ Data statistics Chan. Time Value Time-frequency trans **CANCEL** Event types  $\leq$   $\leq$  $\boxed{>}$ 60 **REJECT**  $\Rightarrow$  $\Omega$ FPz 2.2996 13.528 Cluster dataset ICs

Worker proproacheling

#### **Scroll channel data**

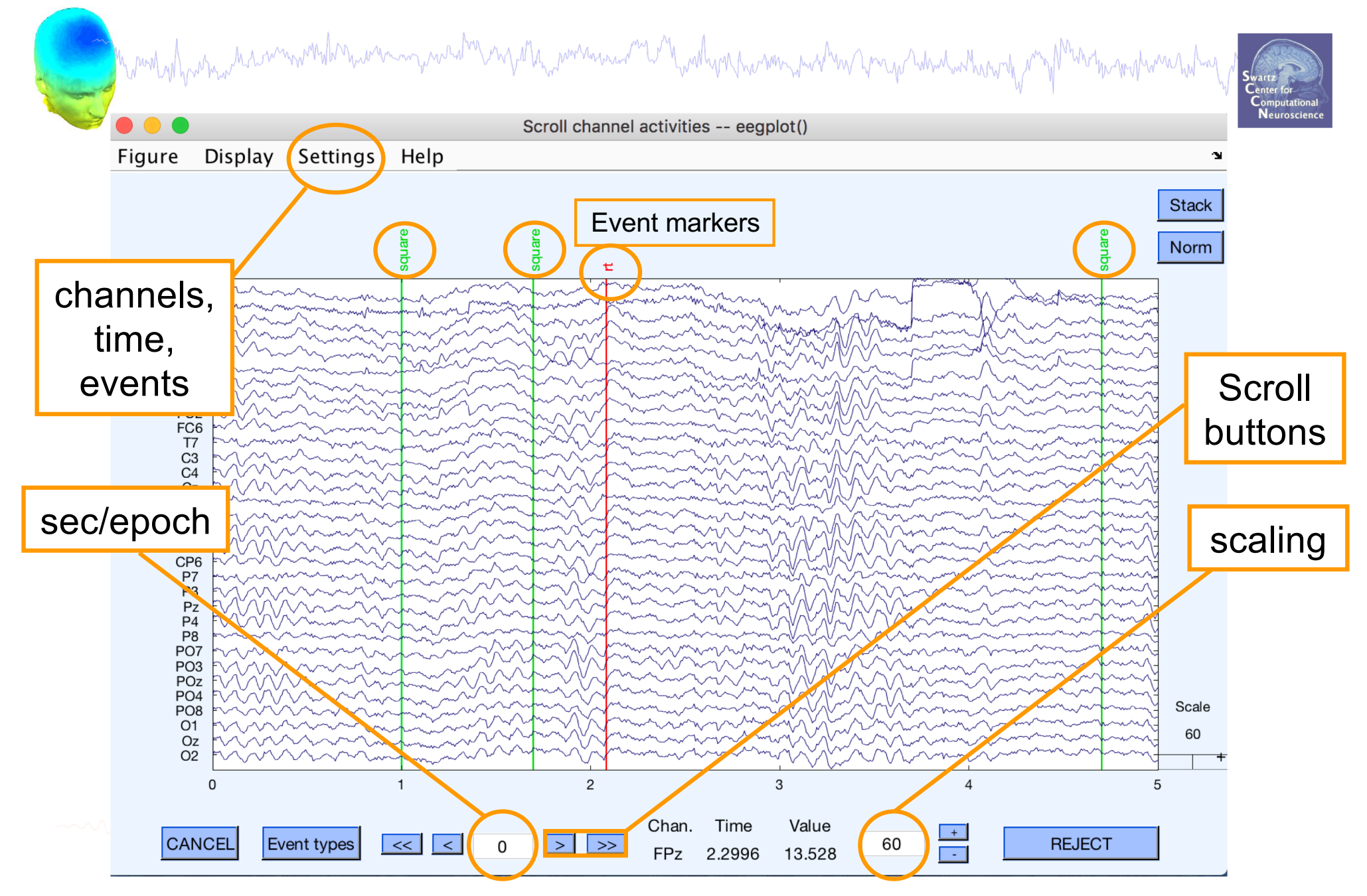

# **EEG artifacts**

# 

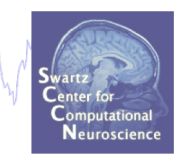

The amplitude of artifacts (such as eye movements) is often larger than the amplitude of brain data which potentially decrease signal/noise ratio, bias data analysis and potential results

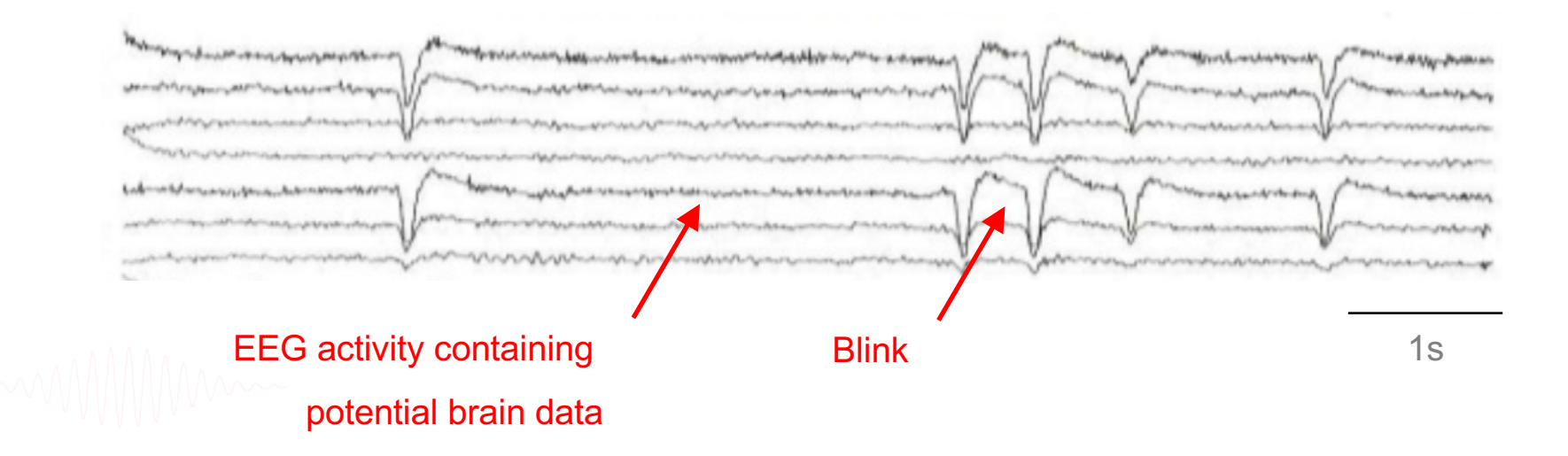

# **Type of artifacts**

Marinan and province the summon who have a marginal to province who was a marginal was the war was to the warm who was the way of the warm of the warm of the warm of the warm of the warm of the warm of the warm of the warm

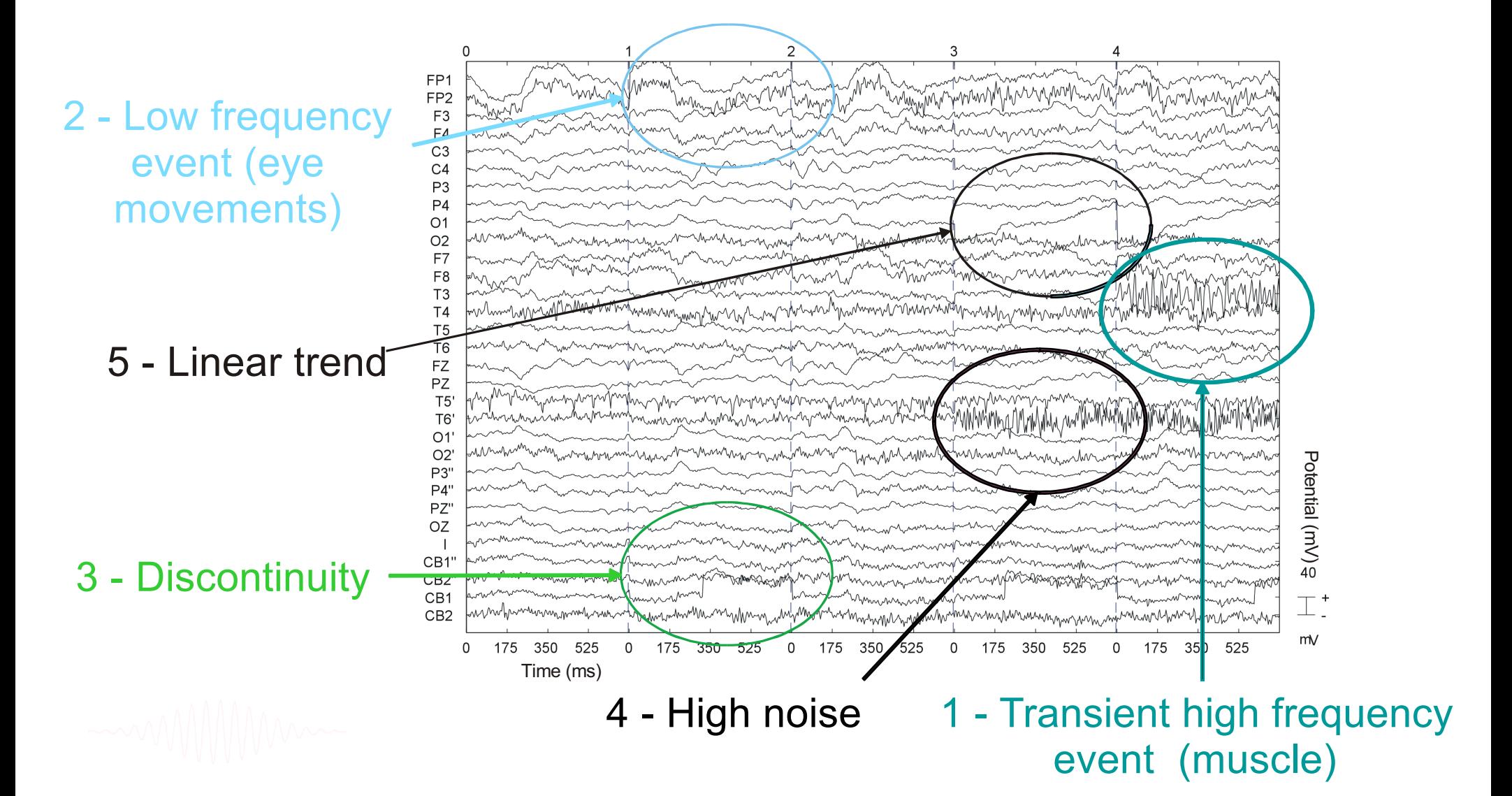

#### **Looking for bad channels**

Mar part of for the win with the war margin with my the movime with with with you have the with with with the motion with my

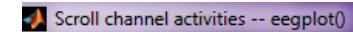

Figure Display Settings Help

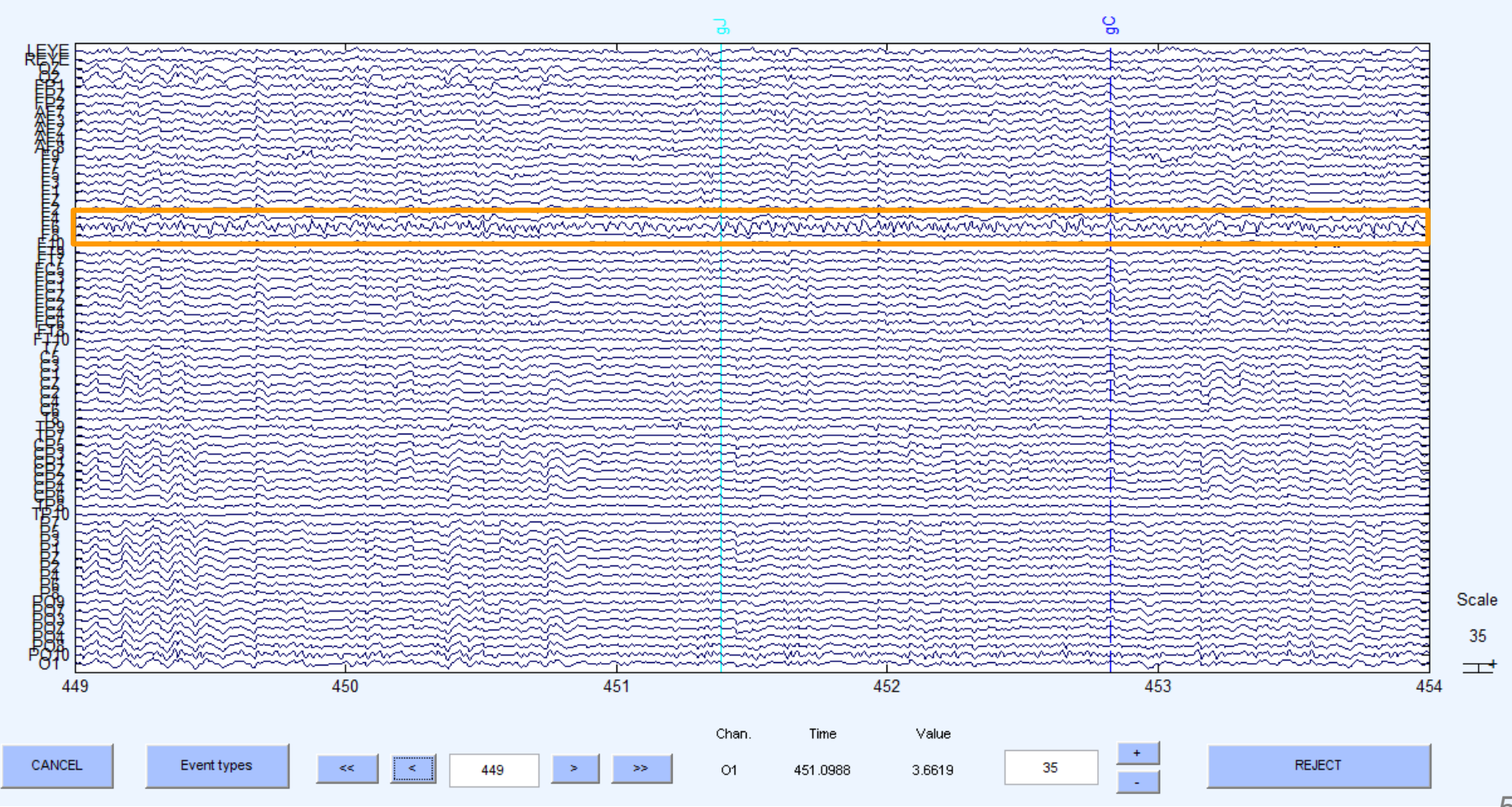

**Neuroscienc** 

同

#### **Pre-processing pipeline**

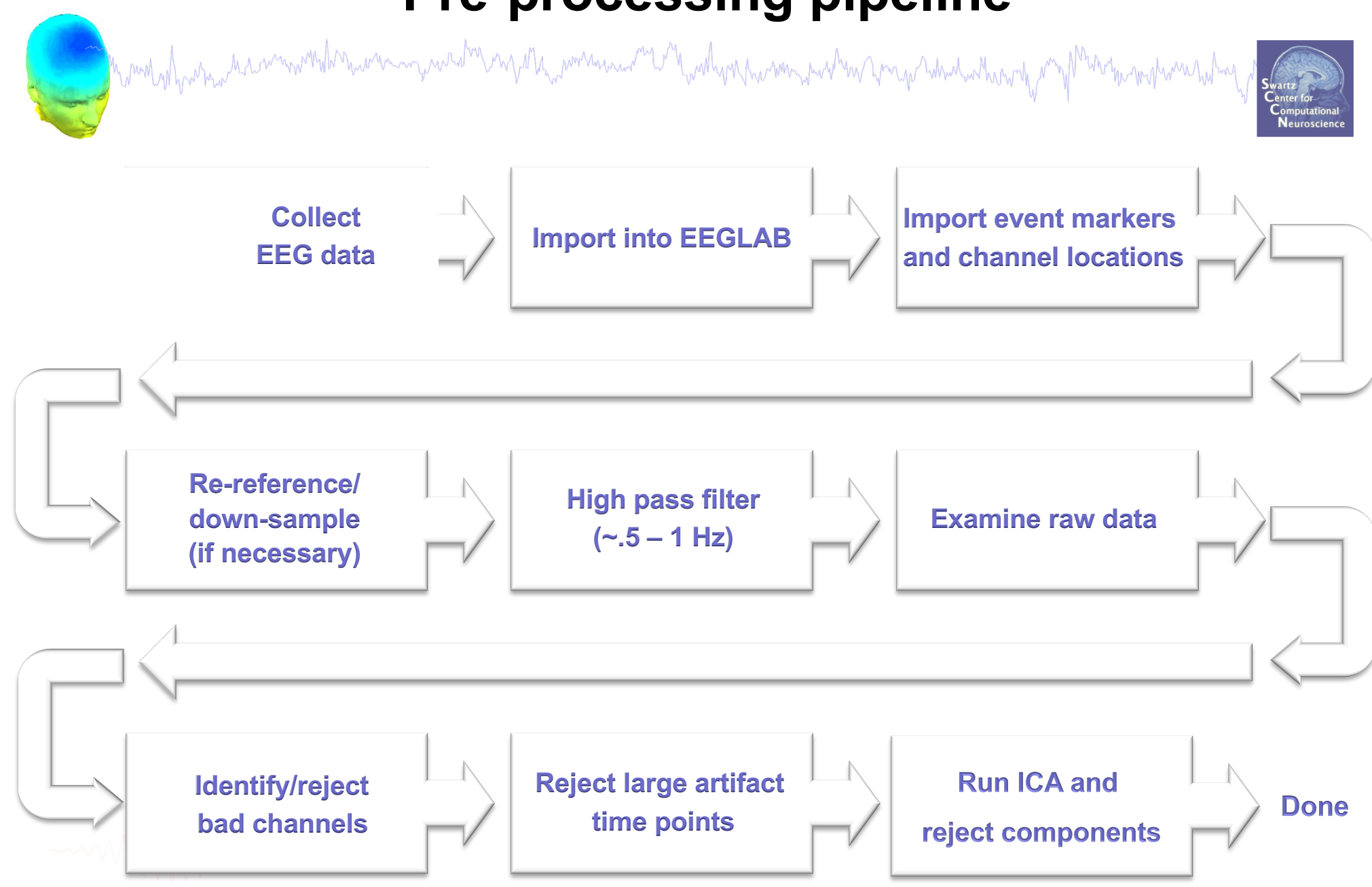

#### **Remove unwanted channels**

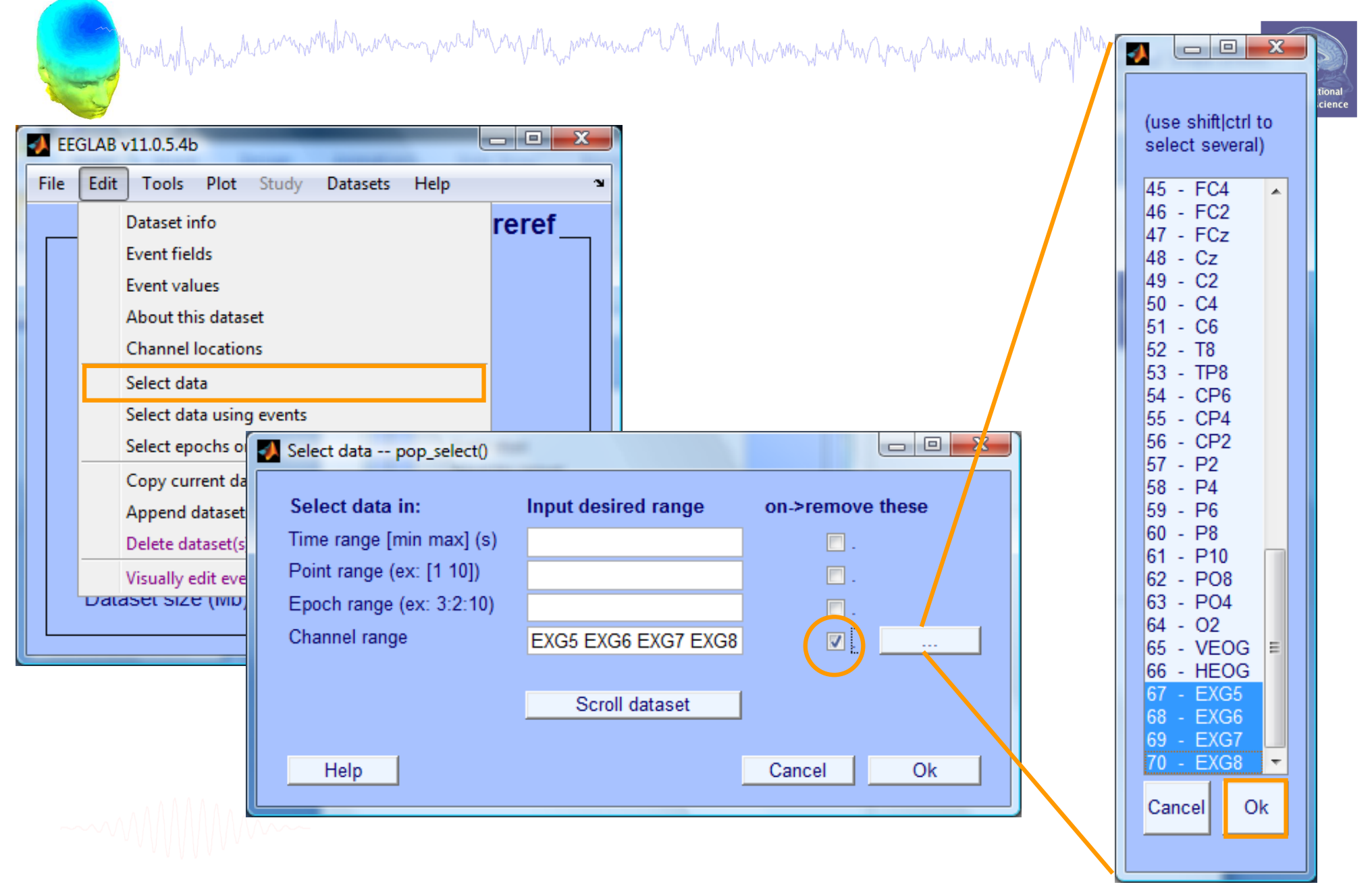

### **Manually identifying bad channels**

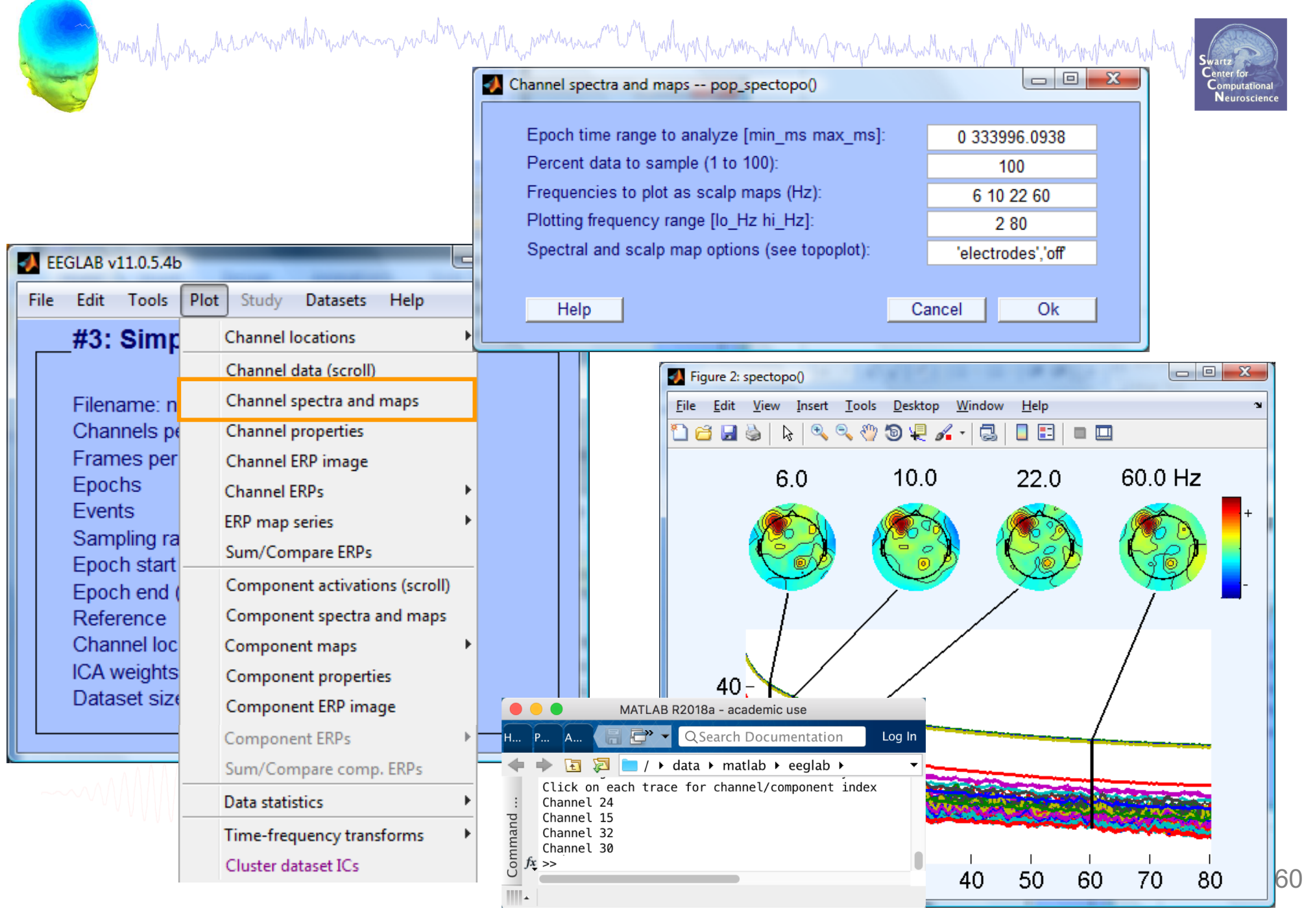

# **Manually identifying bad channels**

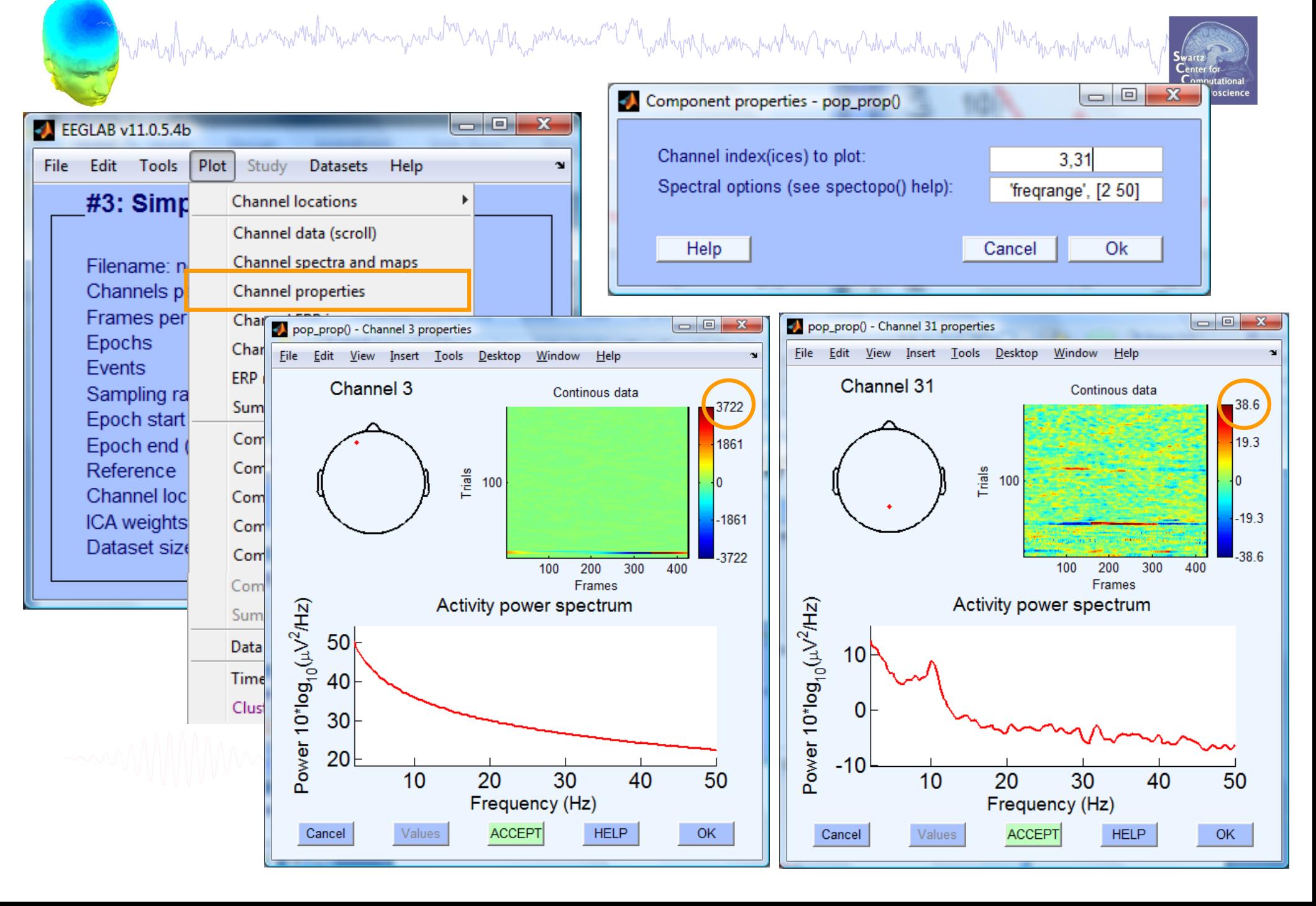

# **Removing channel(s)**

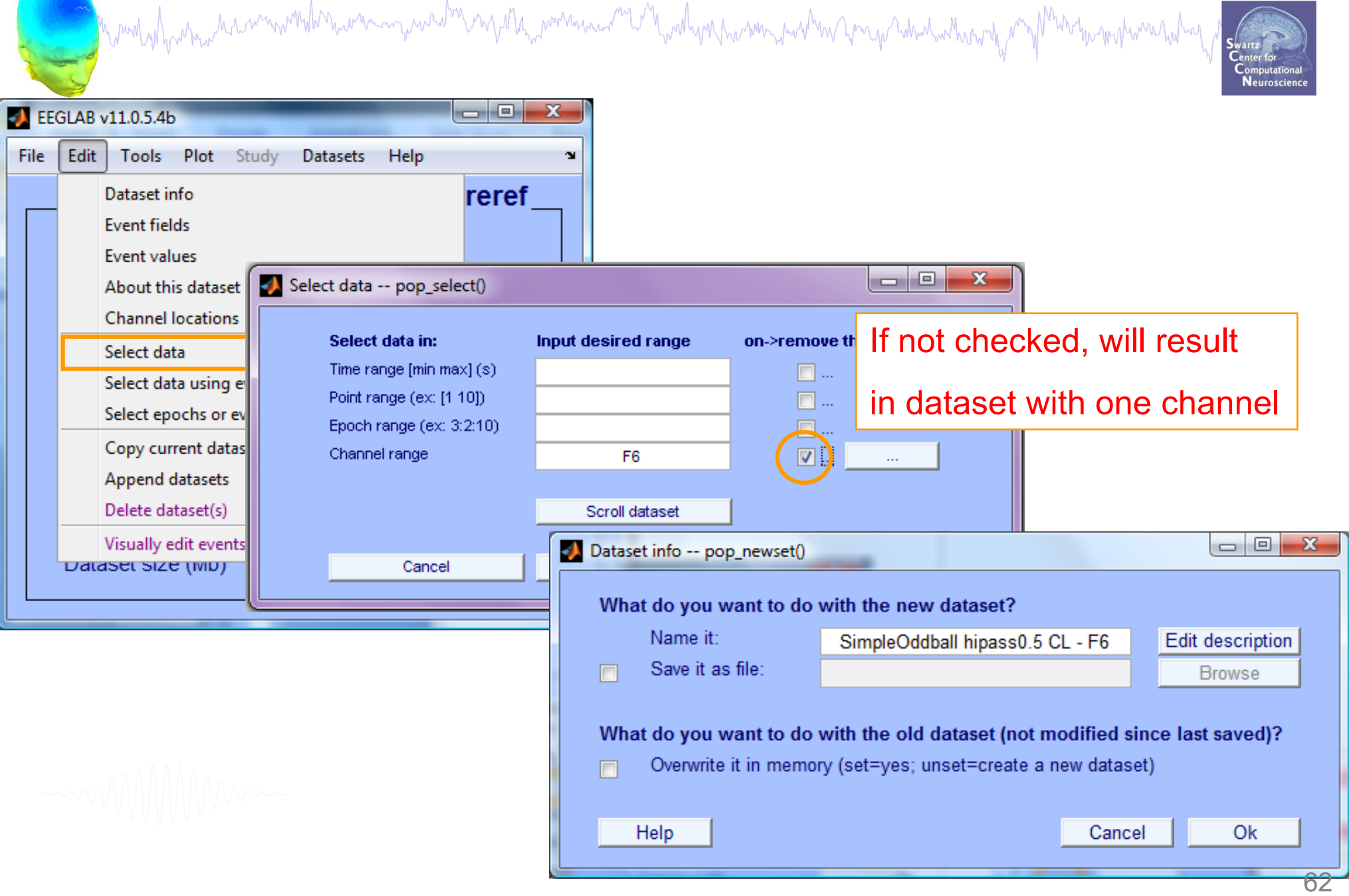

#### **Auto-detection of noisy channels**

mand what we have moved to make money was the mysthe more was well with when the way when you what when the mother was held of

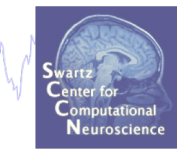

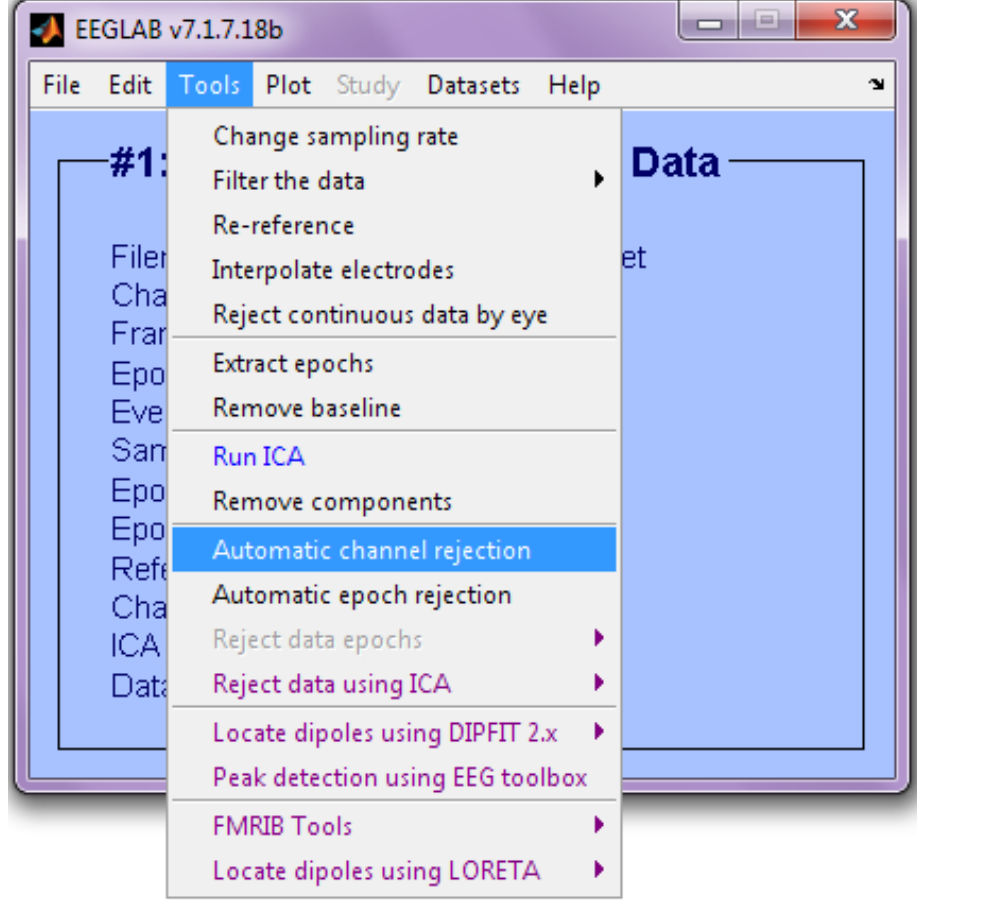

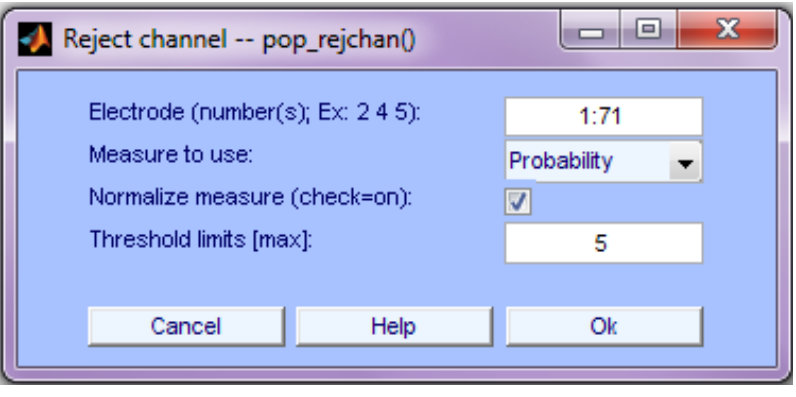

See also clean\_rawdata plugin of EEGLAB

#### **Auto-detected noisy channel**

Mandasharana di sammondanaranangarada mga ta<sub>ng</sub>aranaang mga hang manangurana yang sandanang ang Mangunana tahay

Scroll component activities -- eegplot()

Figure Display Settings Help

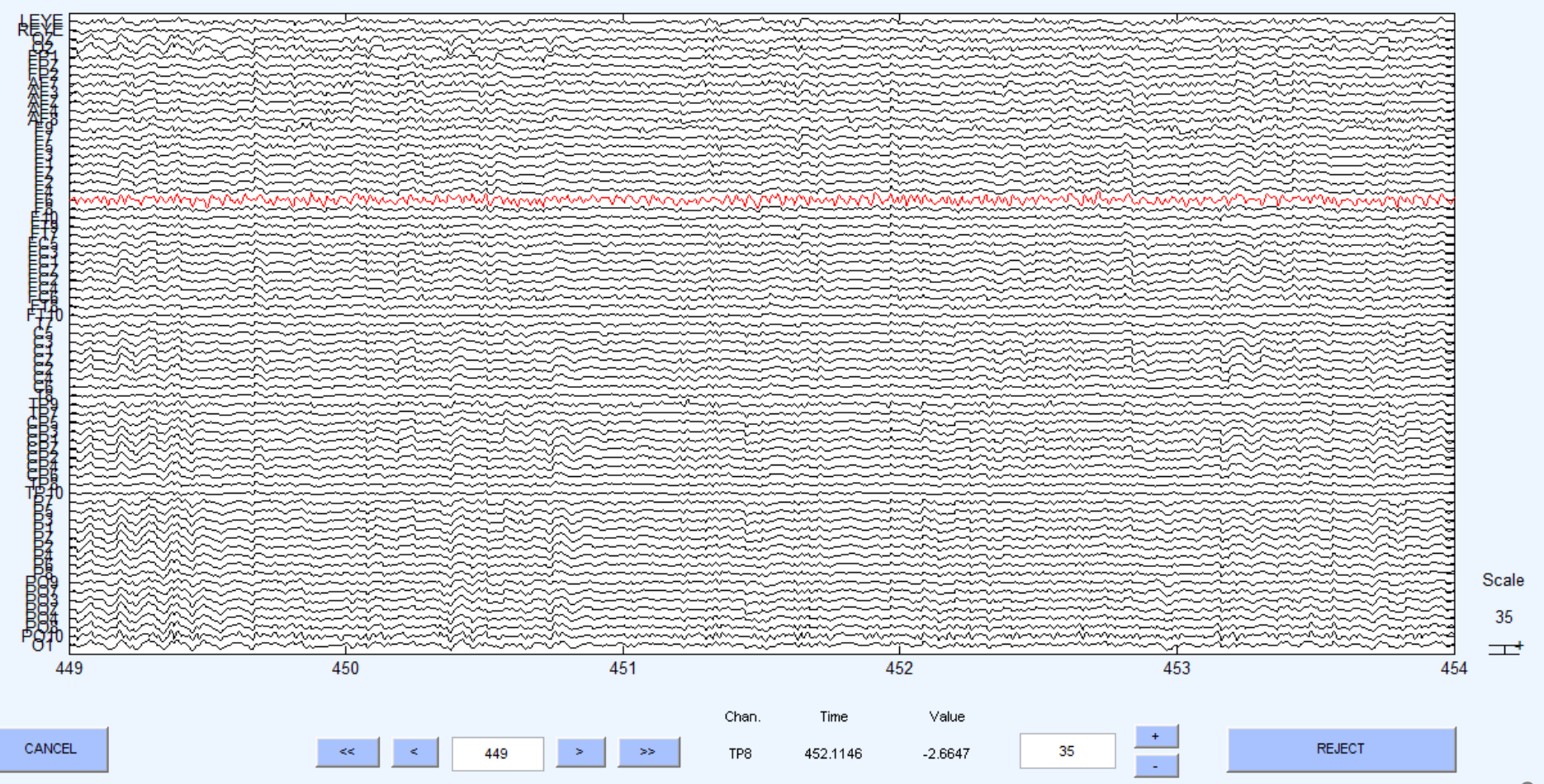

Neuroscience

 $-10$ 

# **Removed channel(s)**

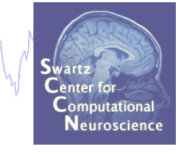

- In EEGLAB, removed channels are not only labeled for rejection, they are actually removed from the data.
- Interpolating channels instead of removing them?

Munichal Anarma Mirinina Maharanan yana da Maharana a Maharana ya Mara Mara Mara Maharana ya mana wa Maharana

**EEGLAB** development head  $\bullet$   $\bullet$  Interpolate channel(s) -- pop\_inte.. Tools Plot Study Datasets File Edit  $HeIn<sup>3</sup>$ Change sampling rate What channel(s) do you want to interpolate #1: Co Filter the data none selected Re-reference Filenam Select from removed channels Interpolate electrodes Channel Reject continuous data by eye Select from data channels Frames Epochs Extract epochs Use specific channels of other dataset Events Remove baseline Use all channels from other dataset Samplin **Run ICA** Epoch s Epoch er Remove components Referen Interpolation method  $\hat{\mathcal{L}}$ Spherical Automatic channel rejection Channel Automatic continuous rejection ICA weig Automatic epoch rejection Dataset Help Cancel Ok Reject data epochs Reject data using ICA  $\blacktriangleright$ Artifact removal using AAR 1.3 ▶ CleanLine

#### **Pre-processing pipeline**

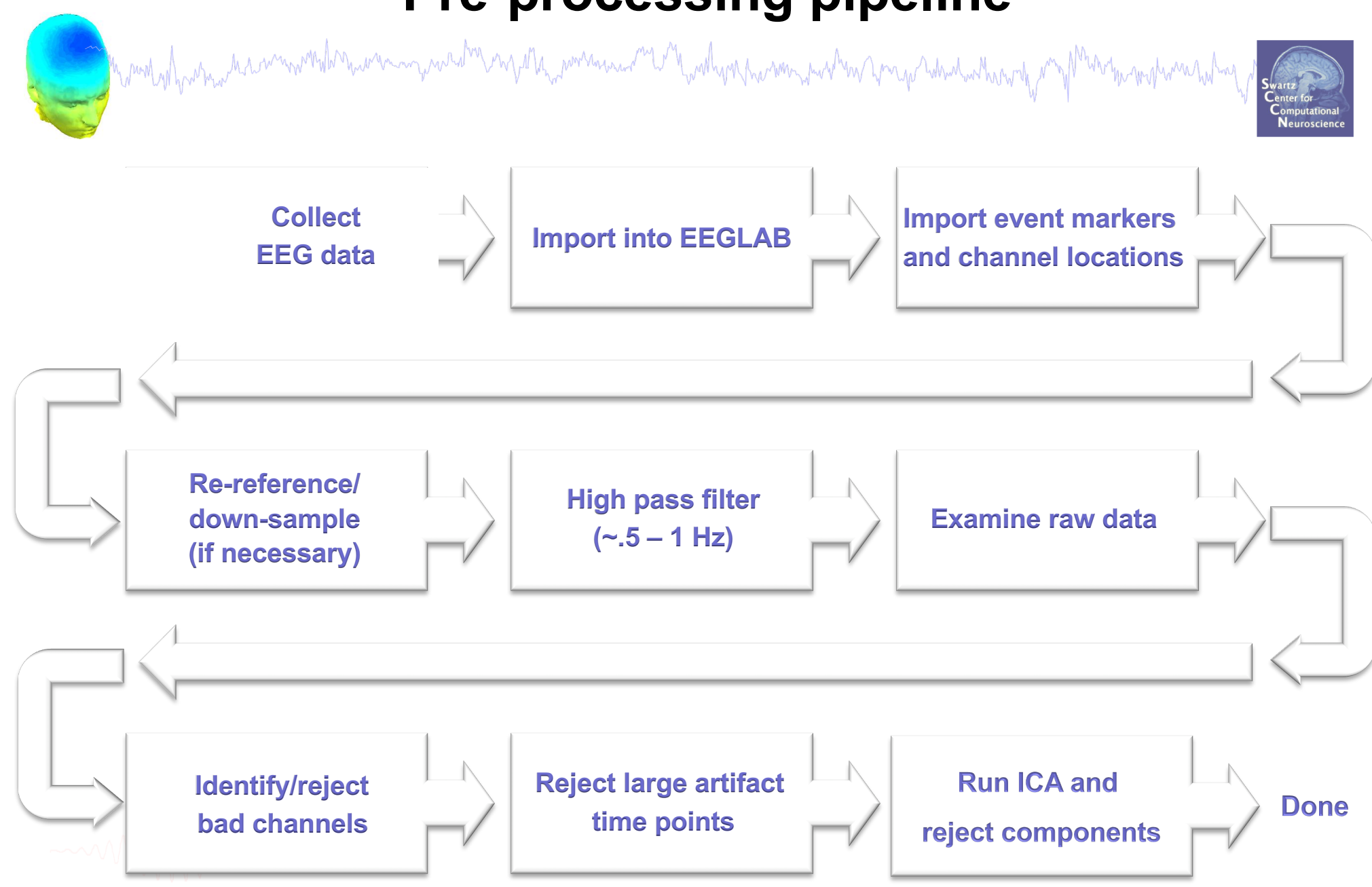

## **Reject continuous data**

a month and the month of the warm was the warm was the warm was the warm was the warm to the warm was the warm was the warm was

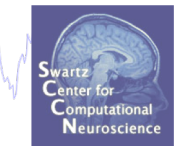

#### **Equivalent**

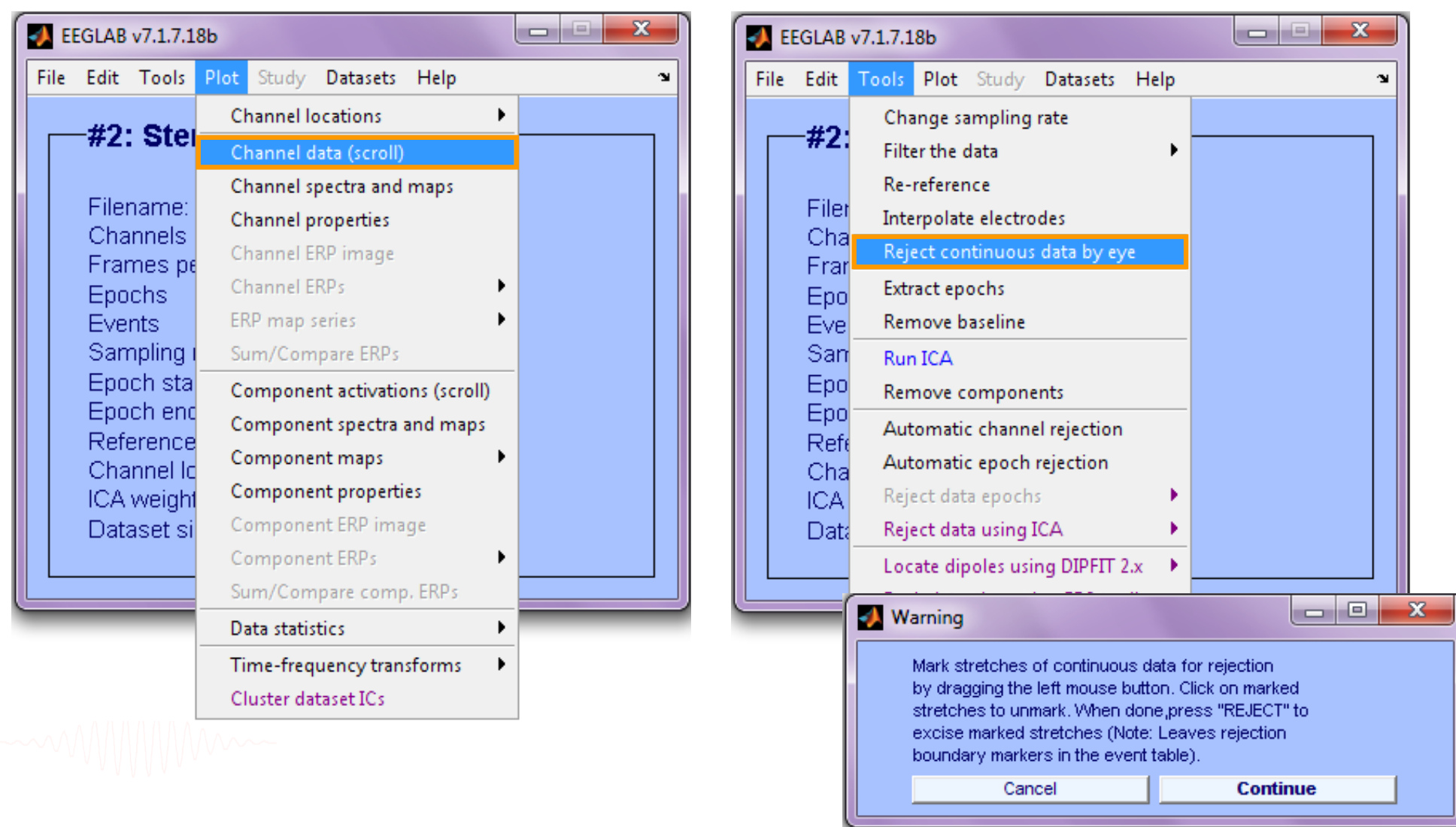

#### **Reject continuous data**

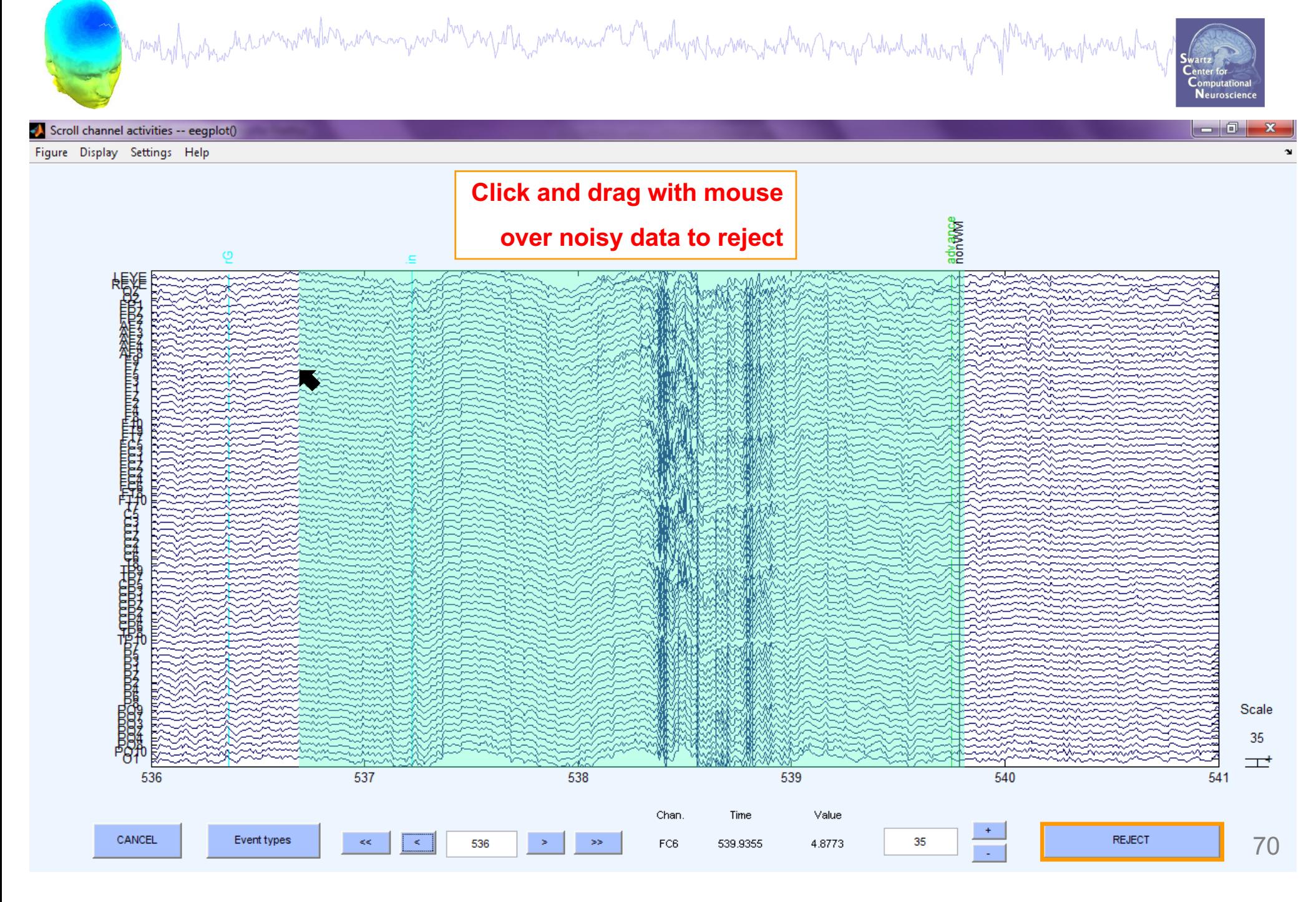

# **Rejecting data for ICA**

a mand why why which was more what was a war was a war when we were work was a with the war which when we want was well

#### **To prepare data for ICA:**

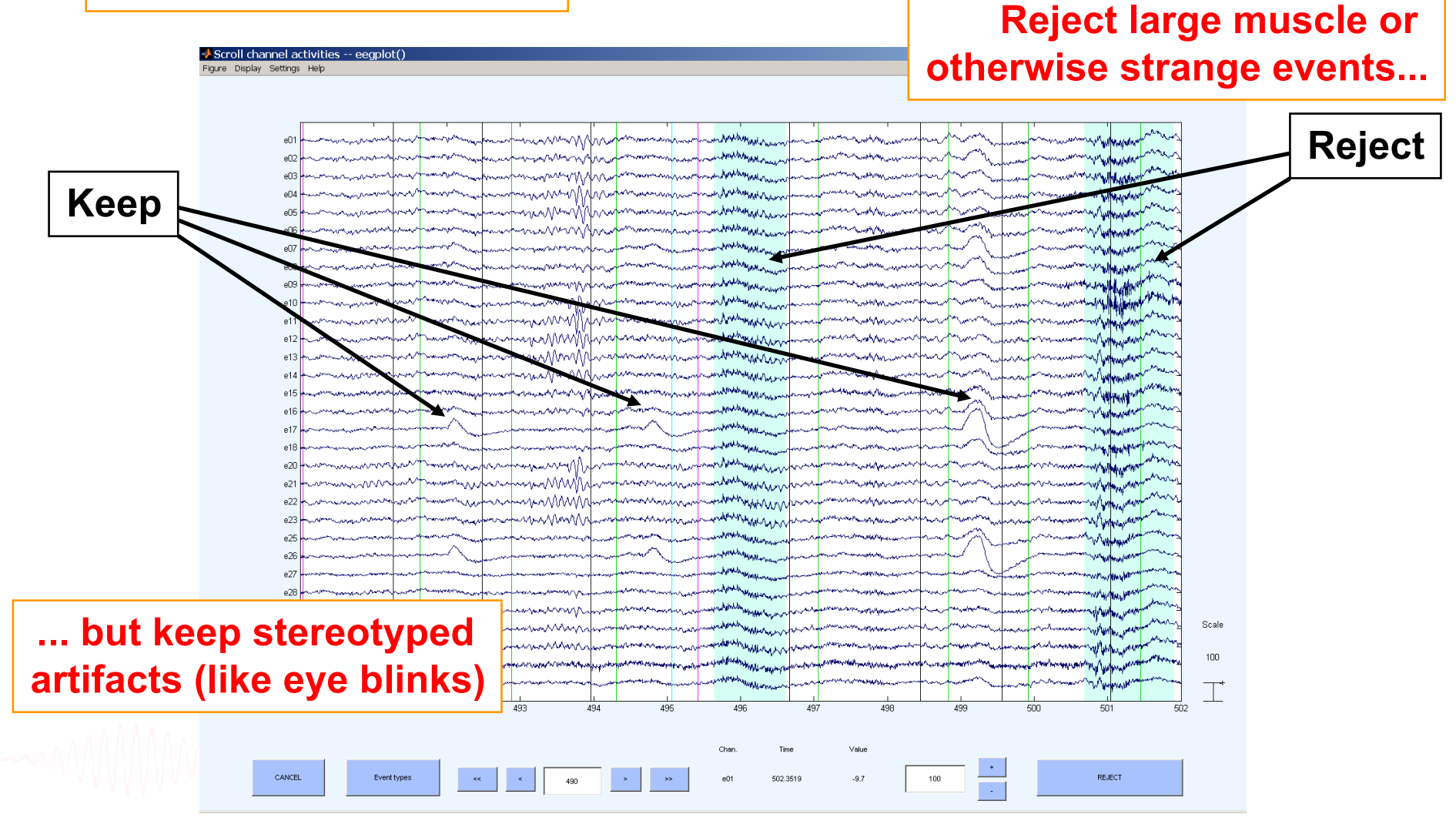

#### **Fast manual artifact rejection**

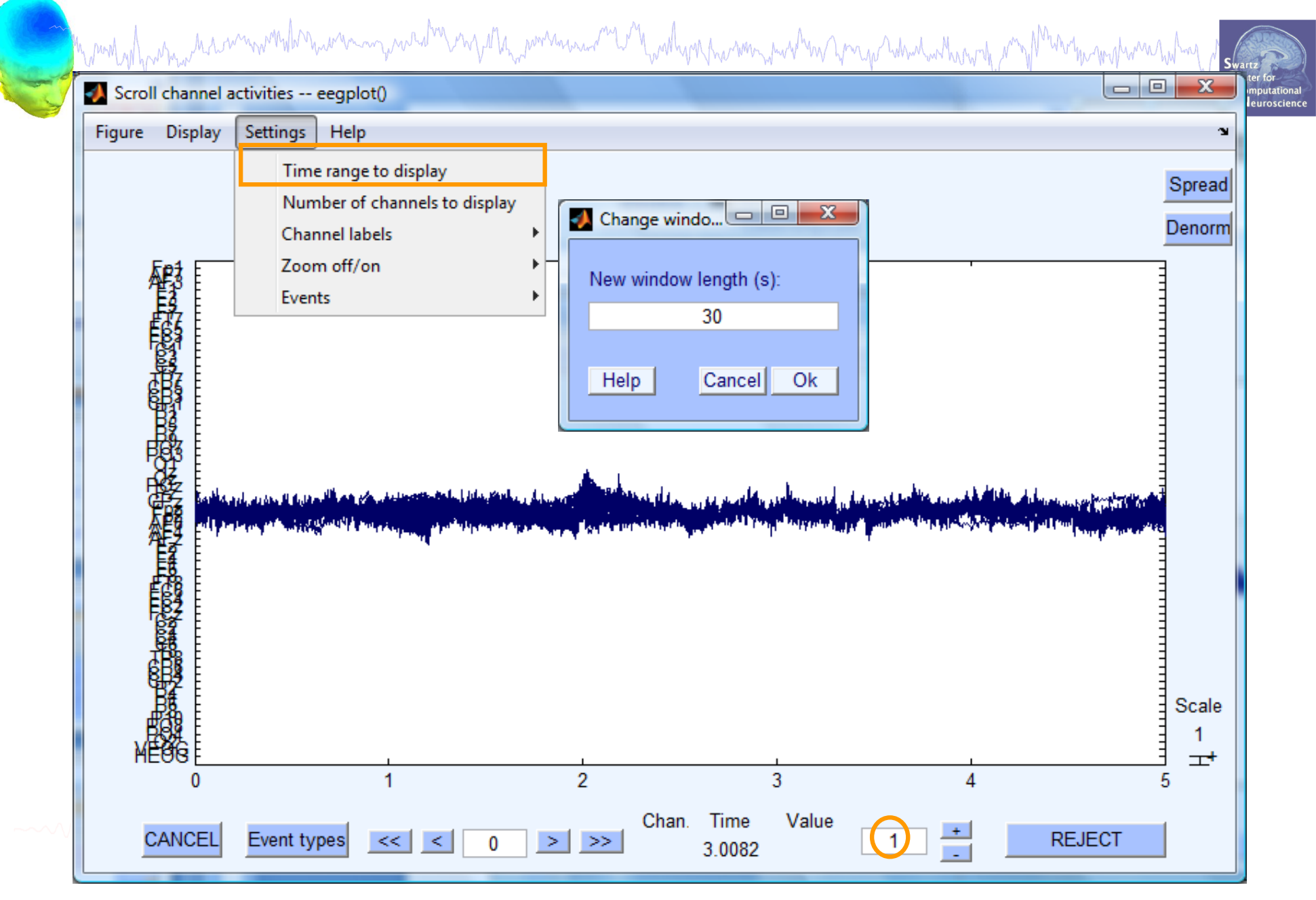

#### **Fast manual artifact rejection**

wand why why who was more than the war was word to a war when we want was the was the war was the war was the was the was

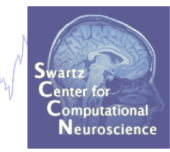

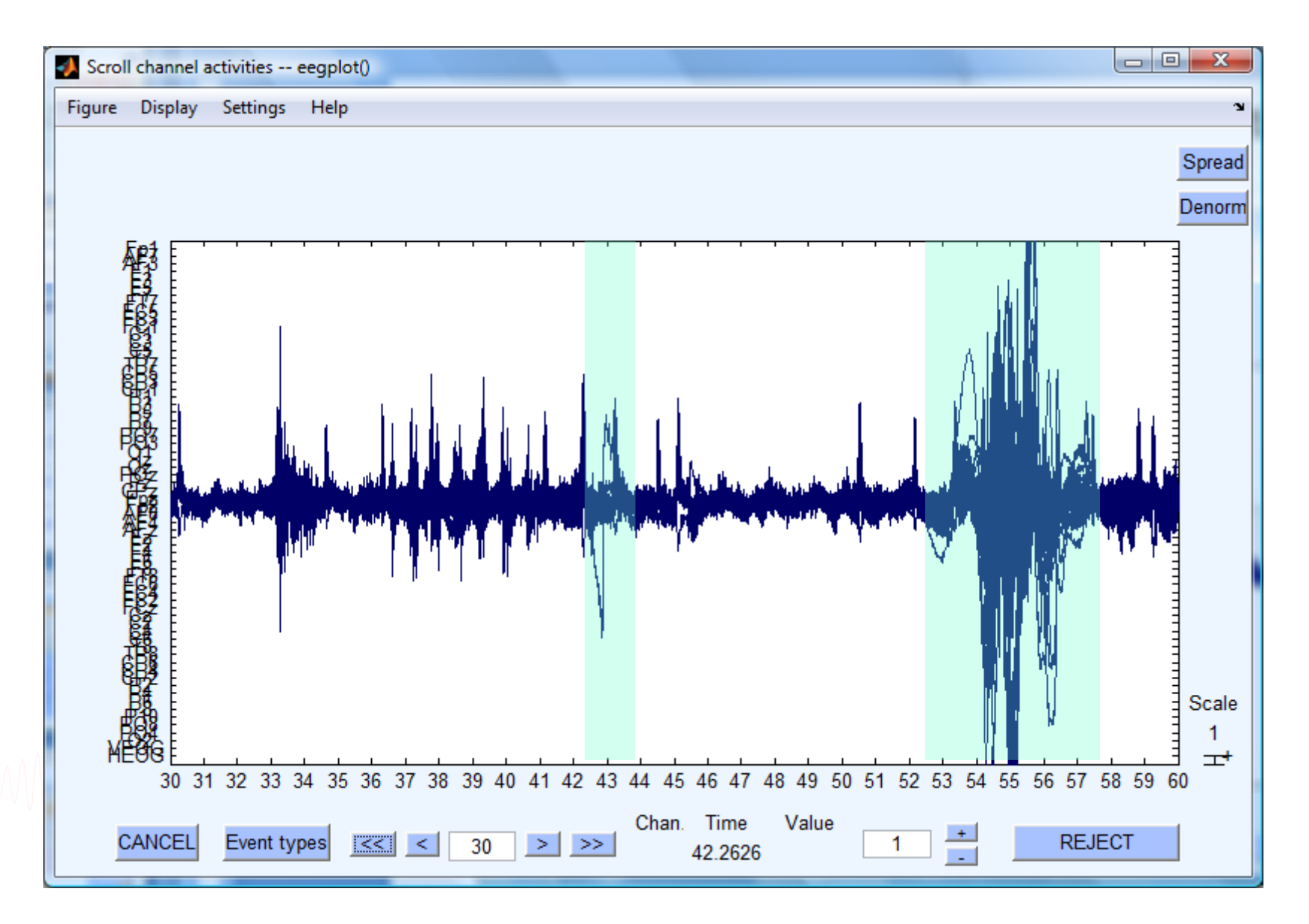

#### **Automatic rejection of continuous data**

mont of further that win which have a more world of my standard was not with the war month was provided in the moth was holded of

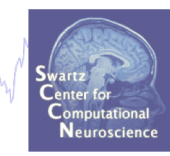

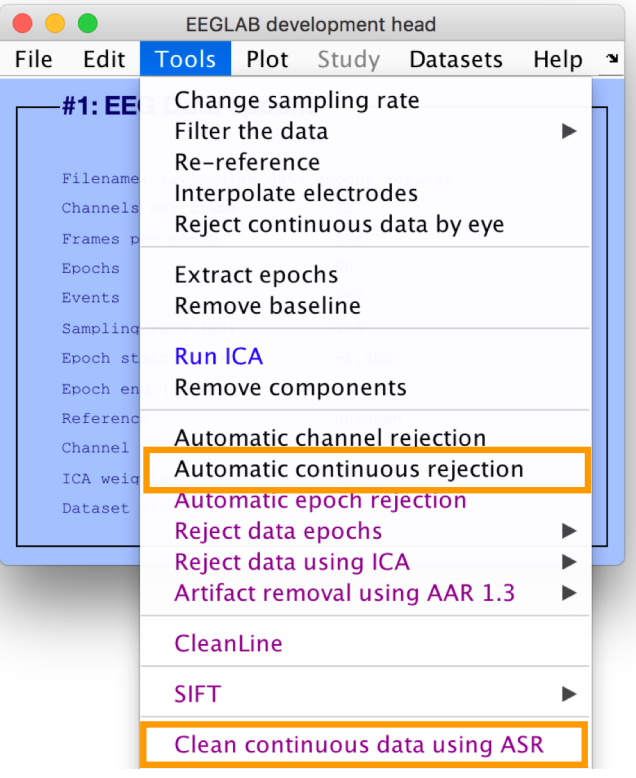

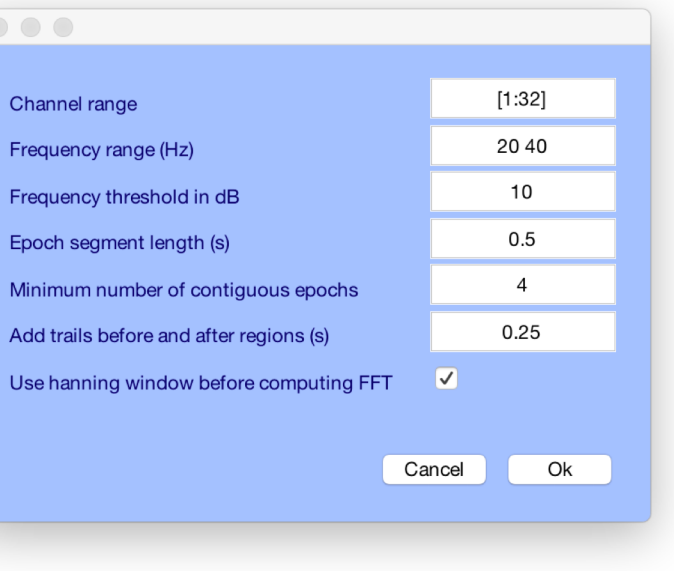

#### **Extract epochs**

mond of his mondial comment was an in the more of the mondial control with the mondial company was to the mondial was to the

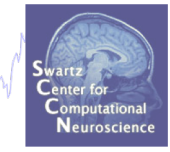

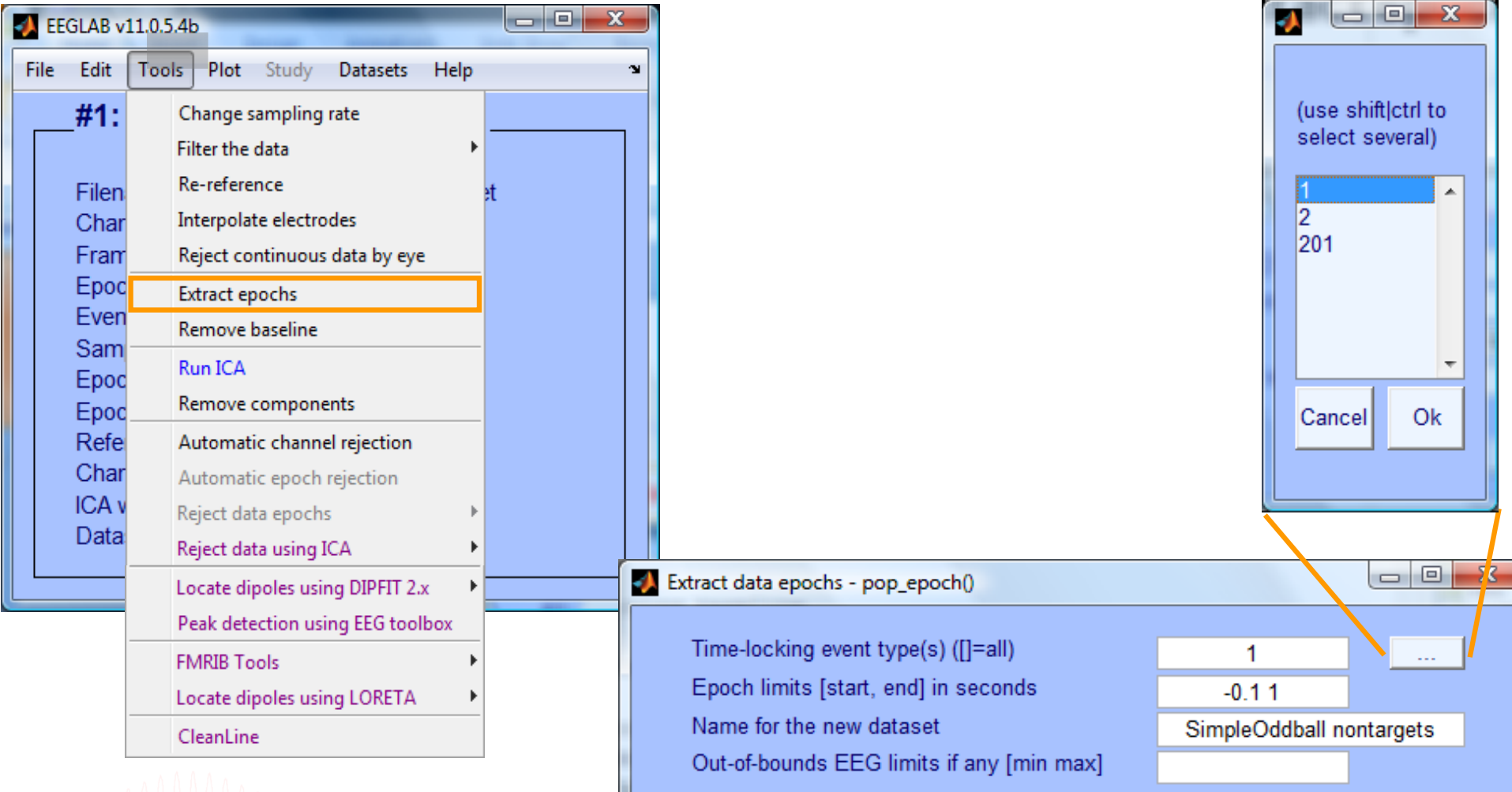

Help

75

Cancel

Ok

#### **Extract epochs**

a month which we have more what more was not of my other power was and the why the way when you what we have the moth was holded

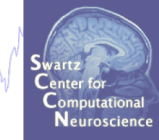

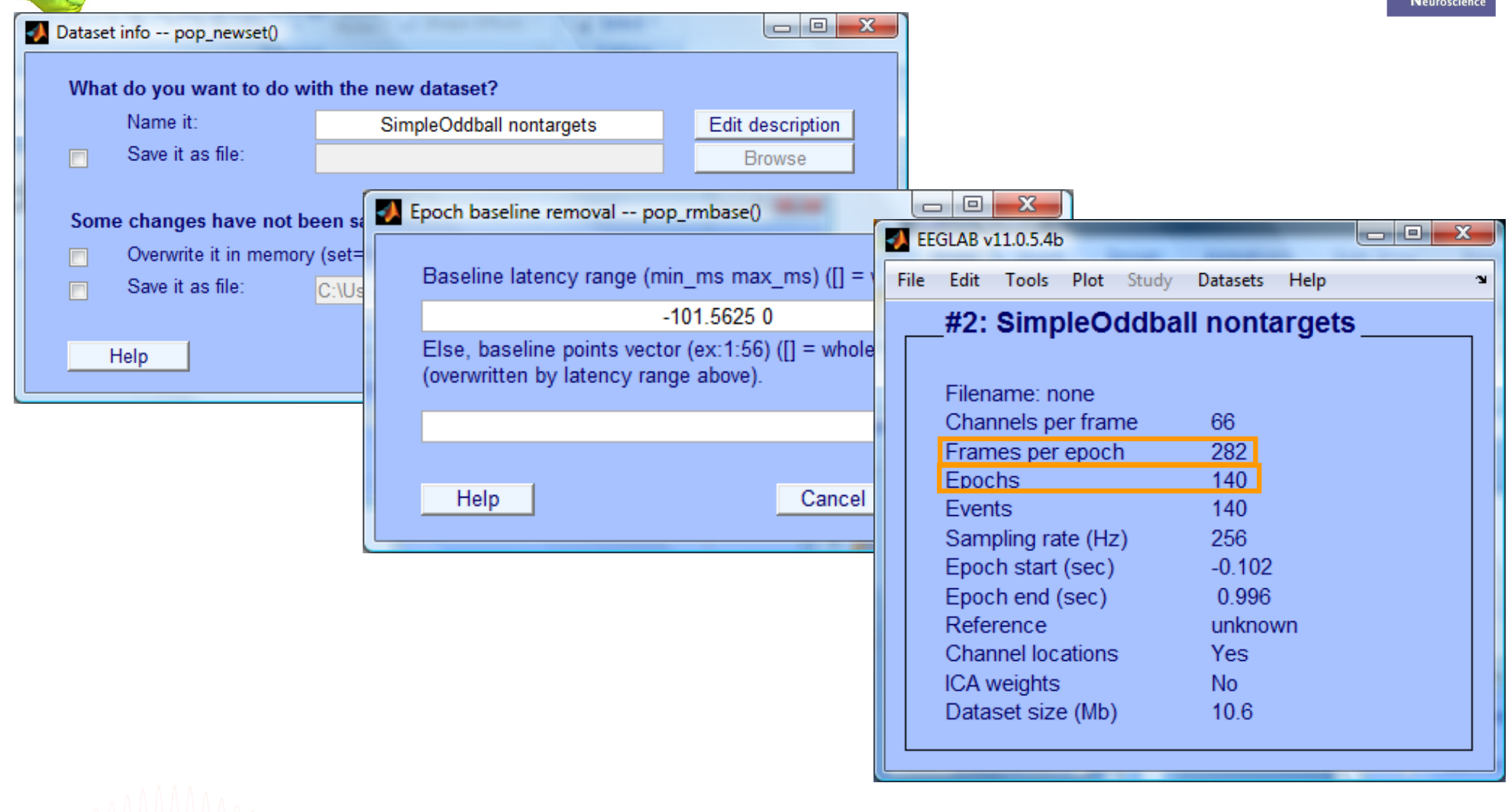

# **Scroll (epoched) channel data**

Neuroscienc

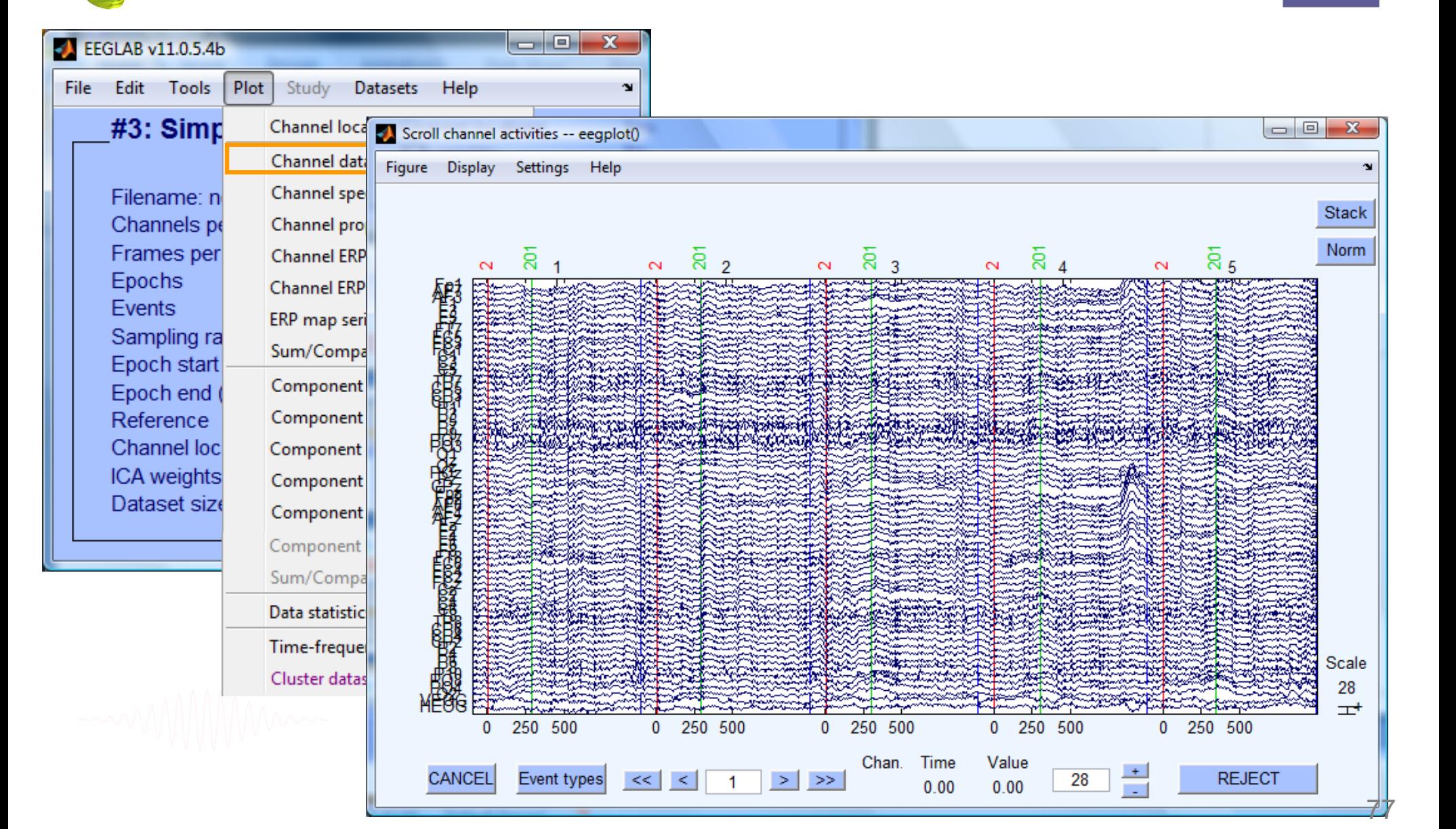

#### **Reject epochs with artifact**

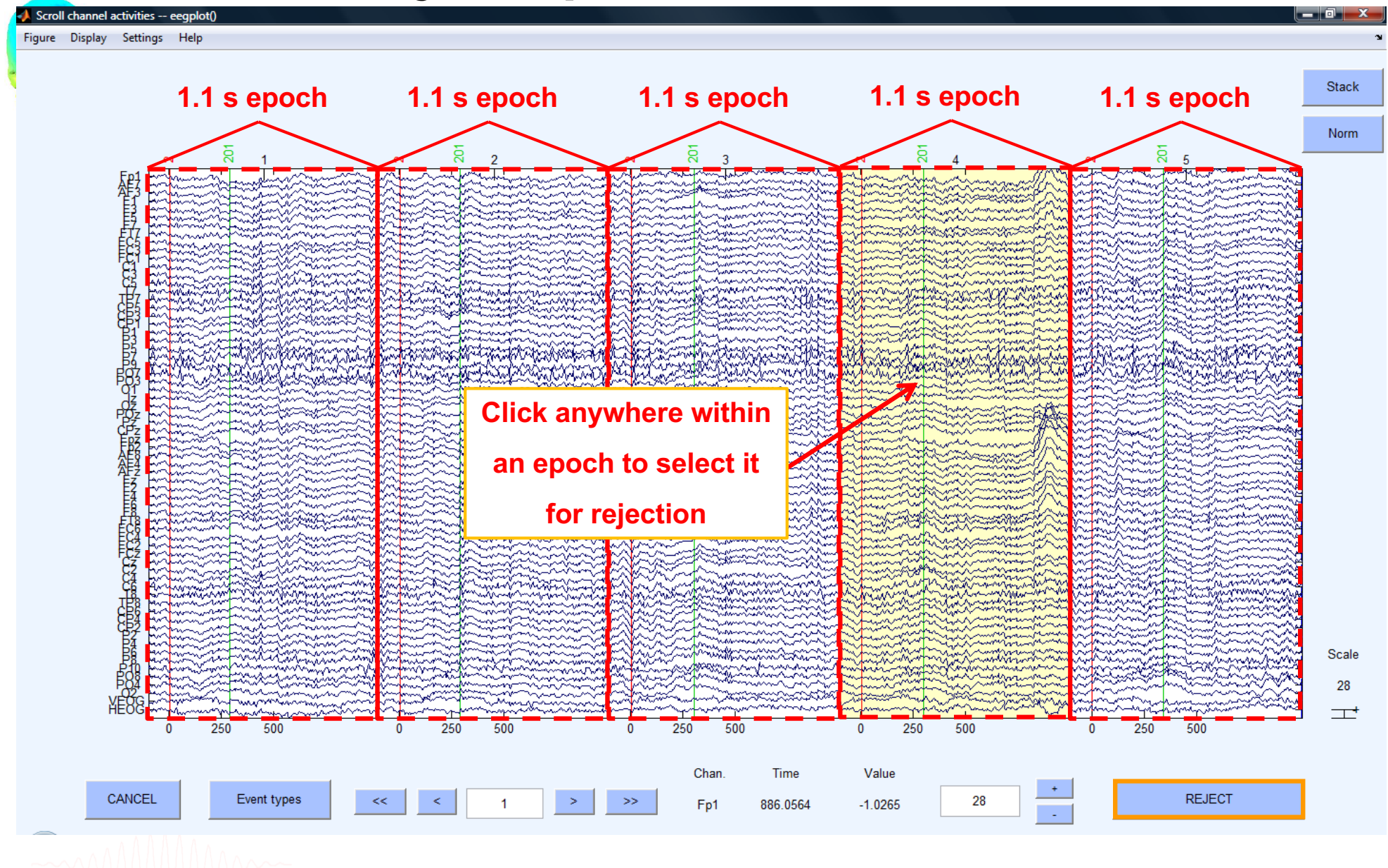

month and the street with the component with the month of the control of the control of the control of the month with the month of the control of the control of the control of the control of the control of the control of t

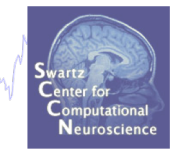

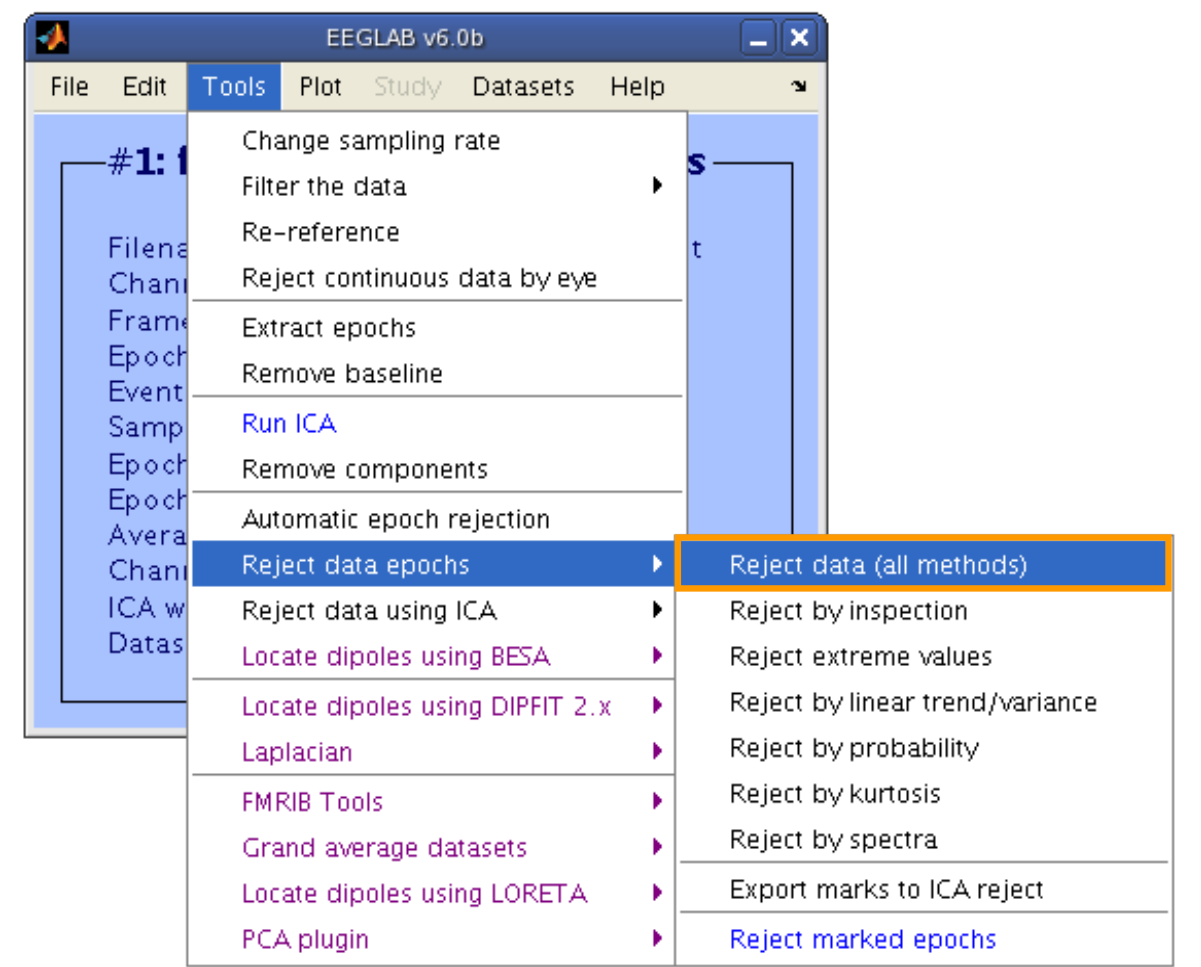

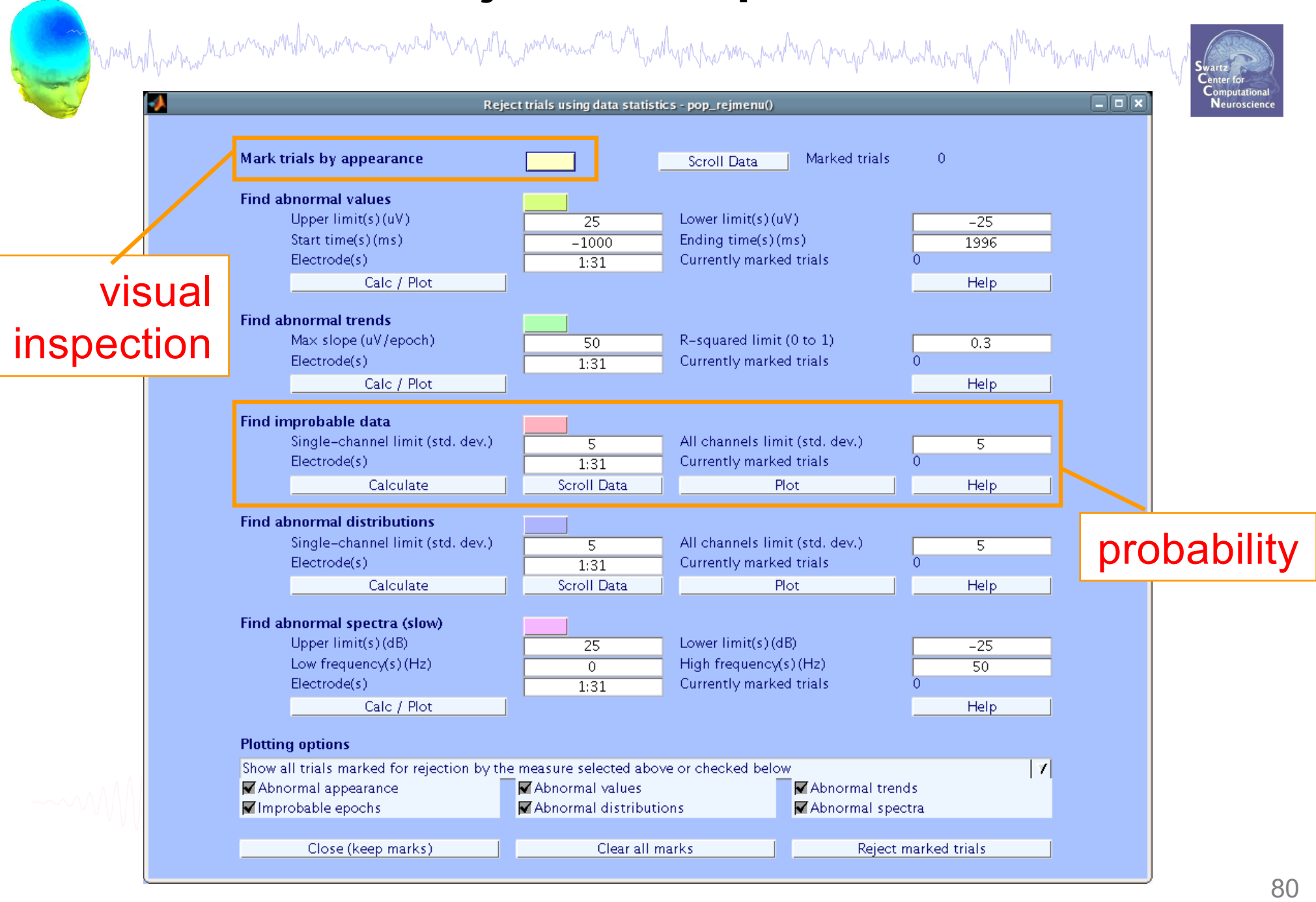

Scroll activity -- eegplot

A

Figure Display Settings Help

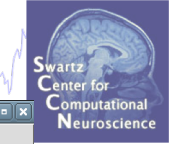

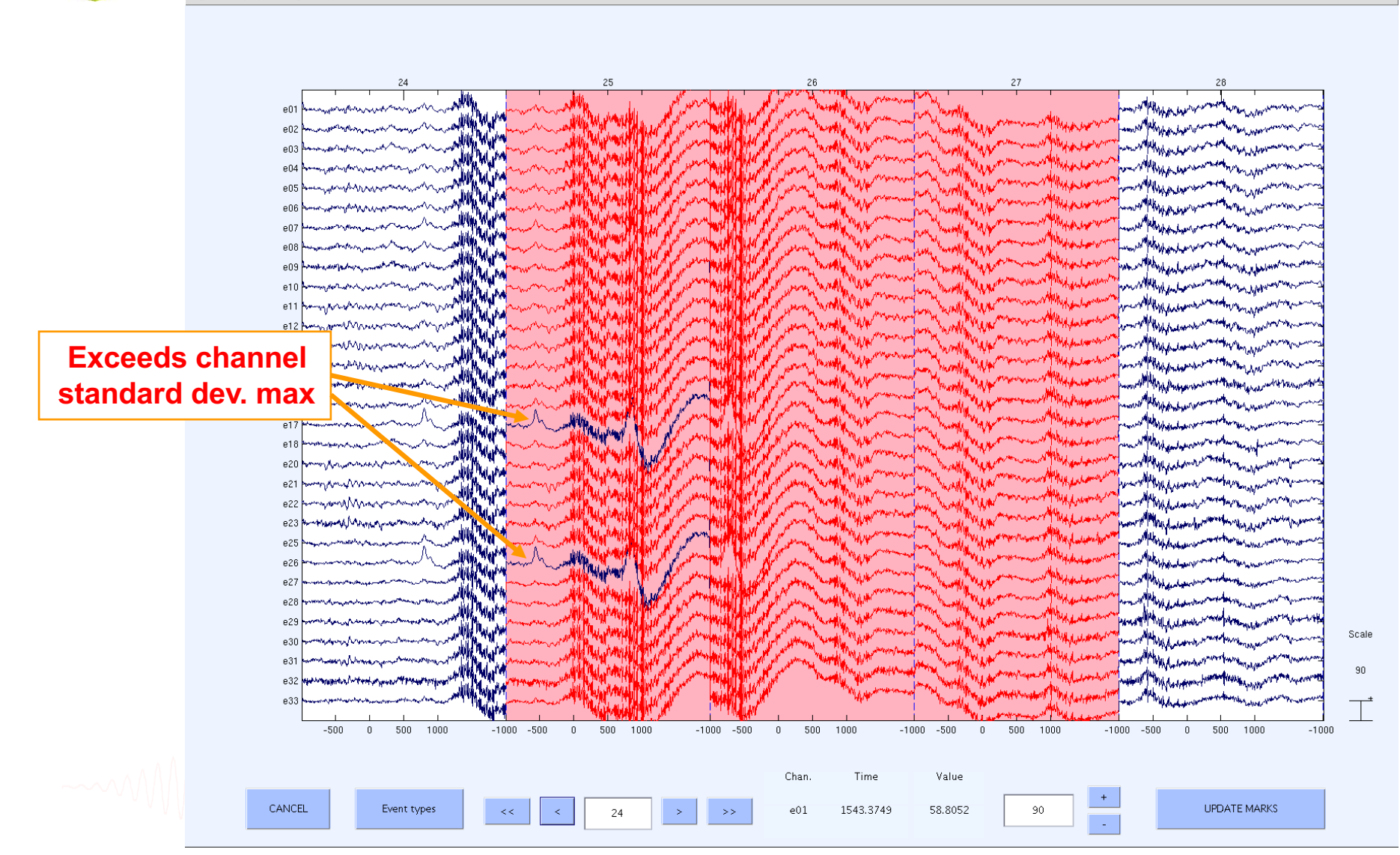

Mandal promotion worked morning was trengted morning was to the work of the morning was to the was the morning was to the morning of the morning of the morning was to the

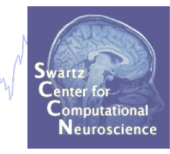

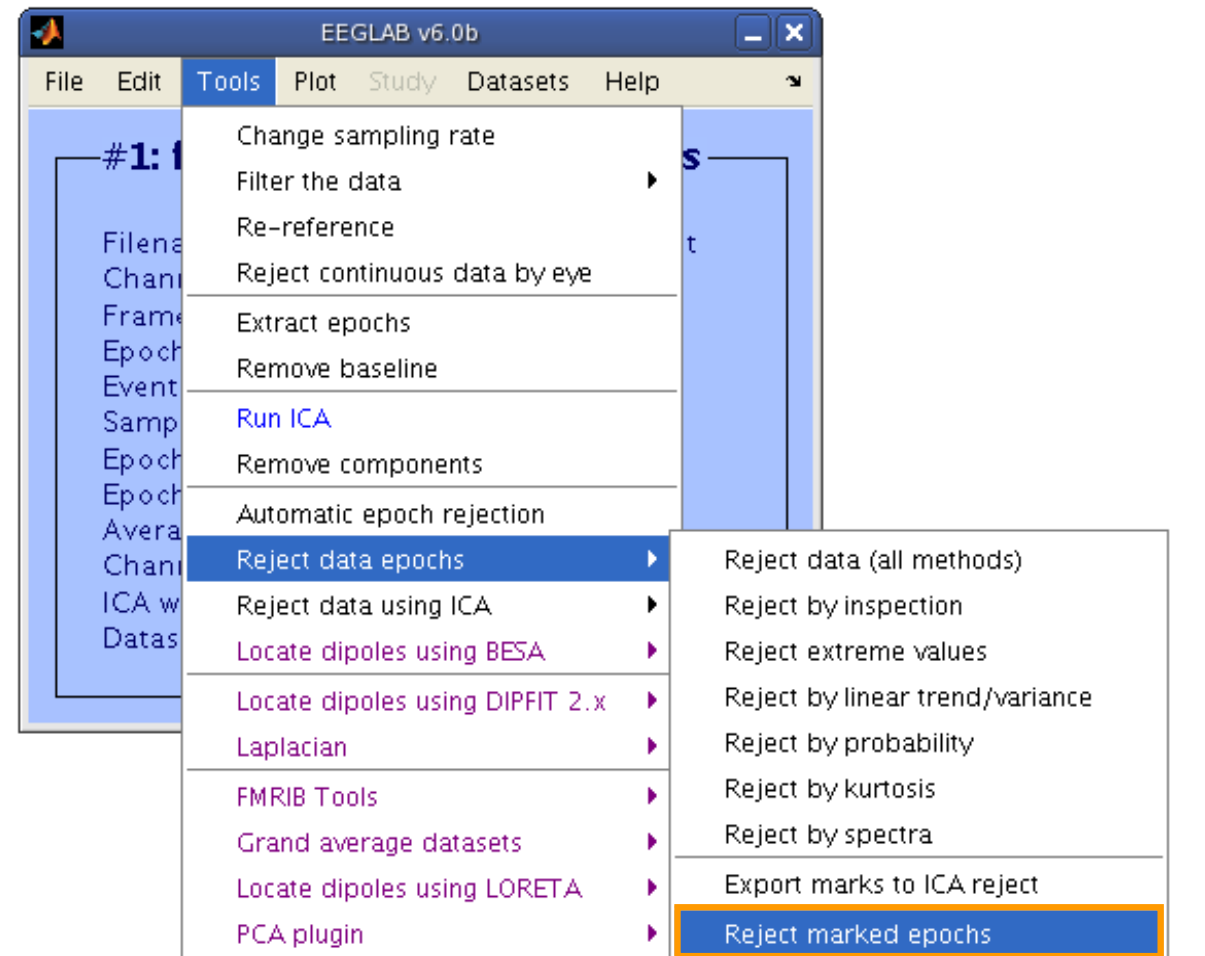

#### **Pre-processing pipeline**

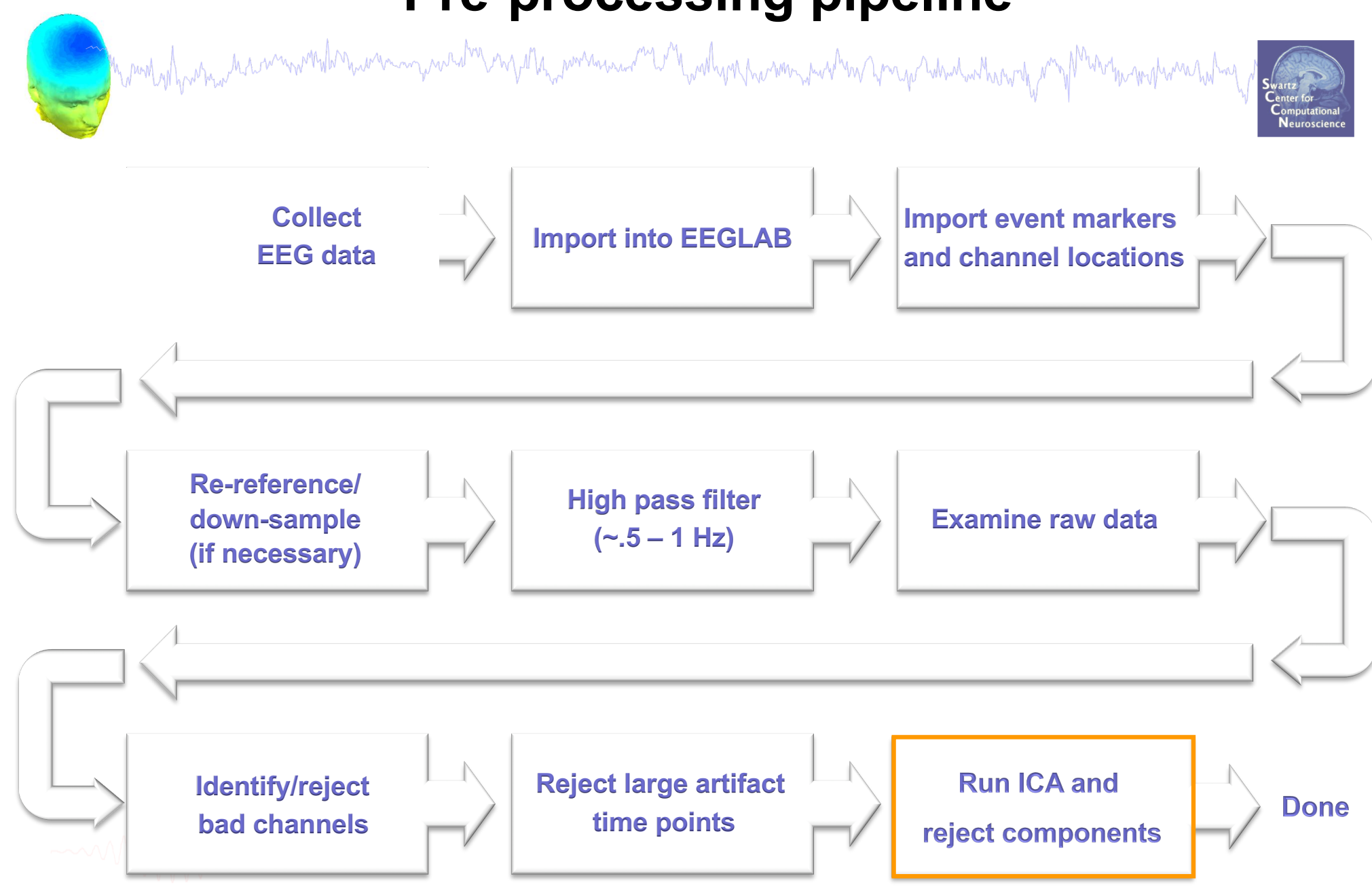

# **Acknowledgements**

home who was a commonwhold was an your of money was an international was to war and was an was an an an an and

#### Scott Makeig

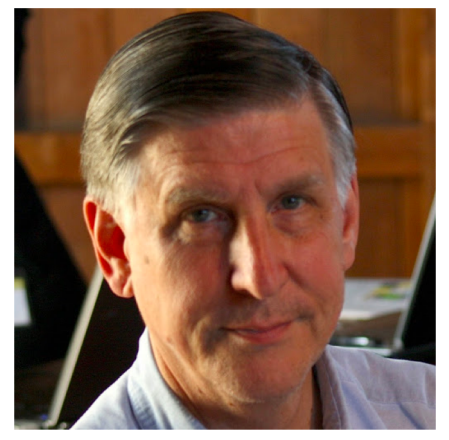

#### Marissa Westerfield

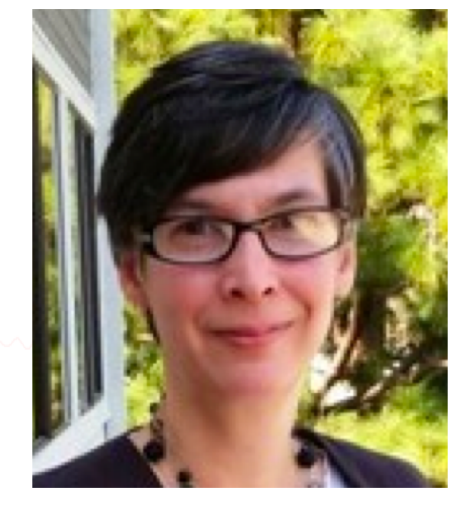

#### Julie Onton

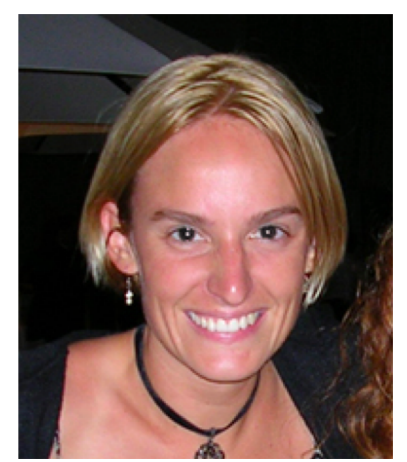

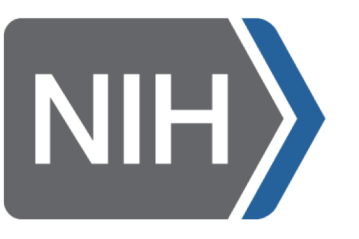

Ramon Martinez Makoto Miyakoshi Luca Pion-Tonachini Tzyy Ping Jung Tim Mullen Christian Kothe Nima Bigdely Shamlo Zeynep Akalin Cyril Pernet Clement Lee John Iversen Johanna Wagner Jason Palmer

# **Exercises**

m mont why why in his min which me wing with my which in working with which why have won with which which which why why

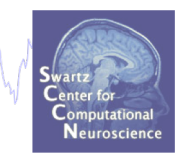

- Load time SimpleOddball.set dataset
- Identify bad channel(s) using auto-detection tool; plot channel properties of flagged channels
- Identify and remove non-task portions of continuous data; see if the previously flagged channels are still identified as bad
- Epoch on event of interest. Scroll the epoched data and perform visual rejection of epochs
- Explore the automated artifact rejection tools